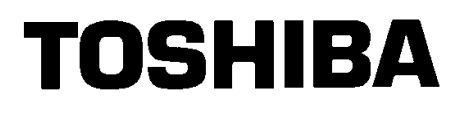

# Equium<sup>™</sup> 5160D, 5200D, and 6200D

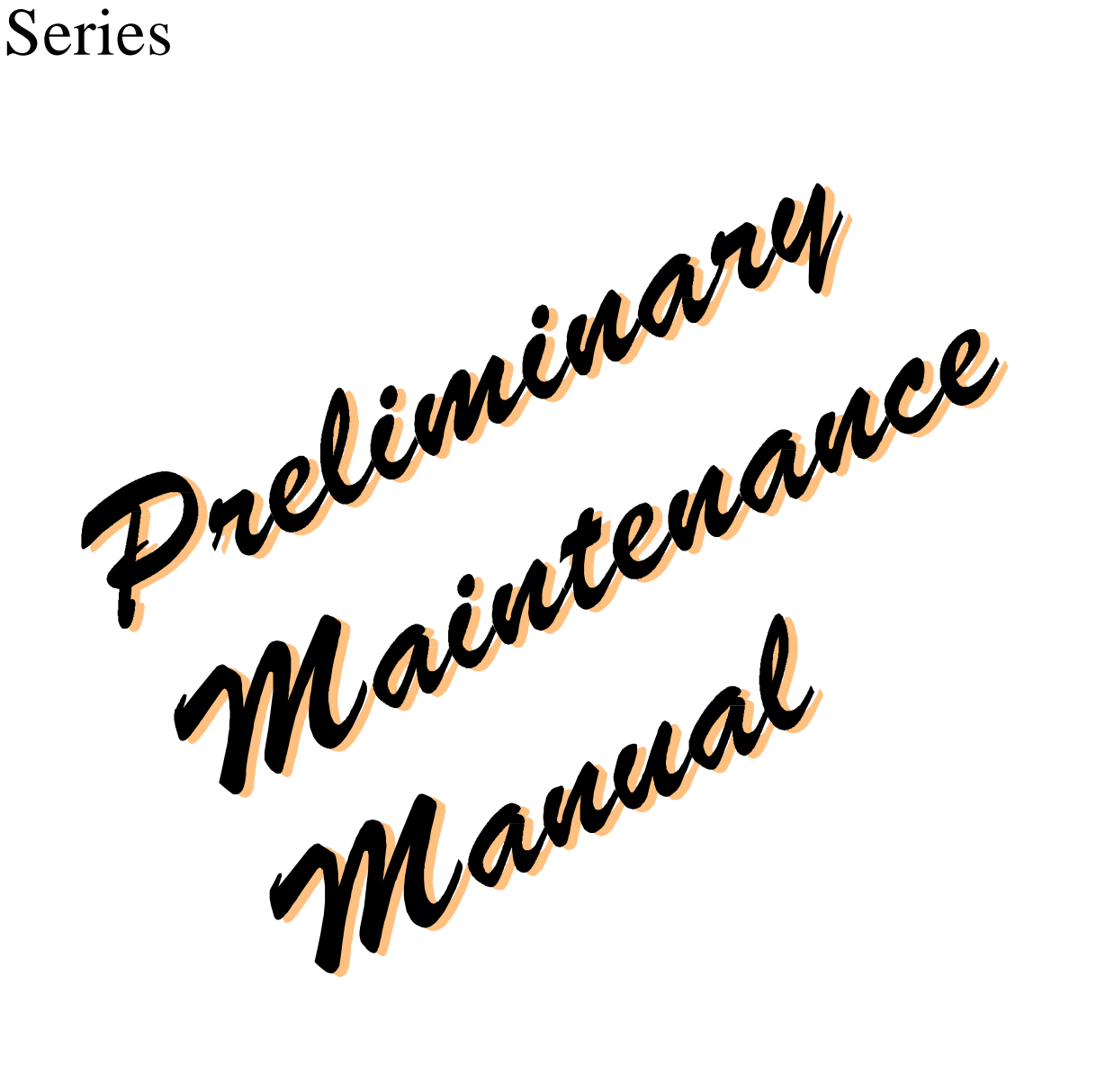

DDM**-**2970016-A00

# **Chapter 1 Hardware Overview**

# **System Features**

The Equium<sup>™</sup> Models 5160D, 5200D, and 6200D are some of the most powerful microcomputers available today. Models 5160D, 5200D, and 6200D are low-profile desktop models that deliver the following features:

**Nicroprocessor** 

The Intel Pentium<sup>®</sup> microprocessor operates at three speeds:

- 166 MHz MMX (Model 5160D)
- 200 MHz MMX (Model 5200)
- 200 MHz Pentium® Pro (Model 6200D)
- **I** Memory

Each Equium™ Model 5160D and 5200D computer comes equipped with 32 megabytes (MB) of 60 ns EDO RAM, expandable to 192 MB EDO RAM nonparity (32-bit).

Each Equium™ Model 6200D computer comes equipped with 32 megabytes (MB) of 60 ns EDO RAM, expandable to 256 MB EDO RAM non-parity (32 bit).

**Q** Cache memory

Each Equium<sup>™</sup> model comes equipped with 256 kilobytes (KB) write-back SRAM.

 $\Box$  Disk storage

Each Equium<sup>TM</sup> model comes equipped with one 3.5" 1.44 MB / 1.2 MB / 720 KB (formatted) Floppy Disk Drive.

The Equium™ series comes with the following standard Enhanced IDE hard disk drives:

- 2.1 GB (Model 5160D)
- 2.5 GB (Model 5200D)
- 3.0 GB (Model 6200D)
- CD-ROM

Each Equium<sup>TM</sup> computer comes equipped with one ATAPI 12X CD-ROM drive.

 $\Box$  Display system

The Equium<sup>TM</sup> series monitors are available in 15- and 17-inch versions. The monitors have the following features:

- .28 mm dot pitch (15 inch), .26 mm dot pitch (17 inch)
- 60 Hz non-interlaced refresh rate at resolutions up to  $1280x1024$
- EPA Energy Star compliant
- Monitor has integrated speakers and headphone jack
- □ 104-key Windows 95 compatible keyboard
- $\Box$  PS/2 three-button mouse
- **4** Audio system

16-bit stereo Sound Blaster - Pro compatible audio.

- 145 watt (Models 5160D and 5200D) or 200 watt (Model 6200D) power supply
- **PCI** and ISA expansion slots are supported by a connector on the system board designed to accept a riser card. The riser card provides three ISA and two PCI slots.
- $\Box$  Back panel connectors are provided for video and audio, the keyboard, the PS/2 mouse, a parallel interface, an RJ45 LAN interface, the serial interface, and a Universal Serial Bus (USB) connector provides two USB connectors.
- $\Box$  Sleep button

The sleep button places the computer in a power saving mode with near-instant response time to requests by attached devices.

- □ Two expansion bays (one occupied by the CD-ROM drive).
- $\Box$  Low-profile, desktop chassis:
	- Easy installation of 5.25" and 3.5" devices
	- Front access to reset and sleep controls
	- Power, HDD, FDD, and CD-ROM indicators displayed on front

# **System Configuration**

The Equium<sup>™</sup> Personal Computer is shown in Figure 1-1 and its system configurations are illustrated in Figure  $1-2$  and Figure  $1-3$ .

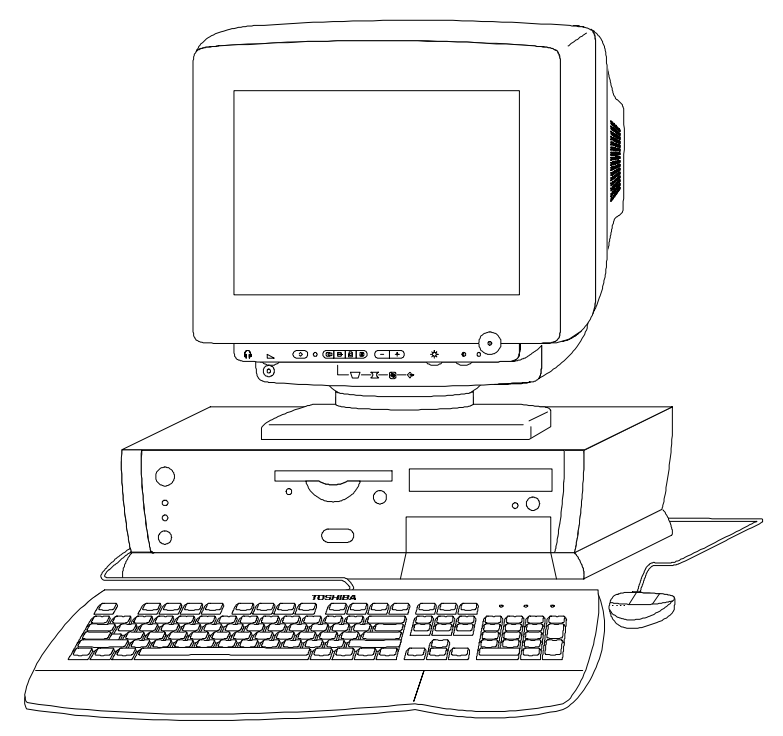

*Figure 1-1 Equium™ Personal Computer*

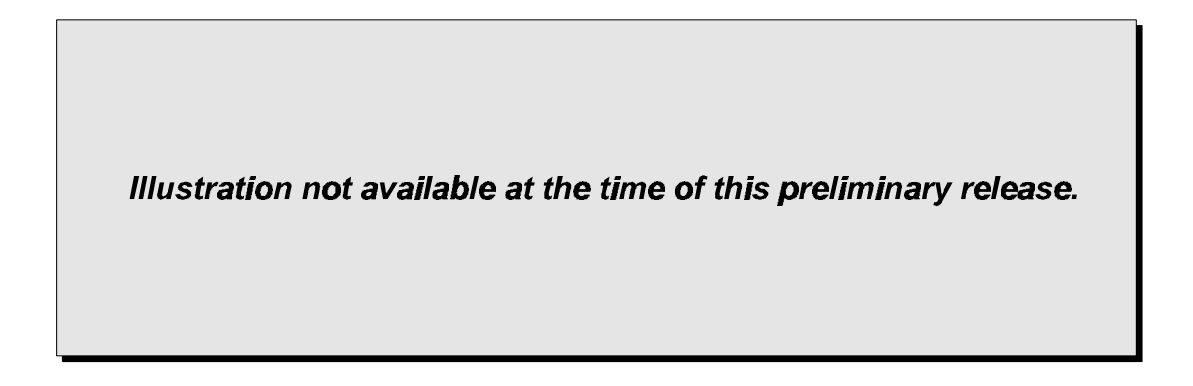

*Figure 1-2 Equium™ System Unit Configuration (Models 5160D and 5200D)*

Illustration not available at the time of this preliminary release.

*Figure 1-3 Equium™ System Unit Configuration (Model 6200D)*

# **Equium™ Field Replaceable Units (FRUs)**

Each Equium™ computer consists of the following FRU's.

- System board
- **I** Microprocessor
- $\Box$  Single Inline Memory Modules (SIMMs)
- **Q** Power Supply
- **3.5"** Floppy Disk Drive (FDD)
- 3.5" Enhanced IDE Hard Disk Drive (HDD)
- **Q** CD-ROM Drive
- **Q** Cooling Fan
- Keyboard
- **O** Mouse
- **O** Monitor
- Real-Time Clock Battery

A description and specification list for each FRU follows.

## **System Board**

#### **Models 5160D and 5200D System Boards**

The Equium<sup>™</sup> Models 5160D and 5200D come equipped with Intel CU430HX system boards. The Models 5160D and 5200D system board supports the following set of features:

- □ Uses a 9-inch by 13-inch LPX form factor.
- $\Box$  Uses a type 7 Zero Insertion Force (ZIF) socket to house any of the Intel Pentium<sup>®</sup> processors.
- Intel Pentium® MMX microprocessor running at 166 MHz (Model 5160D), and 200 MHz (Model 5200D).
- Uses Intel's 82430HX PCIset. The Intel 82371SB PCI/ISA IDE Accelerator (PIIX3) provides an integrated Bus Mastering IDE controller with two high performance IDE interfaces for up to four devices (such as hard drives or CD-ROM).
- □ Supports up to 192 MB of Extended Data Out (EDO) RAM (32-bit non-parity) using six standard 72-pin tin lead SIMM sockets.
- $\Box$  Uses a Flash BIOS with the following features:
	- Uses both hardware and software Secure Flash features to protect Flash contents from corruption.
	- Uses a BIOS that complies with the Desktop Management Interface (DMIcompliant).
	- Uses the E28F002BX 2 MB Flash EEPROM type BIOS with a capacity of 256 KB.
- $\Box$  Uses the National PC87306BV I/O controller to integrate the following standard PC I/O functions:
	- floppy interface,
	- two FIFO serial ports,
	- one EPP/ECP capable parallel port,
	- a Real Time Clock,
	- keyboard controller,
	- support for an IrDA and Consumer Infra Red compatible interface.
- Integrates an ATI RAGE II graphics controller with SGRAM graphics memory to support SVGA graphics at resolutions up to 1280 x 1024 with 2 MB of SGRAM installed. Supports up to 4MB of graphics memory using an add-in module from ATI.
- $\Box$  Integrates a business audio solution using a Creative Laboratories Vibra 16C audio codec on the system board to provide 16-bit stereo, Sound Blaster Pro compatible audio.
- $\Box$  Integrates a complete LAN interface onboard using the Intel 82557 LAN controller.
- $\Box$  Provides an onboard telephony (modem) connection from modem audio to the system board mic/spkr.
- $\Box$  A hardware monitoring ASIC provides the following monitoring functions:
	- Integrated temperature sensor
	- Power supply voltage monitoring
	- Storage of POST results and error codes
- $\Box$  Back panel connectors are provided for video, audio I/O, keyboard and PS/2 mouse connectors, one parallel port interface, RJ45 LAN interface, and two Universal Serial Bus (USB) connectors.
- $\Box$  PCI and ISA expansion slots are supported by a connector on the system board designed to accept a riser card. An on-board jumper allows support of risers with two PCI and three ISA slots.

The system board has the configuration shown in Figure 1-4.

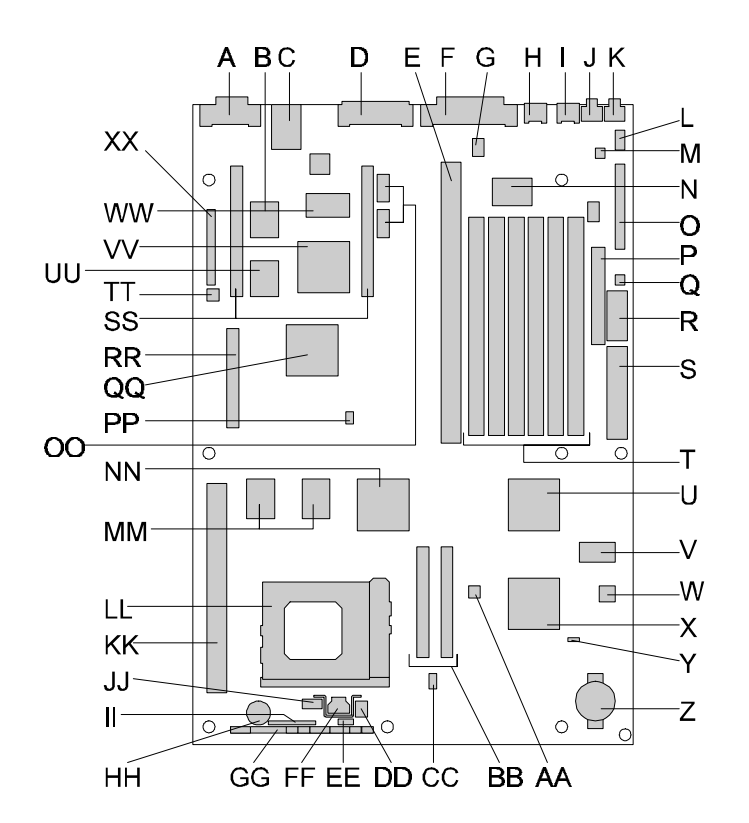

*Figure 1-4 Models 5160D and 5200D System Board Layout*

| <b>Key</b> | <b>Description</b>                                    | <b>Key</b>  | <b>Description</b>                                          | <b>Key</b> | <b>Description</b>                                   |
|------------|-------------------------------------------------------|-------------|-------------------------------------------------------------|------------|------------------------------------------------------|
| A          | VGA connector (15-<br>pin, J1N1)                      | B           | SGRAM, video,<br>128Kx32x2 (U2L2)                           | C          | LAN connector (RJ45,<br>J2N1)                        |
| D          | Side-by-side USB<br>connector option<br>(4x1x2, J4N1) | E           | ISA/PCI riser socket<br>(J6J2)                              | F          | Parallel connector<br>(DB25, J6N1)                   |
| G          | CD Audio header<br>(1x4, J6N2)                        | Н           | PS/2 Mouse connector<br>(J7N1)                              | I          | PS/2 Keyboard<br>Connector (J8N1)                    |
| J          | Microphone input jack<br>(J8N2)                       | Κ           | Audio output jack<br>(J9N2)                                 | L          | Wave Table header<br>(2x4, J9N1)                     |
| M          | Telephony (modem)<br>header (2x2, J9M1)               | N           | Creative Labs Vibra16C<br>audio controller (U7M1)           | O          | MIDI/Audio header<br>(2x17, J9L1)                    |
| P          | Floppy connector<br>(J9K1)                            | Q           | Soft-OFF header (1x3,<br>J9K2)                              | R          | Std 3.3V power<br>connector (J9J1)                   |
| S          | Main power<br>connector (J9H1)                        | $\mathsf T$ | SIMM sockets (J6J1,<br>J7J1, J7J2, J7J3, J8J1,<br>J8J2)     | U          | National PC87306B<br>Ultra I/O controller<br>(U7E1)  |
| $\vee$     | Flash BIOS<br>TSOP/PSOP(E28F00<br>2, U9D1, U9D2)      | W           | Hardware monitor ASIC<br>(U9C1)                             | X          | Intel SB82371SB<br>(PIIX3, U7C1)                     |
| Y          | Intrusion-detect<br>photo-transistor<br>(Q8B1)        | Z           | Real-time clock battery<br>(BT9A1)                          | AA         | Flash recovery jumper<br>block (2x3, J6C2)           |
| BB         | <b>IDE</b> connectors<br>(J5C1, J6C1)                 | CC          | Vcc regulator header<br>(2x3, J5B1)                         | DD         | 3-wire fan header (1x3,<br>J4A4)                     |
| EE         | Keyboard lock header<br>(1x3, J4A3)                   | FF          | Voltage regulator<br>(U3A1)                                 | GG         | Front panel connector<br>(1x29, J4A1)                |
| HH         | Onboard speaker<br>(LS2A1)                            | $\sf II$    | Front panel header 2<br>(1x9, J2A2)                         | JJ         | PWR/HDD LED header<br>(1x4, J3A2)                    |
| KK         | CELP socket (J1D1)                                    | LL          | Socket 7 Pentium <sup>®</sup><br>processor socket<br>(U3C1) | MM         | Mcache PBSRAM<br>(32Kx32, U3E1, U2E1)                |
| <b>NN</b>  | Intel FW82439HX<br>(TXC, U4E1)                        | OO          | COM1/COM2 header<br>(5x2, J4L1, J4M1)                       | <b>PP</b>  | Jumper block, 2/3 PCI<br>slot (2x3, J4G1)            |
| QQ         | ATI 264GT-B video<br>controller (U3H1)                | <b>RR</b>   | VGA header (2x20,<br>J1H1)                                  | SS         | Video memory upgrade<br>header (2x27, J1L1,<br>J4L2) |
| <b>TT</b>  | Security header (1x2,<br>J1K1)                        | UU          | SGRAM, video,<br>128Kx32x2 (U2K2)                           | <b>VV</b>  | LAN Controller (82557,<br>U3K1)                      |
| <b>WW</b>  | National DP83840<br>(U3L1)                            | XX          | Jumper block header<br>(J1K2)                               |            |                                                      |

*Table 1-1 Models 5160D and 5200D System Board Layout Key*

| <b>Parameter</b> | <b>Specification</b>                                                               |
|------------------|------------------------------------------------------------------------------------|
| Temperature      |                                                                                    |
| -Non-Operating   | -40 $\degree$ F to 158 $\degree$ F (-40 $\degree$ C to 70 $\degree$ C)             |
| -Operating       | 32 ° F to 131 ° F (0°C to 55°C)                                                    |
| DC Voltage       |                                                                                    |
| $-+3.3$ V        | ±5 %                                                                               |
| $-+5$ V          | ±5%                                                                                |
| $-5V$            | ±5 %                                                                               |
| $-+12V$          | ±5%                                                                                |
| $-12V$           | ±5%                                                                                |
| Vibration        |                                                                                    |
| – Unpackaged     | 5 Hz to 20 Hz : $0.01g^2$ Hz sloping up to 0.02 $g^2$ Hz                           |
|                  | 20 Hz to 500 Hz : 0.02g <sup>2</sup> Hz (flat)                                     |
| -Packaged        | 10 Hz to 40 Hz : 0.015g <sup>2</sup> Hz (flat)                                     |
|                  | 40 Hz to 500 Hz : 0.015g <sup>2</sup> Hz sloping down to 0.00015 g <sup>2</sup> Hz |

*Table 1-2 Models 5160D and 5200D System Board Environmental Specifications*

#### **Model 6200D System Board**

The AP440FX system boardused in the Model 6200D is a 64-bit, high-performance, mixedvoltage, energy-conscious, highly integrated platform. The Model 6200 Dstem board supports the following set of features:

- □ Uses a 9-inch by 13-inch LPX form factor.
- $\Box$  Uses a type 8 Zero Insertion Force (ZIF) socket to house the standard processor.
- Intel Pentium® Pro microprocessor running 200 MHz.
- □ Uses Intel's 82440FX chipset. The Intel 82371SB PCI/ISA IDE Xccelerator (PIIX3) provides an integrated Bus Mastering IDE controller with two high performance IDE interfaces for up to four devices (such as hard drives or CD-ROM).
- $\Box$  Uses a Flash BIOS with the following features:
	- Uses both hardware and software Secure Flash features to protect Flash contents from corruption.
	- Implements virus protection during boot.
	- Uses a BIOS that complies with the Desktop Management Interface (DMIcompliant).
	- Uses the E28F002BX 2 MB Flash EEPROM type BIOS with a capacity of 256 KB.
- $\Box$  Uses the National Super I/O controller (the National PC87307 or the pincompatible National PC87308 device) to integrate the following standard PC I/O functions:
	- floppy interface, two FIFO serial ports and one EPP/ECP capable parallel port,
	- Real Time Clock,
	- keyboard controller, and
	- support for an IrDA and Consumer Infrared interface at both slow and medium speeds.
- Integrates a Crystal audio codec (CS4236) on the system board to provide 16-bit stereo, Sound Blaster Pro compatible audio. (Provides an onboard telephony (modem) connector used for connecting the modem to the system board audio mic/spkr.)
- $\Box$  Integrates an S3 ViRGE DX graphics controller onboard to support SVGA graphics at resolutions up to 1600x1200 (2MB of video DRAM installed). An enhanced LBP VESA feature connector supports external multimedia capabilities.
- $\Box$  A hardware monitoring ASIC provides the following monitoring functions:
	- Integrated temperature sensor
	- Power supply voltage monitoring
	- Storage of POST results and error codes
- $\Box$  Back panel connectors are provided for video, audio I/O, keyboard and PS/2 mouse connectors, one parallel port interface, two Universal Serial Bus (USB) connectors, and one 9-pin serial port.
- $\Box$  PCI and ISA expansion slots are supported by a connector on they stem board designed to accept a riser card. An onboard jumper supports riser cards with two PCI and three ISA slots.

The system board has the configuration shown in Figure 1-5.

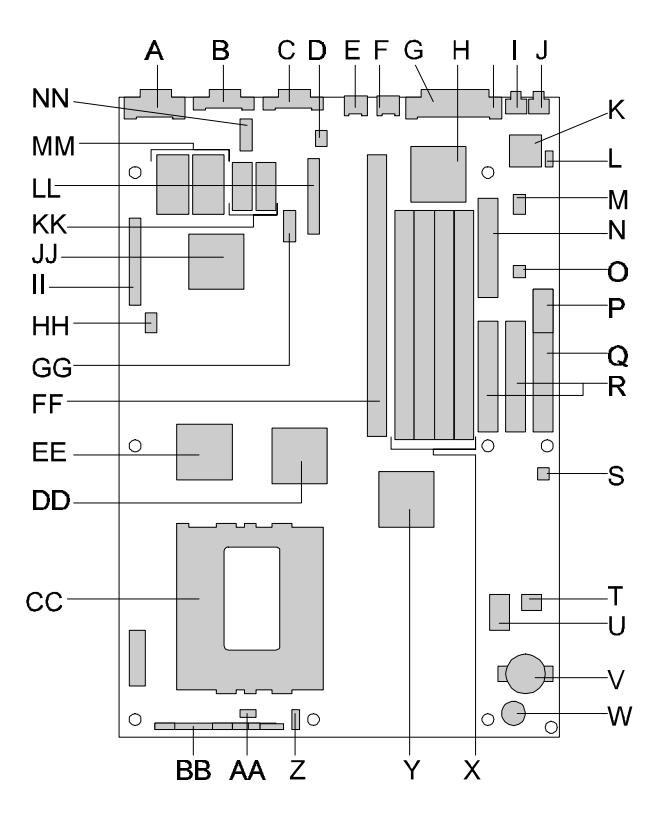

*Figure 1-5 Model 6200D System Board Layout*

| Key | <b>Description</b>                      | <b>Key</b> | <b>Description</b>                                           | <b>Key</b> | <b>Description</b>                       |
|-----|-----------------------------------------|------------|--------------------------------------------------------------|------------|------------------------------------------|
| A   | VGA connector (15-pin,<br>J1N1)         | B          | COMM1 9-pin DB9 (J4N2)                                       | C          | Side-by-side USB<br>connector (J3N1)     |
| D   | LAN wakeup header<br>(2x1, J5N1)        | E          | PS/2 mouse connector (J5N2) F                                |            | PS/2 keyboard connector<br>(J6N1)        |
| G   | Parallel connector<br>(DB25, J7N1)      | H          | Enhanced Super I/O<br>Controller, National PC87307<br>(U7M1) |            | Microphone input jack<br>(J8N1)          |
| J   | Audio output jack<br>(J9N2)             | K          | Crystal audio controller<br>(U9M1)                           | L          | CD-ROM header (4x1,<br>J9N1)             |
| M   | Wavetable header (2x4,<br>J9L1)         | N          | Floppy connector (J8L1)                                      | O          | Telephony (modem)<br>header (2x2, J9K1)  |
| P   | Standard 3.3V power<br>connector (J9J1) | Q          | Main power connector (J9H1)                                  | R.         | IDE connectors (J8H1,<br>J9H2)           |
| S   | Soft OFF header (3x1,<br>J9F1)          | т          | Hardware monitor ASIC<br>(U9C1)                              | U          | Flash BIOS (E28F002,<br><b>U8C1)</b>     |
| V   | Real-time clock battery<br>(BT9B1)      | W          | Onboard speaker (L9A1)                                       | X.         | SIMM sockets (J6J1, J7J1,<br>J7J2, J7J3) |
| Y   | Intel SB82371SB<br>(PIIX3, U6E1)        | Z          | Auxiliary fan header (1x3,<br>J4A1)                          | AA.        | Keylock header (3x1,<br>J3A1)            |

*Table 1-3 Model 6200D System Board Layout Key (1/2)*

| Key       | <b>Description</b>                        | Key          | <b>Description</b>                                           | Key | <b>Description</b>                               |
|-----------|-------------------------------------------|--------------|--------------------------------------------------------------|-----|--------------------------------------------------|
| <b>BB</b> | Front panel connector<br>(J2A1)           | <b>CC</b>    | Socket 8 Pentium <sup>®</sup> Pro<br>processor socket (U3C1) | DD  | Intel SB82441FX (PMC,<br>U4F1)                   |
| <b>EE</b> | Intel SB82442FX (DBX, FF<br>U2F1)         |              | ISA/PCI riser socket (J6J2)                                  |     | GG   Consumer/Fast IR header<br>(5x2, J4L1)      |
| <b>HH</b> | Jumper block, 2/3 PCI<br>slot (2x3, J1J1) | $\mathbf{H}$ | LPB VESA header (J1K1)                                       | JJ  | TRIO64 V+ or S3 ViRGE<br>video controller (U2K1) |
| KK.       | Video DRAM (1MB,<br>U3M1, U3M2)           | LL           | Configuration jumper block<br>(J4L2)                         | MML | Video DRAM expansion to<br>2MB (U2M1, U2M2)      |
|           | NN COM2H header (5x2,<br>J3N1)            |              |                                                              |     |                                                  |

*Table 1-3 Model 6200D System Board Layout Key (2/2)*

*Table 1-4 Model 6200D System Board Environmental Specifications*

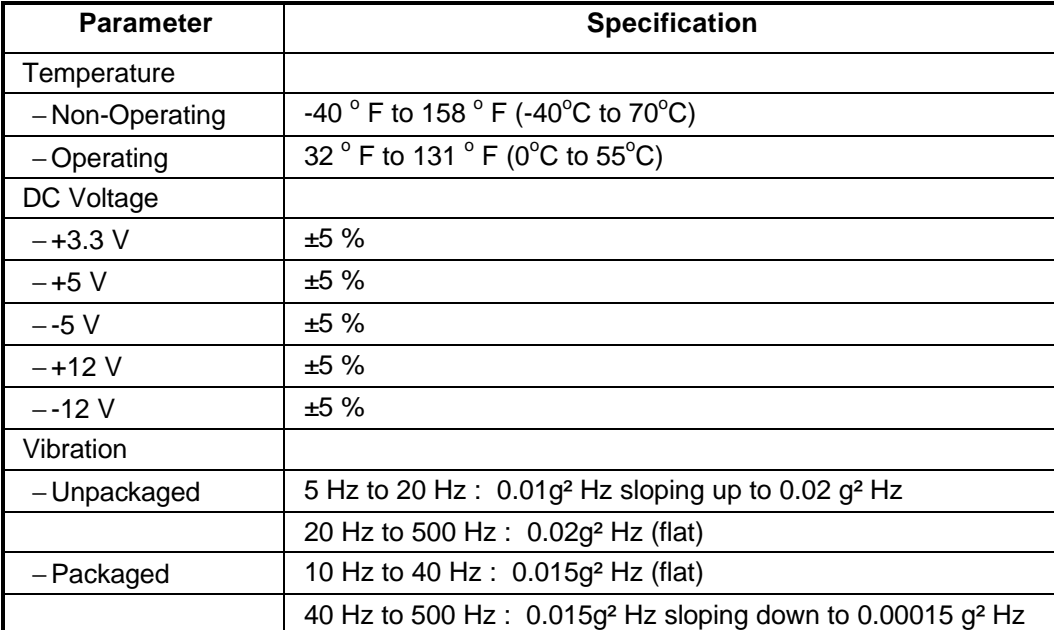

#### **Microprocessor**

**Models 5160D and 5200D Microprocessors**

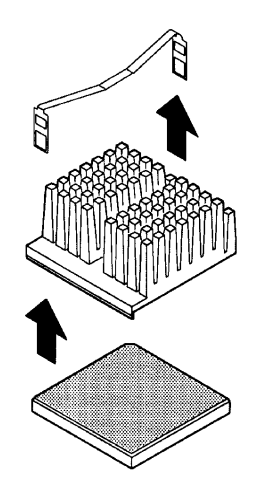

*Figure 1-6 Microprocessor (Models 5160D and 5200D)*

Each Equium<sup>™</sup> Model 5160D computer comes with a 3.3 volt PentiumMMX processor running at 166 MHz. Each Equium™ Model 52000D computer comes with a 3.3 volt Pentium® MMX processor running at 200 MHz.

The Pentium® processor maintains full backward compatibility with the 8086, 80286, Intel386<sup> $M$ </sup> and Intel486<sup> $M$ </sup> processors. It supports both read and write burst mode bus cycles, and includes separate 8 KB on-chip code and data caches that employ a write-back policy. The Pentium® processor has an advanced numeric coprocessor that significantly increases the speed of floating point operations, while maintaining backward compatibility with math coprocessors that comply with ANSI/IEEE standard 754-1985.

#### **Model 6200D Microprocessor**

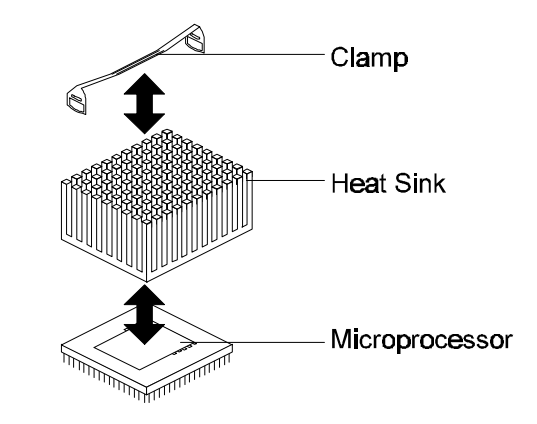

*Figure 1-7 Microprocessor (Model 6200D)*

Each Equium<sup>™</sup> Model 6200D computer comes with a 200 MHz PentiumPro processor. A system board voltage regulator circuit provides the required voltages from the 5 V and 3.3 V taps off the power supply. The onboard voltage regulator makes use of the VID capabilities to automatically adjust its voltage output to match that of the installed processor.

The Pentium® Pro processor integrates the second level cache and cache controller that were previously implemented on the ystem board. The internal, non-blocking L2 cache on the 200 MHz processor is 256 KB, while a second versions of the 200 MHz processor integrates a 512 KB cache. The Pentium® Pro processor has an advanced numeric coprocessor that significantly increases the speed of floating point operations, while maintaining backward compatibility with math coprocessors that comply with ANSI/IEEE standard 754-1985.

An approved Pentium<sup>®</sup> Pro heatsink is necessary for proper thermal dissipation in an LPX compliant chassis. The processor/heatsink assembly must be securely fastened to the Socket 8 ZIF socket.

## **Inline Memory Modules (SIMMs)**

Equium<sup>™</sup> Models 5120D, 5200D, and 6200D computers come equipped with 32 MB of RAM.

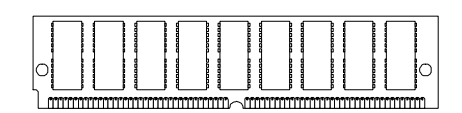

*Figure 1-8 A Typical SIMM*

#### **Models 5160D and 5200D SIMM Configuration**

The system board in Equium Models 5160D and 5200D, the Intel CU430HX, has six 72-pin, tin lead SIMM sockets, arranged as three banks, each with two sockets. Some important considerations are:

- The board supports 60 ns Extended Data Out (EDO) SIMMs.
- The board supports non-parity SIMMs only.
- Both sockets of a bank must be used.
- Both sockets of a bank must contain the same type (EDO), speed (60 ns), and size of SIMM.
- Only tin lead 72-pin SIMMs can be used with the standard tin lead SIMM sockets.
- There are no jumper settings required for the memory size or type. This information is automatically detected by the system BIOS.

The sockets support the following SIMM sizes:

| <b>SIMM Size</b> | Configuration<br>(without parity) |
|------------------|-----------------------------------|
| 4 MB             | 1 M x 32                          |
| 8 MB             | 2 M x 32                          |
| 16 MB            | 4 M x 32                          |
| 32 MB            | 8 M x 32                          |

*Table 1-5 Models 5160D and 5200D SIMM Sizes*

#### **Model 6200D SIMM Configuration**

The system board in the Equium Model 6200D, the Intel AP440FX, has four 72-pin tin-lead SIMM sockets that make it possible to install up to 128 MB of RAM. The sockets support 1M x 32 (4 MB) single-sided modules, 2M x 32 (8 MB), 4M x 32 (16 MB), and 8M x 32 (32 MB) single-sided modules. Minimum memory size is 8 MB and maximum memory size, using four 8M x 32 SIMM modules, is 128 MB. Memory timing requires 60 ns fast page devices or, for optimum performance, 60 ns EDO DRAM. Both parity and non-parity memory modules are supported. With parity SIMMs, the board can be configured to support ECC operation.

The four sockets are arranged in two banks of two sockets each. The sockets are designated Bank 0 and Bank 1. Each bank provides a 64/72-bit wide data path. Both SIMMs in a bank must be of the same memory size and type, although the types and sizes of memory may differ between banks. Bank 0 only, Bank 1 only, or both of the banks may be populated. There are no jumper settings required for the memory size or type, which is automatically detected by the system BIOS. Use only tin lead SIMMs when adding DRAM.

*Note: Due to electrical loading characteristics, 64 MB SIMMs using 16 Mb technology are not qualified for use on the AP440FX system board. 64 MB SIMMs using 64 Mb technology have not been qualified, however, they may be supported by the system board when they become available, depending upon the individual characteristics of the memory module. If 64 MB SIMMs are qualified for use on the AP440FX system board, the total onboard memory capacity becomes 256 MB.*

Extended Data Out (or Hyper Page) DRAM is designed to improve the DRAM read performance. EDO DRAM holds the memory data valid until the next memory access cycle, unlike standard fast page mode DRAM that tri-states the memory data when the precharge cycle occurs, prior to the next memory access cycle. EDO DRAM timings are X-2-2-2.

## **Power Supply**

Each Equium™ Model 5160D and 5200D computer comes equipped with a 145 W power supply. Each Equium<sup>™</sup> Model 6200D computer comes equipped with a 200 W power supply.

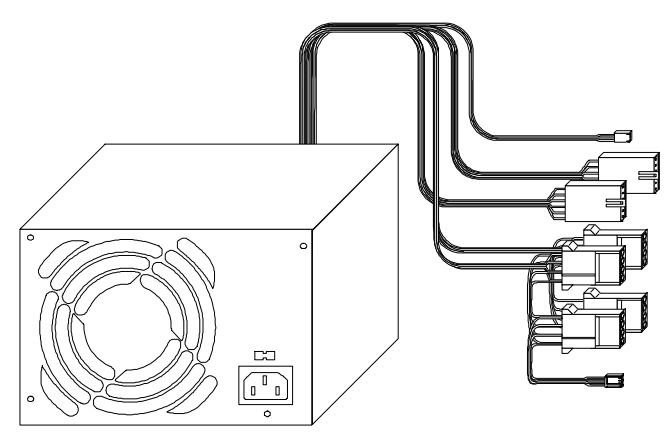

*Figure 1-9 Power Supply*

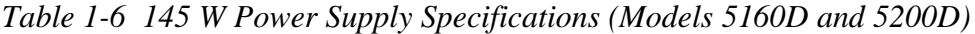

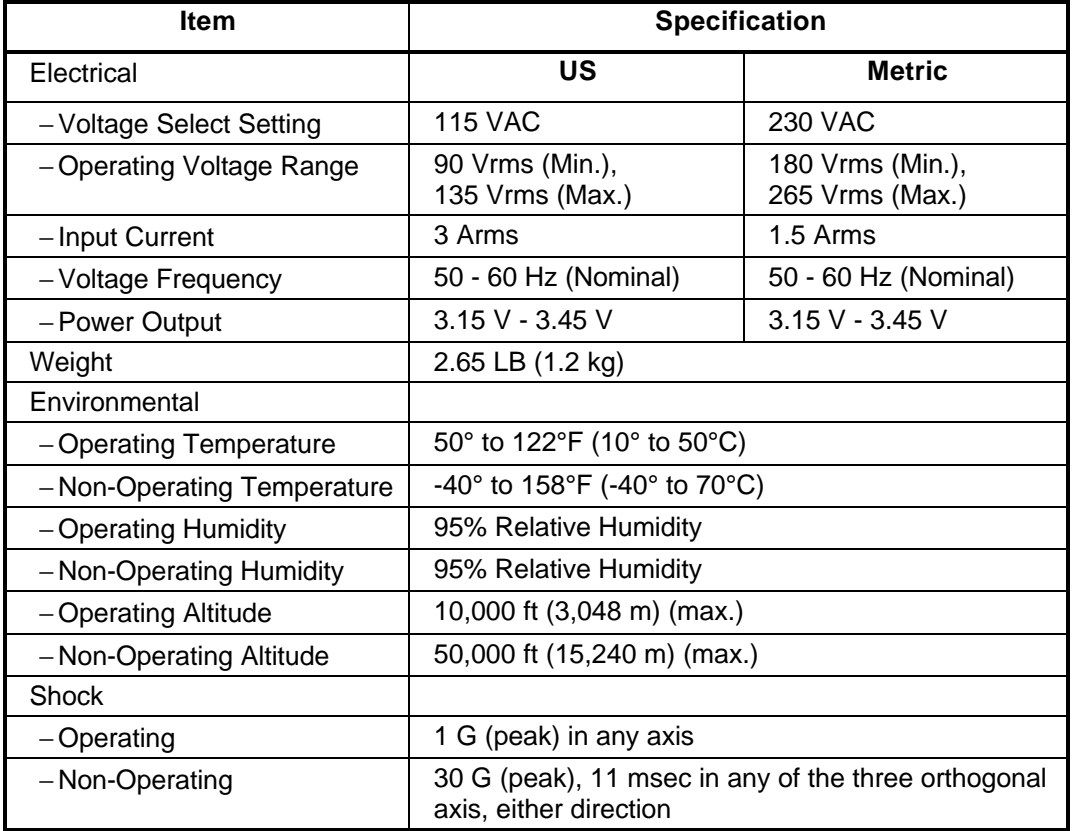

| <b>Item</b>                 | <b>Specification</b>                                                          |                                     |  |
|-----------------------------|-------------------------------------------------------------------------------|-------------------------------------|--|
| Electrical                  | <b>US</b>                                                                     | <b>Metric</b>                       |  |
| -Voltage Select Setting     | <b>115 VAC</b>                                                                | <b>230 VAC</b>                      |  |
| - Operating Voltage Range   | 90 Vrms (Min.),<br>135 Vrms (Max.)                                            | 180 Vrms (Min.),<br>265 Vrms (Max.) |  |
| - Input Current             | 5 Arms                                                                        | 3 Arms                              |  |
| - Voltage Frequency         | 50 - 60 Hz (Nominal)                                                          | 50 - 60 Hz (Nominal)                |  |
| - Power Output              | 3.15 V - 3.45 V                                                               | $3.15$ V - $3.45$ V                 |  |
| Weight                      | 2.65 LB (1.2 kg)                                                              |                                     |  |
| Environmental               |                                                                               |                                     |  |
| - Operating Temperature     | 50° to 122°F (10° to 50°C)                                                    |                                     |  |
| - Non-Operating Temperature | -40 $^{\circ}$ to 158 $^{\circ}$ F (-40 $^{\circ}$ to 70 $^{\circ}$ C)        |                                     |  |
| - Operating Humidity        | 95% Relative Humidity                                                         |                                     |  |
| - Non-Operating Humidity    | 95% Relative Humidity                                                         |                                     |  |
| - Operating Altitude        | 10,000 ft (3,048 m) (max.)                                                    |                                     |  |
| -Non-Operating Altitude     | 50,000 ft (15,240 m) (max.)                                                   |                                     |  |
| Shock                       |                                                                               |                                     |  |
| $-$ Operating               | 1 G (peak) in any axis                                                        |                                     |  |
| -Non-Operating              | 30 G (peak), 11 msec in any of the three orthogonal<br>axis, either direction |                                     |  |

*Table 1-7 200 W Power Supply Specifications (Model 6200D)*

### **Floppy Disk Drive (FDD)**

Each Equium<sup>TM</sup> computer comes equipped with a triple density (2 MB / 1.6 MB / 1 MB, unformatted, 1.44 MB / 1.2 MB / .720 KB, formatted) 3.5 inch micro floppy disk drive (FDD).

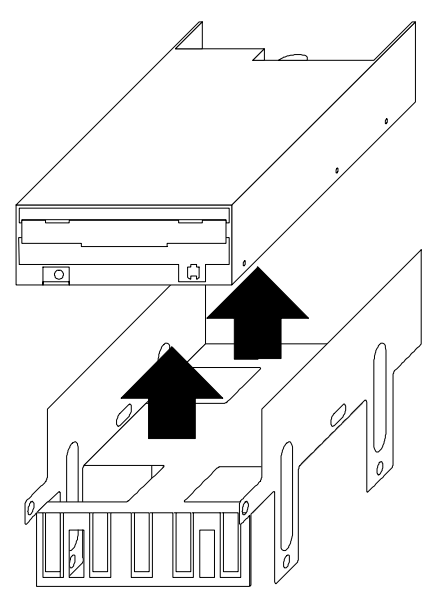

*Figure 1-10 3.5" Floppy Disk Drive*

| Item                    | 2 MB Mode                           | 1.6 MB Mode | 1 MB Mode |
|-------------------------|-------------------------------------|-------------|-----------|
| <b>Storage Capacity</b> |                                     |             |           |
| - Unformatted           | 2 MB                                | 1.6 MB      | 1 MB      |
| -Formatted              | 1.44 MB                             | 1.2 MB      | .720 KB   |
| Data transfer rate      | 500 Kbps                            | 500 Kbps    | 250 Kbps  |
| Rotation speed (rpm)    | 300                                 | 360         | 300       |
| Number of Heads         | 2                                   |             |           |
| Number of Cylinders     | 80                                  |             |           |
| Access time (ms)        |                                     |             |           |
| -Track to track         | 3 ms                                |             |           |
| - Average               | 94 ms                               |             |           |
| - Head setting time     | 15 ms (max.)                        |             |           |
| Recording track density | 135 tpi                             |             |           |
| Recording method        | Modified Frequency Modulation (MFM) |             |           |
| <b>Required Power</b>   | + 5 V single $(4.5 V \sim 5.5 V)$   |             |           |
| Interface Connector     | 34-pin right header connector       |             |           |

*Table 1-8 FDD Configuration and Performance Specifications*

| <b>Dimension</b> | <b>Specification</b>                     |
|------------------|------------------------------------------|
| Height           | 1.00 inch (25.4 mm)                      |
| Depth            | 5.71 inch (145 mm) (Excluding bezel)     |
| Width            | 4.00 inch (101.6 mm)                     |
| Weight           | .76 lb. (345 g), 0.79 lb. (360 g) (max.) |

*Table 1-9 FDD Physical Specifications*

#### *Table 1-10 FDD Environmental Specifications*

| <b>Parameter</b>       | Operating                               | <b>Storage</b>                                            | <b>Transport</b>                        |
|------------------------|-----------------------------------------|-----------------------------------------------------------|-----------------------------------------|
| Ambient<br>Temperature | $39^{\circ}$ - 125°F<br>(4° to 51.7 °C) | $-8^{\circ}$ - 140 $^{\circ}$ F<br>$(-22^{\circ}$ to 60C) | $-40^{\circ}$ - 149°F<br>(-40° to 65°C) |
| Relative<br>Humidity   | 20% to 80%<br>(Non-condensing)          | 5% to 90%<br>(Non-condensing)                             | 5% to 95%<br>(Non-condensing)           |
| Wet Bulb               | 85°F (29.4°C) (max.)                    | 104°F (40°C) (max.)                                       | 113°F (45°C) (max.)                     |
| Altitude               | -980 to 16,400 ft<br>$(-300 - 5,000)$   | N/A                                                       | N/A                                     |

*Table 1-11 FDD Power Requirements*

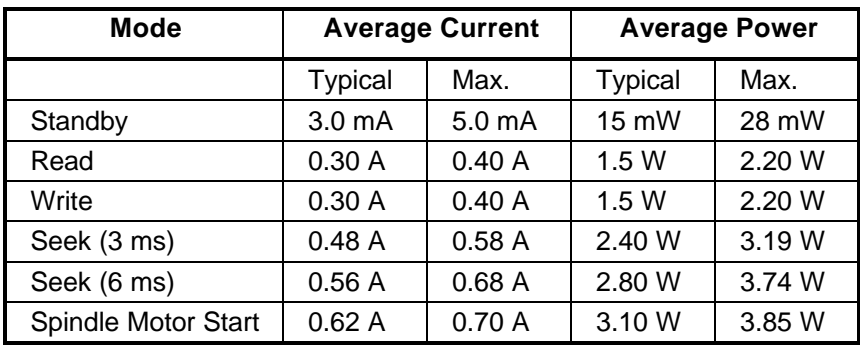

#### **Hard Disk Drives**

Each Equium™ computer comes equipped with one of four hard disk drives (HDD) (as listed in Table 1-7). Each HDD is a 3.5-inch, low-profile, high-capacity, enhanced IDE disk drive.

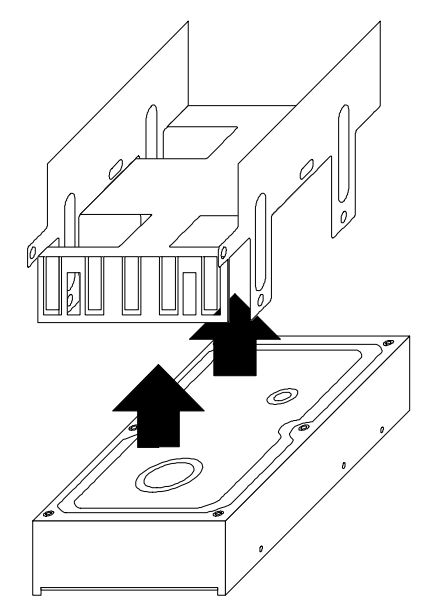

*Figure 1-11 3.5" Hard Disk Drive*

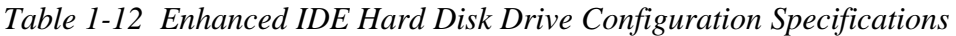

| Equium<br><b>Model</b> | <b>HDD Model</b>        | <b>Cylinders</b> | <b>Heads</b> | <b>Sectors/Track</b> | MВ      |
|------------------------|-------------------------|------------------|--------------|----------------------|---------|
| 5160D                  | Maxtor 82187A           | 4.248            | 16           | 63                   | 2.187   |
| 5200D                  | Maxtor 82560A           | 4.962            | 16           | 63                   | 2,560   |
| 6200D                  | Western Digital AC33100 | 6,136            | 16           | 63                   | 3,166.7 |

*Table 1-13 Enhanced IDE Hard Disk Drive Jumper Specifications (Maxtor Models 82187A and 82560A)*

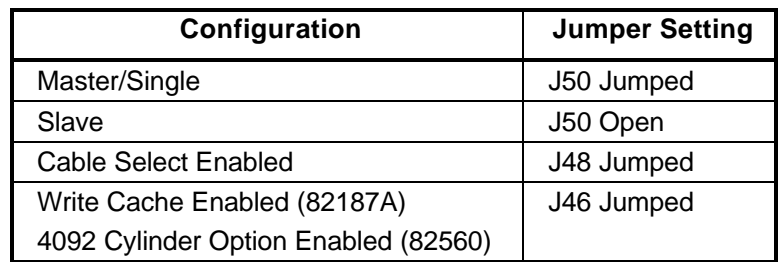

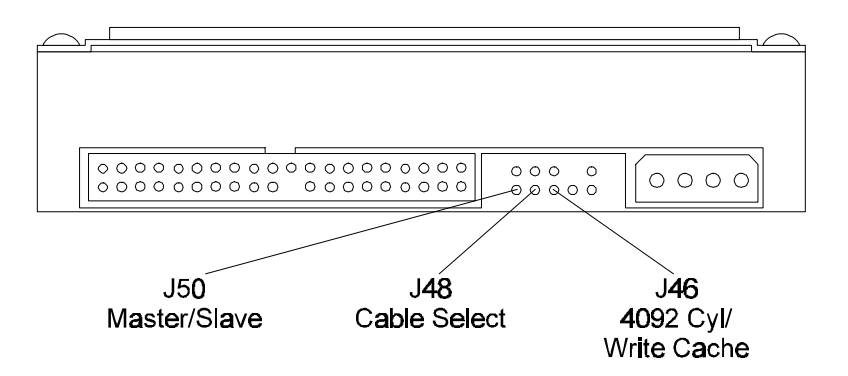

*Figure 1-12 Jumper Pin Locations (Maxtor Models 82187A and 82560A)*

*Table 1-14 Enhanced IDE Hard Disk Drive Jumper Specifications (Western Digital Model AC33100)*

| Configuration        | <b>J8 Jumper Setting</b> |
|----------------------|--------------------------|
| Single               | Pins 3 and 5             |
| Master               | Pins 5 and 6             |
| Slave                | Pins 3 and 4             |
| Cable Select Enabled | Pins 1 and 2             |

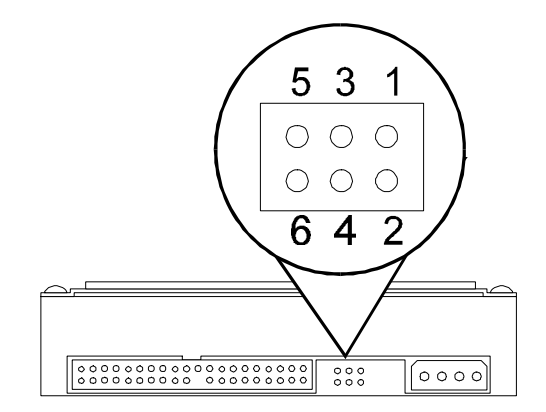

*Figure 1-13 Jumper Pin Locations (Western Digital Model AC33100)*

#### **CD-ROM Drive**

Each Equium™ computer comes equipped with a Toshiba XM-5702B CD-ROM 12X ATAPI drive. The drive provides Photo-CD Multi-session and Multimedia PC-3 compatibility.

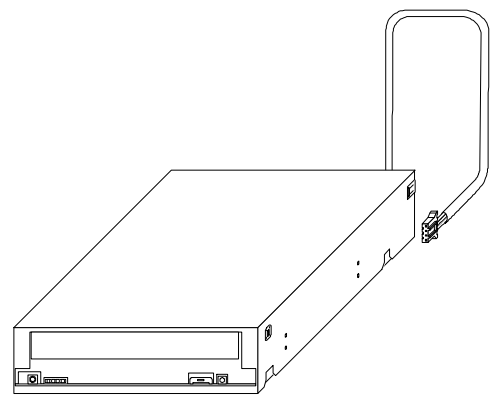

*Figure 1-14 CD-ROM Drive*

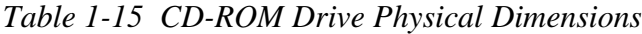

| <b>Dimension</b> | <b>Specification</b>              |
|------------------|-----------------------------------|
| Height           | 1.63 in (41.5 mm)                 |
| Length           | 7.6 in (193 mm) (excluding bezel) |
| Width            | 5.75 in (146 mm)                  |
| Weight           | 2.2 LB (0.98 kg)                  |

*Table 1-16 CD-ROM Drive Performance Characteristics (1/2)*

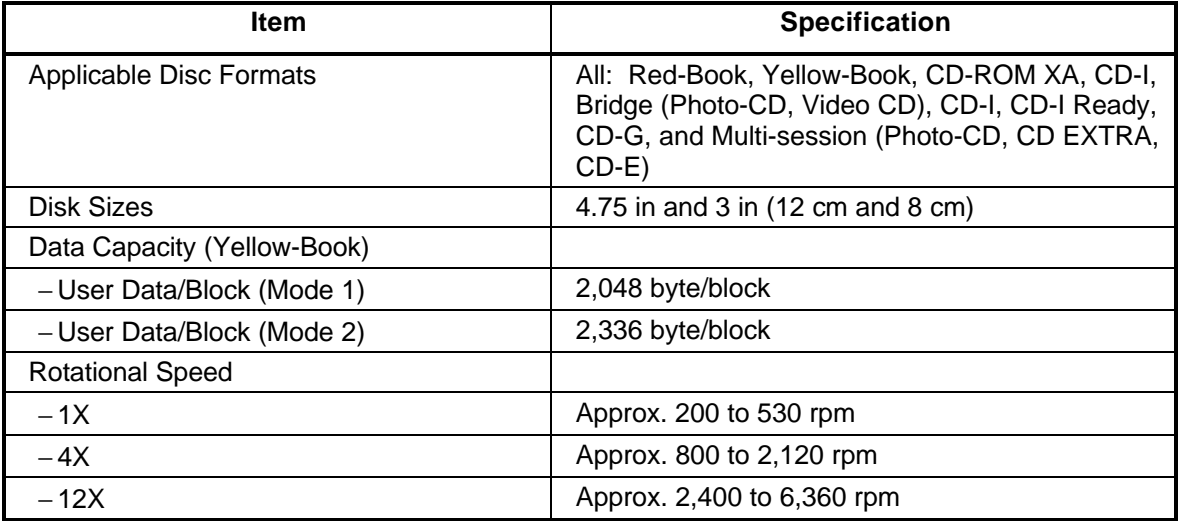

| Transfer Rates <sup>1</sup>             |                                   |
|-----------------------------------------|-----------------------------------|
| - Sustained Block Transfer Rate         |                                   |
| 1X                                      | 75 block/s                        |
| 4X                                      | Approx. 300 block/s               |
| 12X                                     | Approx. 900 block/s               |
| - Sustained Data Transfer Rate (Mode 1) |                                   |
| 1X                                      | 150 KB/s                          |
| 4X                                      | Approx. 600 KB/s                  |
| 12X                                     | Approx. 1,800 KB/s                |
| - Sustained Data Transfer Rate (Mode 2) |                                   |
| 1X                                      | 171 KB/s                          |
| 4X                                      | Approx. 684 KB/s                  |
| 12X                                     | Approx. 2,052 byte/s              |
| - Sustained PIO Host Transfer Rate      | 11.1 MB/s (PIO Mode 3)            |
| - Single Word DMA Transfer Mode 2       | 8.33 MB/s                         |
| - Multiple Word DMA Transfer Mode 1     | 13.3 MB/s                         |
| <b>Access Times</b>                     |                                   |
| - Average Random Access Times           |                                   |
| 1X                                      | 320 ms (Typical)                  |
| 4X                                      | 170 ms (Typical)                  |
| 12X                                     | 120 ms (Typical)                  |
| - Average Full-Stroke Access Times      |                                   |
| 1X                                      | 400 ms (Typical)                  |
| 4X                                      | 270 ms (Typical)                  |
| 12X                                     | 220 ms (Typical)                  |
| Spin-up Time                            | 12X: 3.9 s (Typical) 4.5 s (Max.) |
| Data Buffer Capacity                    | 256 KB                            |
| <b>Audio Output</b>                     |                                   |
| - Analog Output Level                   | 1.0 Vrms (Typical)                |
| - Digital Output Level                  | 0.6 V p-p                         |
| - Headphones Output Level               | 0.7 Vrms (Typical)                |
| - Headphone Connector                   | 3.5 mm Stereo Headphone Jack      |
| Power Supply                            | $+ 5 V, + 12 V$                   |

*Table 1-16 CD-ROM Drive Performance Characteristics (2/2)*

*Equium™ Series Maintenance Manual----------------------------------------------------------- 1-25*

 $1 (1 \text{ KB} = 2^{10} \text{ byte} = 1024 \text{ bytes}, 1 \text{ MB} = 2^{20} \text{ byte} = 1,048,576 \text{ bytes})$ 

| <b>Item</b>                  | Operating                                     | Non-Operating /<br><b>Storage</b> | <b>Transporting</b> |
|------------------------------|-----------------------------------------------|-----------------------------------|---------------------|
| Temperature                  | 41° to 122° F                                 | 14 $\degree$ to 140 $\degree$ F   | -40° to 150° F      |
|                              | (5° to 50°C)                                  | (-10° to 60°C)                    | (-40° to 65°C)      |
| <b>Temperature Gradient</b>  | 52° F/hour (max.)                             | 68° F/hour (max.)                 | 68° F/hour (max.)   |
|                              | (11° C/hour                                   | (20° C/hour                       | (20° C/hour         |
|                              | $\{max.\}$                                    | $\{max.\}$                        | ${max.}$ )          |
| Humidity<br>(Non-Condensing) | 8% to 80% (wet<br>bulb 81° F (27 °C)<br>max.) | 5% to 95%                         | 5% to 95%           |
| Atmospheric Pressure         | 0 to 9,850 ft                                 |                                   | 0 to 39,000 ft      |
| and Altitude                 | (0 to 3,000 m)                                |                                   | (0 to 12,000 m)     |

*Table 1-17 CD-ROM Drive Environmental Conditions*

# **Cooling Fan**

Each Equium™ computer comes equipped with a low-noise, maintenance-free cooling fan.

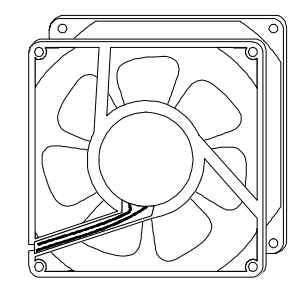

*Figure 1-15 Cooling Fan*

| <b>Item</b>                    | <b>Specification</b>                                                   |  |
|--------------------------------|------------------------------------------------------------------------|--|
| <b>Dimensions</b>              |                                                                        |  |
| - Height                       | 3.15 in (80 mm)                                                        |  |
| $-Width$                       | 3.15 in (80 mm)                                                        |  |
| $-L$ ength                     | 1 in (25.4 mm)                                                         |  |
| Weight                         | 2.82 oz (80 g)                                                         |  |
| <b>Rated Voltage</b>           | 12 VDC                                                                 |  |
| <b>Operating Voltage Range</b> | $7.0 - 13.8$ VDC                                                       |  |
| <b>Rated Current</b>           | 0.09A                                                                  |  |
| <b>Rated Input Power</b>       | 1.08 W                                                                 |  |
| Max. Air Flow                  | 29.0 CFM (0.82 M <sup>3</sup> /min)                                    |  |
| Max. Air Pressure              | 0.111 inH <sub>2</sub> O (2.83 mmH <sub>2</sub> O)                     |  |
| <b>Rotational Speed</b>        | 2600 rpm                                                               |  |
| <b>Acoustical Noise</b>        | 24.8 dB(A)                                                             |  |
| Environmental                  |                                                                        |  |
| - Operating Temperature Range  | 32° to 158°F (0° to 70° C)                                             |  |
| -Storage Temperature Range     | -40 $^{\circ}$ to 158 $^{\circ}$ F (-40 $^{\circ}$ to 70 $^{\circ}$ C) |  |
| <b>Connection Type</b>         | Wire                                                                   |  |

*Table 1-18 Fan Specifications (Typical)*

## **Keyboard**

Each Equium™ computer comes equipped with a compact 104-key Windows 95-compatible keyboard connected to the computer by a 79 inch (2 m) cable. The cable connects to the computer through the labeled 6-pin jack on the rear of the computer.

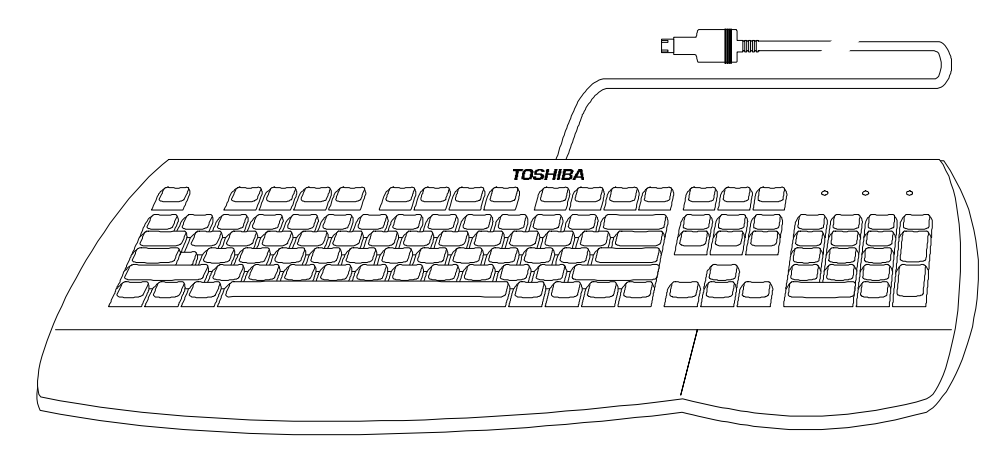

*Figure 1-16 Keyboard (Models 5160D and 5200D)*

| <b>Item</b>               | <b>Specification</b>                                            |  |  |
|---------------------------|-----------------------------------------------------------------|--|--|
| <b>Environmental Data</b> |                                                                 |  |  |
| - Operating Temp.         | 32 $\degree$ to 104 $\degree$ F (0 $\degree$ to 40 $\degree$ C) |  |  |
| - Non-Operating Temp.     | $-4^{\circ}$ to 140°F ( $-20^{\circ}$ to 60°C)                  |  |  |
| - Operating Humidity      | 5% to 90% non-cond. ambient temp.                               |  |  |
| - Non-Operating Humidity  | 0% to 95% non-cond. at 104°F (40°C)                             |  |  |
| - Operating Shock         | 10 <sub>G</sub>                                                 |  |  |
| -Non-Operating Shock      | 50 G                                                            |  |  |
| <b>Electrical Data</b>    |                                                                 |  |  |
| - Input Power (max.)      | +5 Vdc $\pm$ .25 V at 100 mA (max.)                             |  |  |
| <b>Mechanical Data</b>    |                                                                 |  |  |
| - Total Travel            | 0.150 in $\pm$ .020 in (3.81 mm $\pm$ .5 mm)                    |  |  |
| - Travel to Peak          | $0.50$ in $\pm$ .010 in (12.7 mm $\pm$ .25 mm)                  |  |  |
| - Peak Force              | 2.0 oz. $\pm$ .6 oz. (57 g $\pm$ 17 g)                          |  |  |
| - Fire Point              | .120 in (3.05 mm) nominal                                       |  |  |
| - Serial Data Output      | Synchronous 8-bit                                               |  |  |
| <b>Dimensions</b>         |                                                                 |  |  |
| - Height                  | 1.5 in (38 mm)                                                  |  |  |
| $-L$ ength                | 17.90 in (455 mm)                                               |  |  |
| $-Depth$                  | 6.75 in (171 mm)                                                |  |  |
| -Weight                   | 1.9 LB (.86 kg)                                                 |  |  |

*Table 1-19 Keyboard Specifications*

#### **Mouse**

Each Equium™ computer comes equipped with a three-button PS/2-compatible mouse connected to the computer by a 7 foot (2.13 m) cable. The cable connects to the computer through the labeled 6-pin jack on the rear of the computer. The mouse buttons are software configurable.

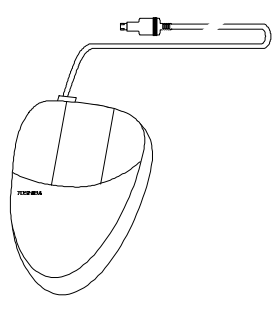

*Figure 1-17 Mouse*

| <b>Item</b>                   | <b>Specification</b>                           |  |  |
|-------------------------------|------------------------------------------------|--|--|
| <b>Dimensions</b>             |                                                |  |  |
| $-$ Height                    | 1.375 in (35 mm)                               |  |  |
| $-Width$                      | 2.94 in (75 mm)                                |  |  |
| $-L$ ength                    | 4.25 in (108 mm)                               |  |  |
| Weight                        | 5.41 oz (153 g) (including cable)              |  |  |
| Cable Length                  | 7 ft (2.13 m)                                  |  |  |
| <b>Base Resolution</b>        | 400 dpi                                        |  |  |
| Minimum Travel                | 156 miles (250 km)                             |  |  |
| Environmental                 |                                                |  |  |
| - Operating Temperature Range | 32° to 104°F (0° to 40° C)                     |  |  |
| -Storage Temperature Range    | $-4^{\circ}$ to 140°F ( $-20^{\circ}$ to 60°C) |  |  |
| <b>Power Requirements</b>     | $= 10 \text{ mA}$                              |  |  |
| Connector Type                | 6-pin male PS/2-compatible mini-DIN            |  |  |

*Table 1-20 Mouse Specifications*

# **Monitor**

Fifteen- and seventeen-inch Autoscan VGA color monitors are available for the Equium models Each monitor is a single Field Replaceable Unit.

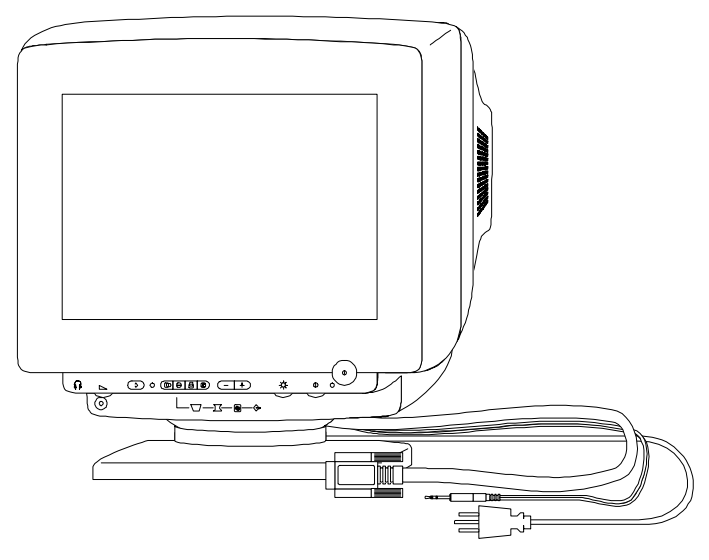

*Figure 1-18 Monitor*

| <b>Item</b>                                 | <b>15-inch Monitor</b>                                                     | <b>17-inch Monitor</b>                                            |  |
|---------------------------------------------|----------------------------------------------------------------------------|-------------------------------------------------------------------|--|
| General                                     |                                                                            |                                                                   |  |
| $-Type$                                     | 110 - 120 V                                                                | 100 - 240 V                                                       |  |
| - Main Voltages                             | 90 - 132 VAC                                                               |                                                                   |  |
| - Frequencies                               | 47 - 63 Hz                                                                 |                                                                   |  |
| - Power Consumption                         | 100 W (max.)                                                               | 100 W (max.)                                                      |  |
| $-$ Operating<br><b>Environment Limits</b>  | Temperature: 32° to 104° F<br>(0 to 40 $^{\circ}$ C)                       | Temperature: 32° to 104° F<br>(0 to 40 $\degree$ C)               |  |
|                                             | Humidity: 20 to 80% (Non-<br>Condensing)                                   | Humidity: 20 to 80% (Non-<br>Condensing)                          |  |
|                                             | Air Pressure: 70 to 110 Kpa                                                | Air Pressure: 70 to 110 Kpa                                       |  |
| -Non-operating<br><b>Environment Limits</b> | Temperature: -13° to 149°F<br>$(-25^\circ \text{ to } 65^\circ \text{ C})$ | Temperature: -13° to 149°F<br>(-25 $^{\circ}$ to 65 $^{\circ}$ C) |  |
|                                             | Humidity: 20 to 90% (Non-<br>Condensing)                                   | Humidity: 20 to 90% (Non-<br>Condensing)                          |  |
|                                             | Air Pressure: 30 to 110 Kpa                                                | Air Pressure: 30 to 110 Kpa                                       |  |
| -Weight                                     | 28 lb. (13 kg)                                                             | 43.87 lb. (19.9 kg)                                               |  |
| – Dimensions                                | 14.74 x 15.47 x 15.31 in<br>(WxHxD) (374 x 393 x 389 mm)                   | 16.61 x 16.92 x 17.67 in<br>(WxHxD) (422 x 430 x 449 mm)          |  |

*Table 1-21 Monitor Specifications (1/2)*

| <b>Item</b>                                  | 15" Monitor                                           | <b>17" Monitor</b>                                  |
|----------------------------------------------|-------------------------------------------------------|-----------------------------------------------------|
| <b>Picture Tube</b>                          |                                                       |                                                     |
| – Size                                       | 15 inch                                               | 17 inch                                             |
| - Light Transmission                         | 57% (dark glass)                                      |                                                     |
| - Deflection Angle                           | 90 degrees                                            |                                                     |
| - EHT Voltage                                | $24.5 \pm 1$ kV                                       |                                                     |
| $-$ Pitch                                    | .28 mm dotted with black matrix                       | .26                                                 |
| Video                                        |                                                       |                                                     |
| - Dot Rate                                   | <b>108 MHz</b>                                        |                                                     |
| - Image Size (WxH)                           | 280 mm x 210 mm                                       |                                                     |
| -H-Shift Range                               | 10 mm (min.)                                          |                                                     |
| - V-Shift Range                              | 10 mm (min.)                                          |                                                     |
| Sync Signal                                  |                                                       |                                                     |
| - Vertical Frequency                         | 50 - 110 Hz                                           | 50 - 160 Hz                                         |
| - Horizontal Frequency                       | 30 - 66 kHz                                           | 30 - 82 kHz                                         |
| Audio Input Signal                           |                                                       |                                                     |
| $-Speaker (L/R)$<br><b>Connector Type</b>    | 3.5 mm stereo plug                                    |                                                     |
| - Cable Length                               | 59 inches (1.5 m)                                     |                                                     |
| - Nominal L/R input<br>level                 | Approx. 1V                                            |                                                     |
| - L/R input impedance                        | Approx. 10 k $\Omega$                                 |                                                     |
| Audio Output Signal                          |                                                       |                                                     |
| -Max. Speaker Power<br>Output in 25 $\Omega$ | 1 W (RMS)/channel at 10%<br>THD (measured at 1 kHz)   | 1 W (RMS)/channel at 10%<br>THD (measured at 1 kHz) |
| - Headphone<br>Connector                     | 3.5 mm jack (speakers silenced<br>with plug inserted) |                                                     |
| - Headphone<br>application                   | 15 mW (RMS) (max.) in 32 $\Omega$                     | 15 mW (RMS) (max.) in 32 $\Omega$                   |
| <b>Internal Speakers</b>                     |                                                       |                                                     |
| $-Type$                                      | $L/R: 2 \times 2.5$ in, full range                    |                                                     |
| - Rated RMS Power                            | 1 W                                                   |                                                     |
| - Nominal Impedance                          | 25 $\Omega$ at 1 kHz                                  |                                                     |

*Table 1-21 Monitor Specifications (2/2)*

|             | <b>Resolution</b> | Horizontal             | <b>Vertical</b> |                | <b>Sync. Polarity</b> |           |
|-------------|-------------------|------------------------|-----------------|----------------|-----------------------|-----------|
| Mode        | (dots x line)     | Freq. (kHz) Freq. (Hz) |                 | <b>Refresh</b> | н                     | v         |
| <b>VGA</b>  | 640 x 400         | 31.5                   | 70              | Non-Interlaced |                       | $\ddot{}$ |
| <b>VGA</b>  | 640 x 480         | 31.5                   | 60              | Non-Interlaced |                       |           |
| <b>VESA</b> | 640 x 480         | 37.5                   | 75              | Non-Interlaced | ۰                     |           |
| <b>VESA</b> | 800 x 600         | 37.8                   | 60              | Non-Interlaced | $\ddot{}$             | $\ddot{}$ |
| <b>VESA</b> | 800 x 600         | 46.8                   | 75              | Non-Interlaced | $\ddot{}$             | $\ddot{}$ |
| <b>VESA</b> | 1024 x 768        | 48.3                   | 60              | Non-Interlaced | ۰                     |           |
| <b>VESA</b> | 1024 x 768        | 60.0                   | 75              | Non-Interlaced | $\ddot{}$             | $\ddot{}$ |
| <b>VESA</b> | 1280 x 1024       | 64.0                   | 60              | Non-Interlaced | $\ddot{}$             | $\ddot{}$ |

*Table 1-22 15-inch Monitor Factory Preset Resolution and Sync. Polarities*

*Table 1-23 15-inch Monitor Power Management*

| Mode         | <b>H-Sync Signal</b> | V-Sync<br><b>Signal</b> | <b>Video Signal</b> | <b>Power</b> | <b>Recovery Time</b> |
|--------------|----------------------|-------------------------|---------------------|--------------|----------------------|
| On           | Active               | Active                  | Active              | $\leq$ 110 W | <b>NA</b>            |
| Stand-<br>By | Inactive             | Active                  | <b>Blanked</b>      | $\leq$ 15 W  | $< 5$ sec.           |
| Suspend      | Active               | Inactive                | <b>Blanked</b>      | $\leq$ 15 W  | $< 5$ sec.           |
| Off          | Inactive             | Inactive                | <b>Blanked</b>      | $\leq$ 5 W   | Normal               |

# **Real-Time Clock Battery**

A coin-cell style battery, installed in a socket on the system board, provides power for the real-time clock and CMOS RAM.

The battery has an estimated life expectancy of three years. When the battery starts to weaken, it loses voltage. When the voltage drops below a certain level, the system settings stored in CMOS RAM (for example, the date and time) may be wrong. If the battery fails, replace it with an equivalent battery.

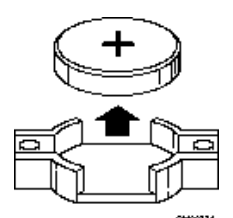

*Figure 1-19 Real-Time Clock Battery*

# **Chapter 2 Troubleshooting Procedures**

*Equium™ Series Maintenance Manual----------------------------------------------------------- 2-2*
## **Troubleshooting**

Information not available at the time of this preliminary release.

*Equium™ Series Maintenance Manual----------------------------------------------------------- 2-1*

# **Chapter 3 Tests and Diagnostics**

*Infinia™ 7130, 7160, and 7200 Maintenance Manual ------------------------------------------3-2*

## **Diagnostics Programs**

Toshiba does not provide proprietary diagnostics for the desktop line of products at this time. We do, however, recommend that you obtain a copy of DiagSoft's QAPfuFE to run diagnostic programs on the system to assist you in troubleshooting hardware problems.

*Infinia™ 7130, 7160, and 7200 Maintenance Manual ------------------------------------------3-2*

*Infinia™ 7130, 7160, and 7200 Maintenance Manual ------------------------------------------3-3*

# **Chapter 4 Desktop Replacement Procedures**

*Equium™ 7130, 7160, and 7200 Maintenance Manual ---------------------------------------- 4-2*

## **General**

This chapter explains how to disassemble Equium™ desktop model computers and replace Field Replaceable Units (FRUs).

*NOTE: The Equium™ desktop computer comes in three models: the 5160D, the 5200D, and the 6200D. The 5160D and the 5200D come standard with the Cumberland system board while the 6200D comes standard with the Krakatoa system board. Although these system boards are similar in architecture, there are some differences concerning connector addresses, component locations, and jumper locations. Therefore, this section includes separate instructions for both 5160D/5200D and 6200D system board removal and replacement.*

See Figure 4-1 to view the locations of internal components for the Equium™ desktop model.

When performing the procedures in this chapter, be aware of the following points:

- The procedures in this chapter assume familiarity with the general terminology  $\Box$ associated with personal computers and with the safety practices and regulatory compliance required for using and modifying electronic equipment.
- All replacement procedures are a continuation of removal procedures. Replacement procedures should not be performed without first performing the relevant removal procedures.

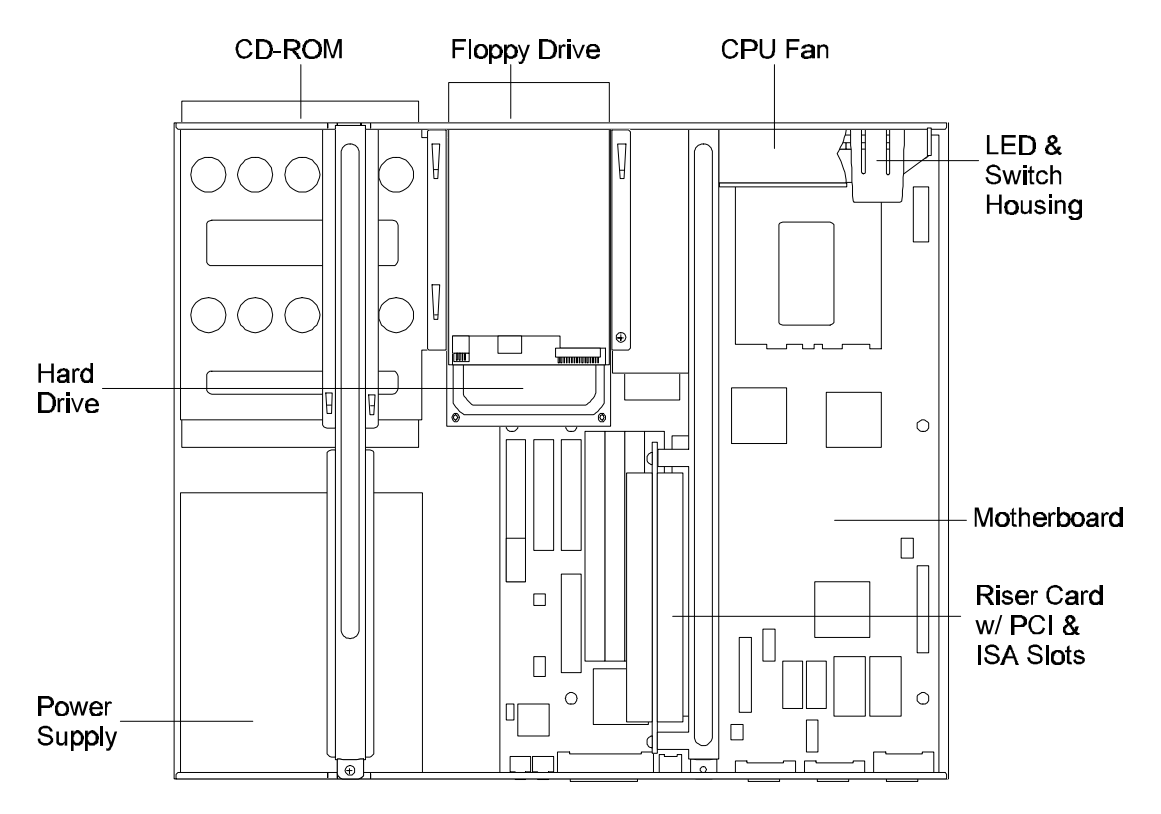

*Figure 4-1 Equium™ Internal Desktop Components*

## **Safety Precautions**

Before you begin disassembly procedures, read the following safety precautions and observe them *carefully* as you work.

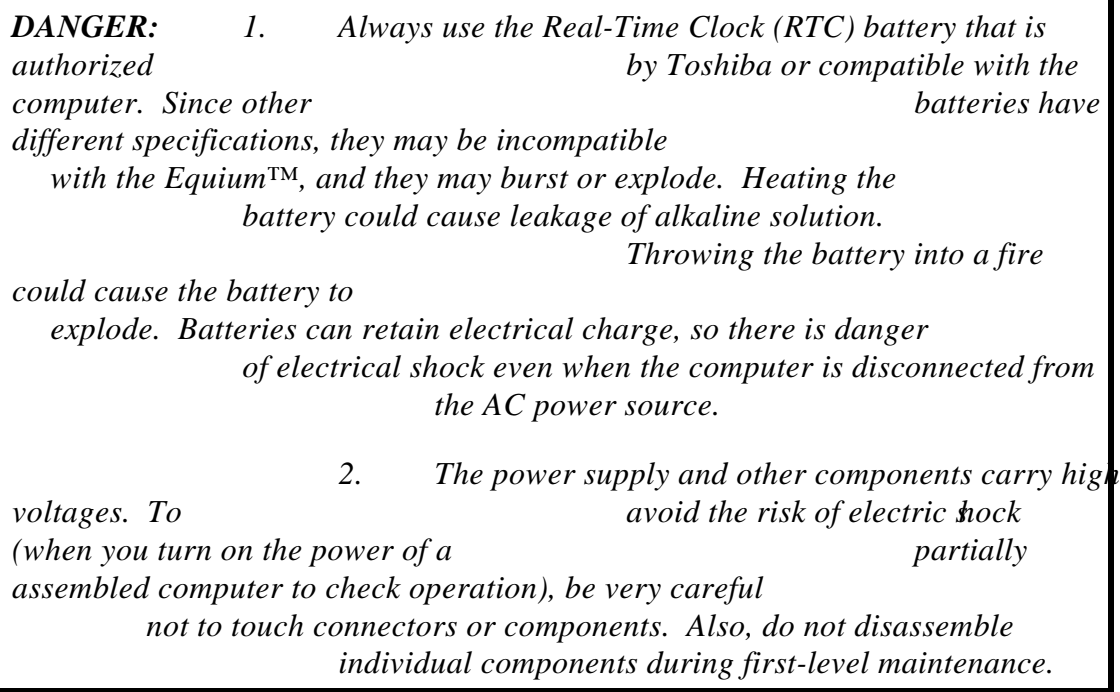

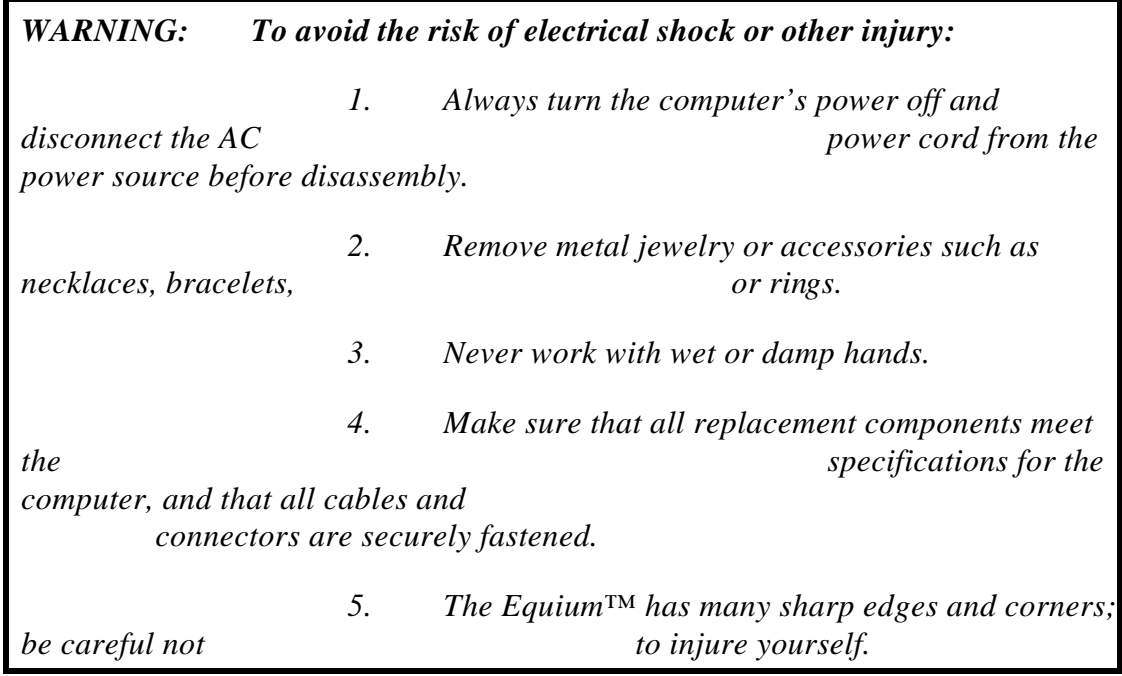

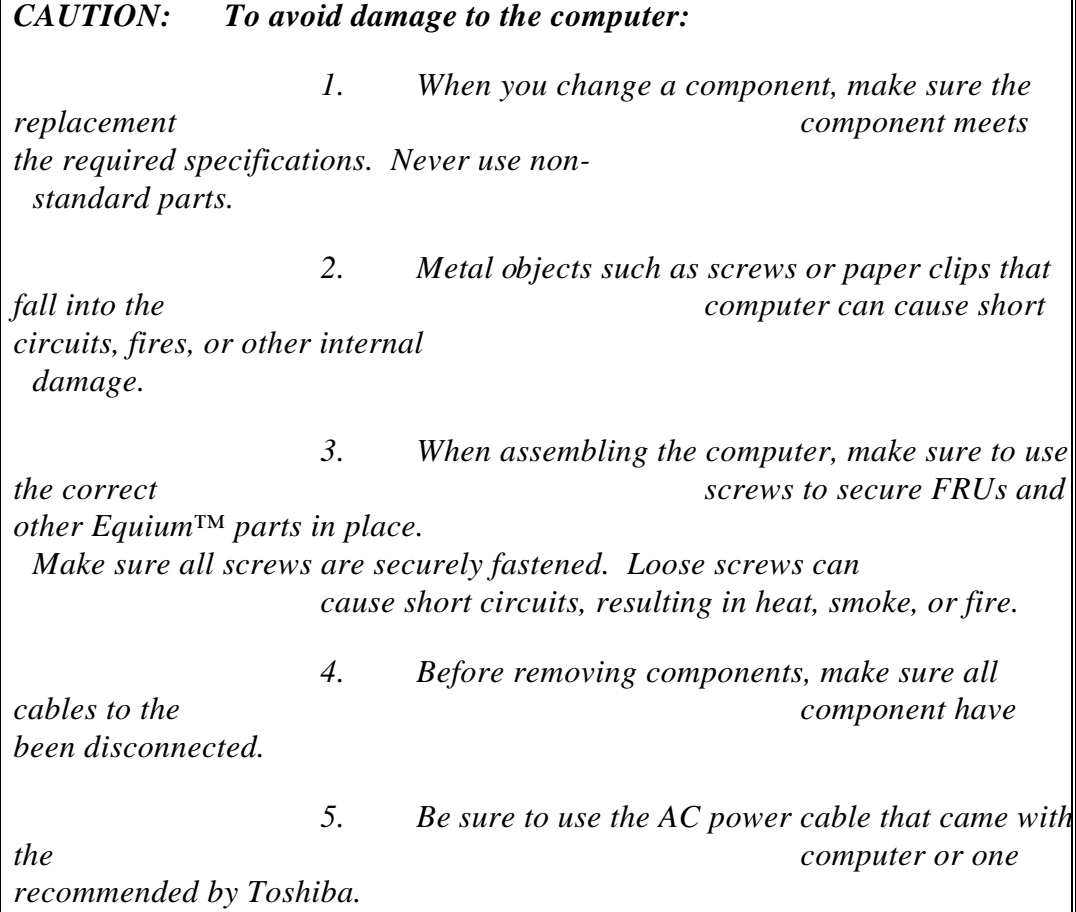

╗

## **Before You Begin**

In addition to the safety precautions listed in section 4.1.1, review and become familiar with the following points, which will also help you avoid personal injury and damage to the computer.

- $\Box$  Only disassemble the computer if it is not operating correctly.
- $\Box$  Use only the correct and approved tools.
- $\Box$  Make sure the working environment (whether you are using or storing the computer) is free of the following elements:
	- Contaminates
	- Static electricity
	- Extreme heat, cold, or humidity
- $\Box$  Make sure the FRU you are replacing is causing the faulty operation by performing the appropriate diagnostic tests described in Chapter 3 of this manual.
- $\Box$  Do not perform any operations that are not necessary and use only the described procedures for disassembling and replacing FRUs.
- $\Box$  Do not remove cables by pulling on the cables. Instead, remove cables by pulling the connector out of the socket.

 $\Box$  After removing components from the computer, store them in a safe place away from the computer, so they will not be damaged and will not interfere with your work.

- $\Box$  After removing screws, make sure to store them in a safe place and to identify them with the corresponding parts.
- $\Box$  After you have replaced an FRU, make sure the computer is functioning properly by performing the appropriate test on the FRU you have fixed or replaced.

#### **Cables and Connectors**

The Equium<sup>™</sup> uses various types of cables and connectors for internal operation. Equium<sup>™</sup> cables and connectors include:

- **D** Power cables
- $\Box$  Data cables
- $\Box$  Audio cable
- $\Box$  Switch, LED, and fan cables
- $\Box$  Normal pin and latch connectors

#### **Connecting and Disconnecting Power Cables**

Power cables are groups of cables that connect the power supply to various components and to the system board. The Equium<sup>™</sup> has three power cables that connect to the system board and five power cables that connect to components or that are unused. Power cables to the system board use latch connectors while power cables to components use normal pin connectors. See Figure 4-2.

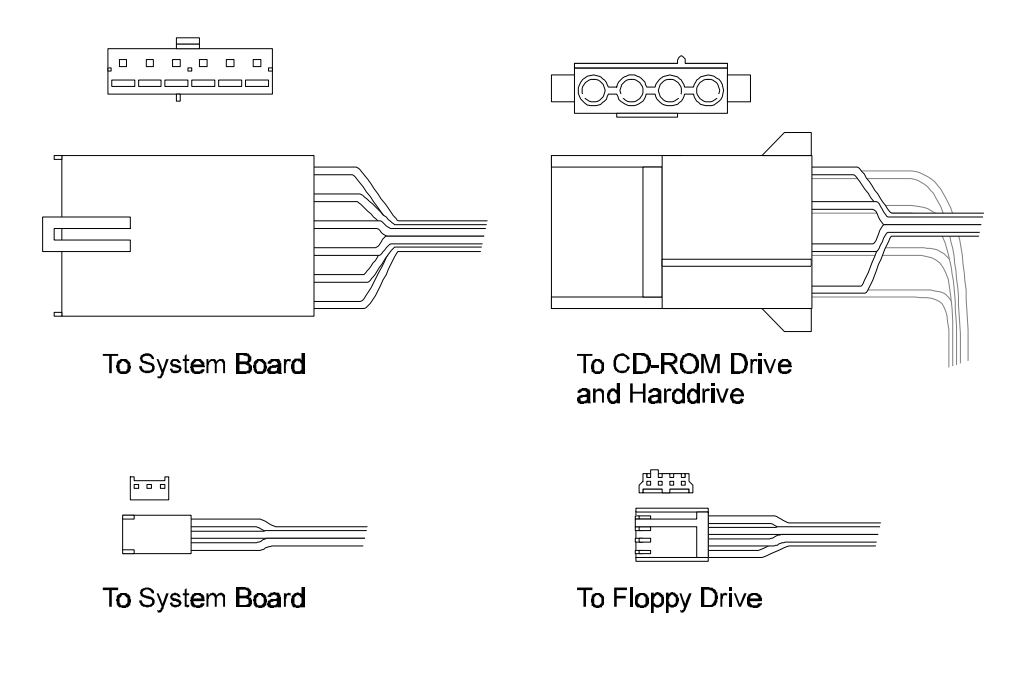

*Figure 4-2 Power Cable and Connector*

#### **Connecting and Disconnecting Data Cables**

Data cables are ribbon cables that connect to various components, cards, and boards in the computer. When connecting data cables to devices, make sure the red stripe on the cable is the side of the cable closest to the power connector (be aware that some of these connectors are keyed while others are not).

Each end of a data cable is labeled, identifying the proper connection. For instance, the data cable that connects the system board to the CD-ROM drive will be label@PU near the connector that must be attached to the system board and **CD-ROM** near the connector that must be attached to the CD-ROM drive. See Figure 4-3.

*CAUTION: When disconnecting and connecting data cables, be careful not to touch the system board's video chip, which may be hot if the computer has been running.*

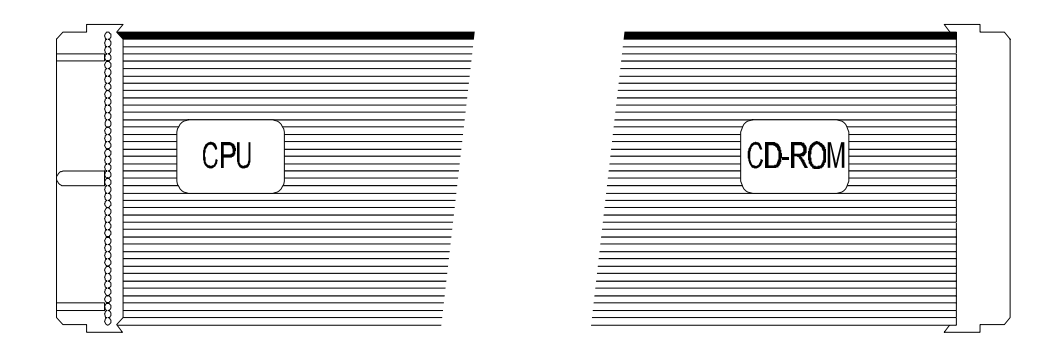

*Figure 4-3 Data Cable*

#### **Connecting and Disconnecting the Audio Cable**

The audio cable is a thin cable that connects the CD-ROM drive to the system board. The audio cable connector is keyed, meaning that it can only be connected to its socket one way. See Figure 4-4.

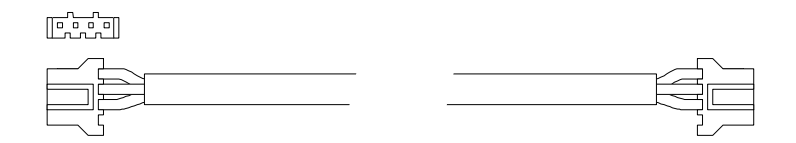

*Figure 4-4 Audio Cable*

#### **Connecting and Disconnecting LED and Switch Cables**

Switch and LED cables are stranded cables that are attached to the computer and connect to the system. These cables use normal pin connectors (not keyed) that are labeled with the name of the switch or LED that the cable connects to. For instance, the connector on the cable coming from the reset switch is labele**Reset SW** while the connector on the cable coming from the hard drive is labele**H.D.D.** LED. See Figure 4-5.

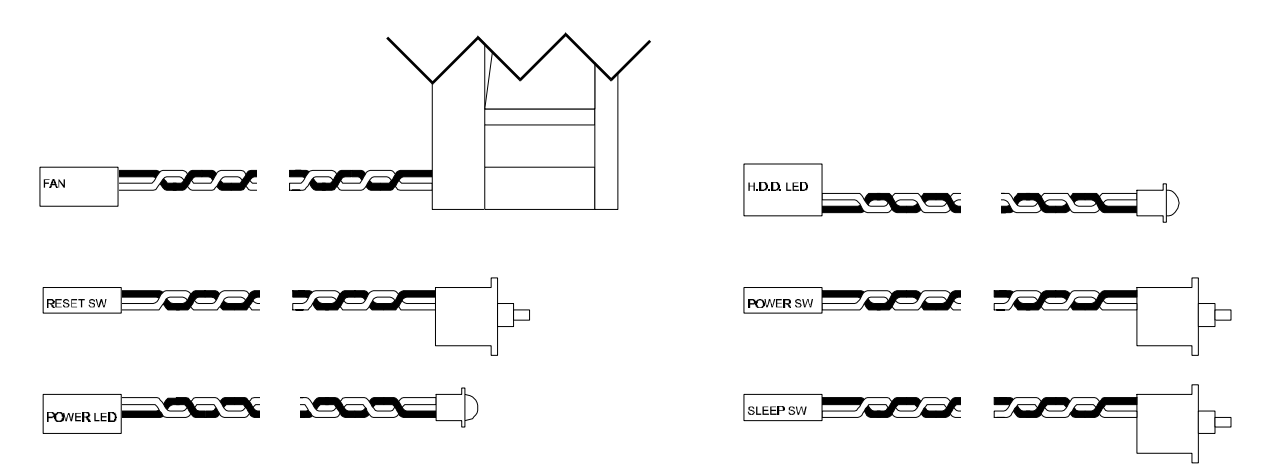

*Figure 4-5 Switch and LED Cables*

Switch and LED cables connect to sockets on the system board. These sockets are labeled with the name of the switch or LED that the corresponding cable connects to. For instance, the socket intended for the **Reset SW** cable is labeled **RST**.

#### **Connecting and Disconnecting Cable Connectors**

The Equium<sup>™</sup> uses two types of cable connectors: normal pin connectors and latch connectors. To connect and disconnect these connectors, perform the following general instructions and see Figure 4-6.

- $\Box$  Disconnect normal pin connectors by grasping the connector and carefully pulling the connector from its socket.
- $\Box$  Connect normal pin connectors by aligning the holes on the cable's connector with the pins on the corresponding socket, then pushing the connector into the socket.
- $\Box$  Disconnect latch connectors by pressing the latch on the connector and carefully pulling the connector from its socket.
- $\Box$  Connect latch connectors by aligning the holes on the cable's connector with the pins on the corresponding socket, then pushing the connector into the socket until the latch catches.
- *Gently* pull on cable connectors to make sure they are secure.

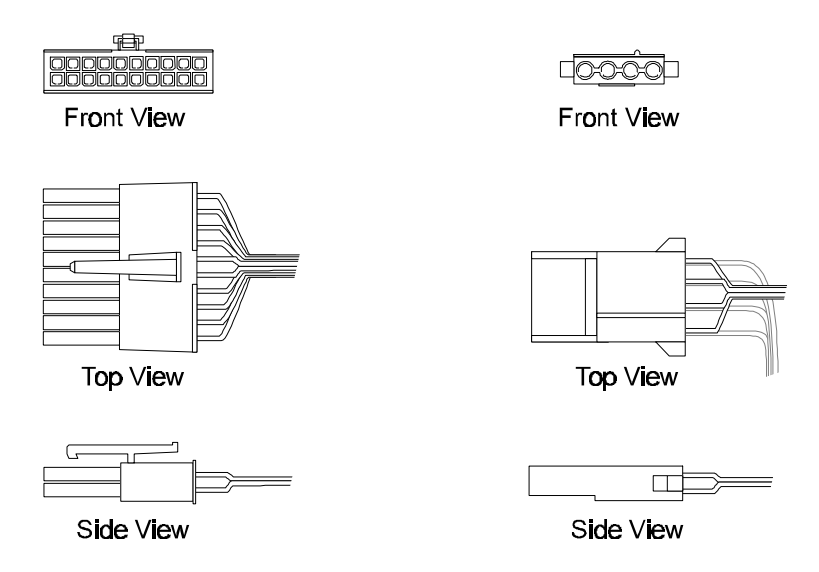

*Figure 4-6 Normal Pin and Latch Connectors*

#### **Removing Expansion Cards**

Because Equium<sup>™</sup> desktop computers are low profile units using LPX form factor system boards, riser cards are used for expansion card installation. Riser cards are pass-through devices that connect to the system board and allow expansion cards to be installed parallel to the system board. The Equium™ riser card comes standard with two PCI slots and three ISA slots. As viewed from the rear and installed in the system board, the riser card has one PCI and one ISA slot on the left side and one PCI slot and two ISA slots on the right side.

Removing expansion cards from the riser card's right-side slots is standard in that you must remove the screw that secures the card to the chassis and gently pull the card free of its slot. However, to remove cards from the left-side slots, you must first remove the one screw that secures the clamp to the chassis and swing the clamp to the left, releasing any cards or slot covers; then you can gently pull the card free of its slot. See Figure 7.

**Exterior Rear of Computer** 

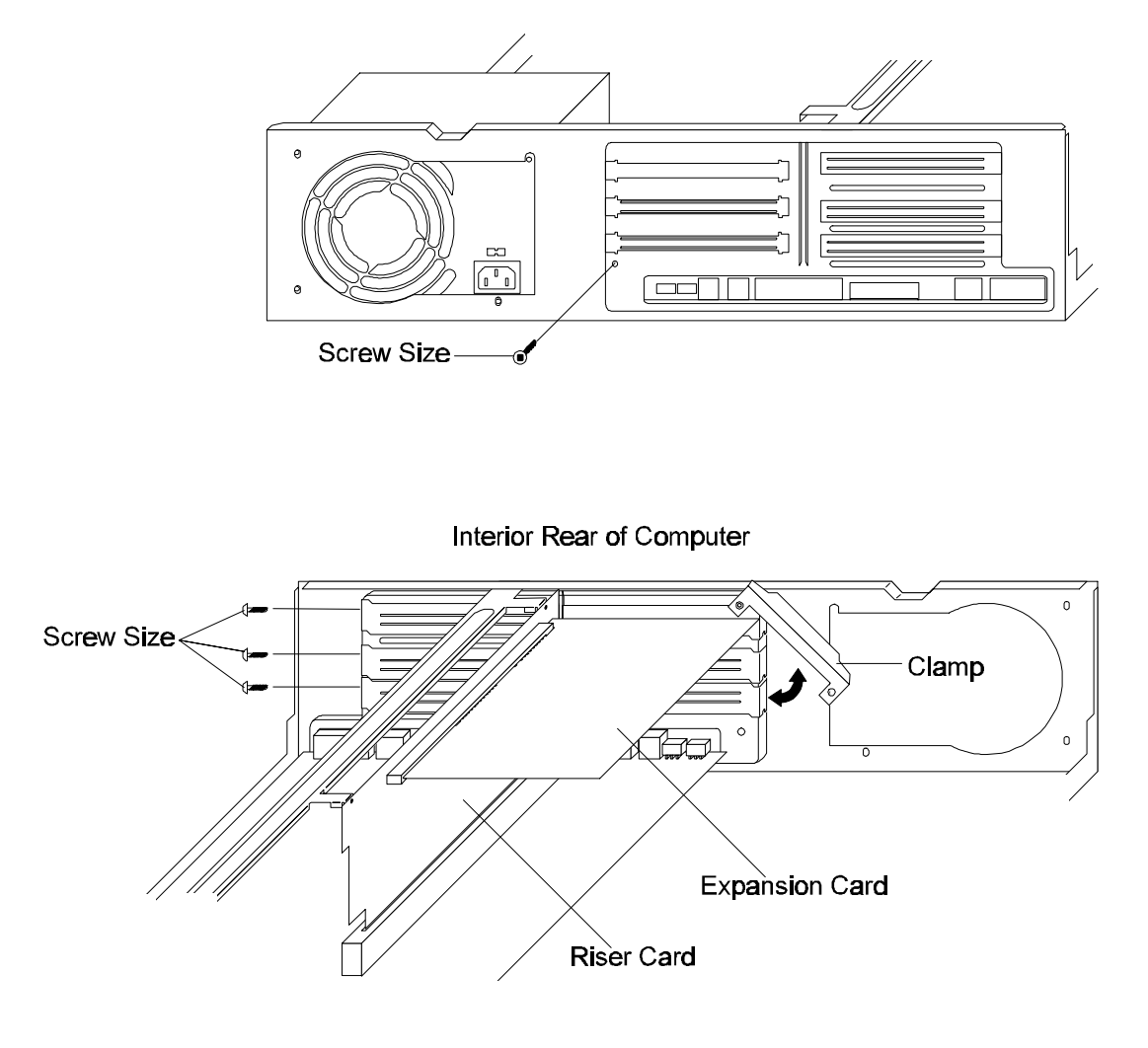

*Figure 4-7 Expansion Card Removal and Replacement*

#### **Changing Jumper Settings**

The system board has configuration jumpers that allow you to change the system configuration. A jumper is a small plastic-encased conductor that slips over jumper pins. To change a jumper setting, use a pair of needle-nosed pliers to remove the jumper from its current location and slide it onto the new pins to obtain the desired settings. See Figure 8.

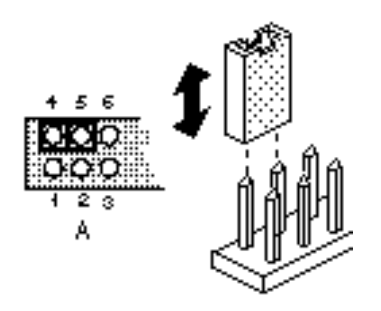

*Figure 4-8 Changing Jumper Settings*

#### **I/O Connections**

Equium™ I/O connections vary depending on the model. Refer to Figures 4-9 and 4-10 as appropriate for the proper I/O connections for the Equium™ model you are servicing.

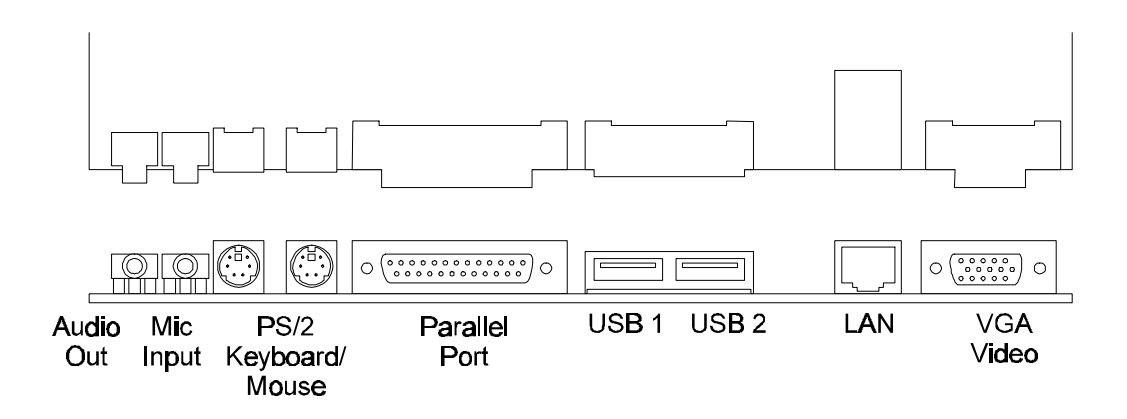

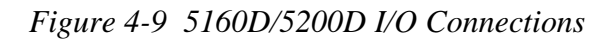

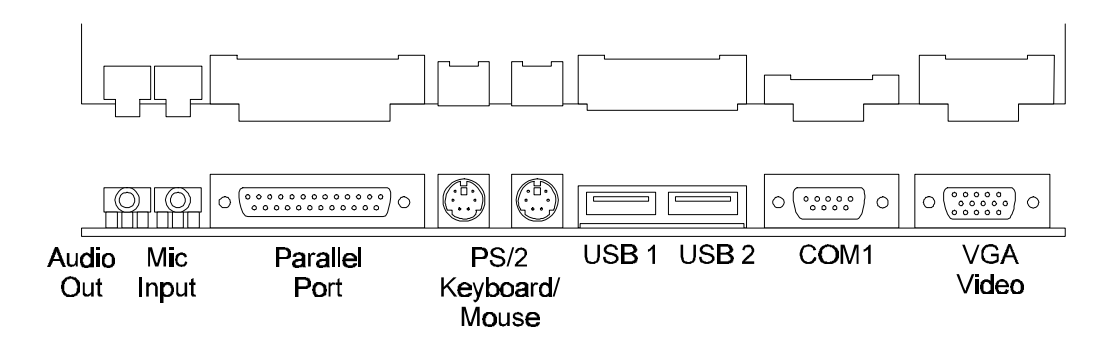

*Figure 4-10 6200D I/O Connections*

#### **Assembly Reminders**

While assembling the computer, remember the following general points:

- $\Box$  Make a note, while disassembling the computer, of the locations and connections of the various components, cards, and cables. This will make assembly easier.
- $\Box$  Take your time, making sure to follow the instructions closely. Many problems can occur from hurried assembly.
- Make sure all cables and connectors are securely fastened.
- $\Box$  Make sure cable connectors are properly attached to sockets. Attaching a connector backwards could cause improper card or component operation.
- $\Box$  Before securing an FRU or other components, make sure cables will not be pinched by screws or the FRU.
- $\Box$  When replacing side panels, make sure cables are tucked inside the computer's chassis to avoid damaging the cables.
- $\Box$  Make sure all latches are securely closed.
- $\Box$  When assembling the computer, make sure to use the correct screws to secure the various components, and make sure all screws are securely fastened. Loose screws can cause short circuits, resulting in heat, smoke, and fire.
- $\Box$  Make sure the correct screws are used to secure all FRUs and other computer parts. Using the incorrect screws could damage the threads or the head of the screws, resulting in improper seating of the screw. Refer to Table 4-1 for a listing of screw sizes and quantities for each FRU and computer part.

| <b>FRU/Computer Part</b>            | <b>Screw</b><br><b>Size</b>   | <b>Number</b><br>of Screws |
|-------------------------------------|-------------------------------|----------------------------|
| Floppy Disk Drive to bracket        | M3x6                          | 4                          |
| <b>CD-ROM Drive to bracket</b>      | M3x6                          | 4                          |
| System Board to chassis             | M <sub>3</sub> x <sub>6</sub> | 5                          |
| <b>Slot Cover</b>                   | TBD                           | 4                          |
| Hard Disk Drive to bracket          | M3x6                          | 4                          |
| Power Supply to chassis             | 6/32x1/4                      | 4                          |
| FDD/HDD Mounting Bracket to chassis | 6/32x1/4                      | 1                          |
| <b>Riser Card to chassis</b>        | 6/32x1/4                      | 2                          |
| Cross Member Support to chassis     | 6/32x1/4                      |                            |

*Table 4-1 FRU Screw Sizes and Quantity*

## **Protecting the System from Electrostatic Discharge (ESD)**

Electrostatic discharges can cause serious damage to computer components and circuitry. Static electricity can be generated in many, seemingly innocent, ways such as walking across a vinyl floor or rubbing your hand on a carpeted area. With this in mind, it is important to protect the computer from the dangers of static electricity while you perform the removal and replacement procedures in this manual. The following information addresses effective grounding techniques and protecting components and drives from ESD.

#### **Protecting Components from ESD**

Perform the following precautions when working with computer components:

- $\Box$  Protect all components by placing them in anti-static packaging.
- $\Box$  Keep components in their protective packaging until you are ready to install them.
- □ Place components on a grounded, static-free surface.
- $\Box$  Place reusable components in protective packaging before storing them.
- $\Box$  Ensure you are grounded before handling components.
- $\Box$  When handling a card or board, place the anti-static packaging behind the card or board.
- $\Box$  Avoid unnecessary handling and moving of components.
- $\Box$  Touch the metal chassis before touching components. Keep part of your body in contact with the chassis to dissipate the static charge while handling components.
- Do not slide boards over any surface.

#### **Protecting Drives from ESD**

Perform the following precautions when working with computer drives:

- $\Box$  Only handle drives if you are properly grounded.
- $\Box$  Store drives in the original shipping packages.
- $\Box$  Keep drives in their protective packaging until you are ready to install them.
- $\Box$  Only set drives on surfaces that have at minimum 1-inch of foam.
- □ Place a drive's Printed Circuit Board (PCB) assembly side down on foam.

#### **Grounding Methods to Protect the System from ESD**

Perform the following precautions when preparing to work on a computer:

- $\Box$  Use anti-static mats, wrist or heel straps, and other anti-static materials.
- $\Box$  Avoid touching connector pins, leads, and PCB circuitry.
- $\Box$  Turn off power to the computer before removing and inserting connectors or test equipment.
- $\Box$  Use tools and other equipment that are conductive.

#### **Recommended Tools and Equipment**

The following equipment is necessary to disassemble and assemble the computer:

- $\Box$  Toshiba #1/#2 reversible magnetic screwdriver
- $\Box$  Small, flat-bladed screw driver
- $\Box$  Needle-nose pliers
- $\Box$  ESD mats for the working area floor and table
- $\Box$  An ESD wrist strap or heel grounder
- Anti-static carpeting or flooring
- $\Box$  Air ionizers in highly static-sensitive areas
- $\Box$  Protective gloves

#### **Cover and Rear Panel**

This section covers the removal and replacement of the computer's cover and rear panel.

#### **Removing the Cover**

To remove the computer's cover, perform the following procedure and see Figure 41.

- 1. Turn off power to the computer, then disconnect the power cord and all external cables connected to the computer.
- 2. Simultaneously press the release buttons on either side of the chassis and slide the cover forward (assuming you are standing at the rear of the computer).
- 3. Remove the cover from the chassis.

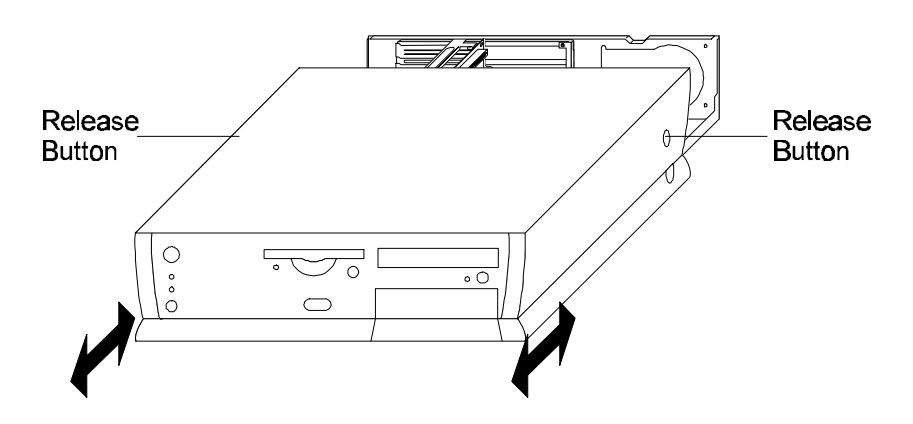

*Figure 4-11 Removing and Replacing the Cover*

#### **Replacing the Cover**

To replace the computer's cover, perform the following procedure and see Figure 41.

- 1. Align the cover with the chassis and slide the cover over the chassis.
- 2. Slide the cover toward the rear of the computer until the cover snaps into place.
- 3. Connect the power cord and all external cables to the computer and turn on the power.

## **Removing the Rear Panel**

To remove the computer's rear panel, perform the following procedure and see Figure 42.

- 1. Turn off power to the computer, then disconnect the power cord and all external cables connected to the computer.
- 2. Release the three tabs on the back panel from their latches on the chassis.
- 3. Carefully pull the back panel away from the chassis, making sure that the latches on the bottom of the panel are free from the corresponding tabs on the bottom of the chassis.

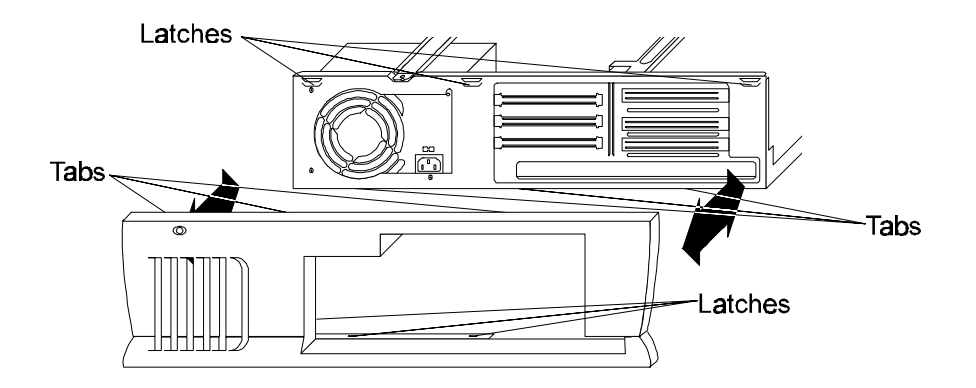

*Figure 4-12 Removing and Replacing the Rear Panel*

#### **Replacing the Rear Panel**

To replace the computer's rear panel, perform the following procedure and see Figure 42.

- 1. Angle the top edge of the back panel so that the three tabs at the top of the panel are aligned directly below the corresponding latches on the chassis.
- 2. Gently push the bottom of the panel in (toward the computer) until the three latches on the bottom of the panel are secured by the corresponding tabs on the bottom of the chassis.
- 3. Connect the power cord and all external cables to the computer and turn on the power.

## **Riser Card**

This section covers the removal and replacement of the computer's riser card.

#### **Removing the Riser Card**

To remove the computer's riser card, perform the following procedure and see Figure 4-13.

- 1. Turn off power to the computer, then disconnect the power cord and all external cables connected to the computer.
- 2. Remove the computer's cover. (Refer to section 4.2.1.)
- 3. Remove any expansion card from the riser card. (Refer to section 1.4.)

*NOTE: When performing the following step, use a pair of needle-nosed pliers or another tool to secure the nuts while you remove the screws.*

1. Remove the two screws that secure the riser card to the chassis' crossbar.

*CAUTION: Upon removal, the chassis' crossbar can damage riser card components. While performing the next step, avoid contact between the crossbar and riser card components.*

1. Carefully grasp the riser card and gently pull until it is free of its system board slot.

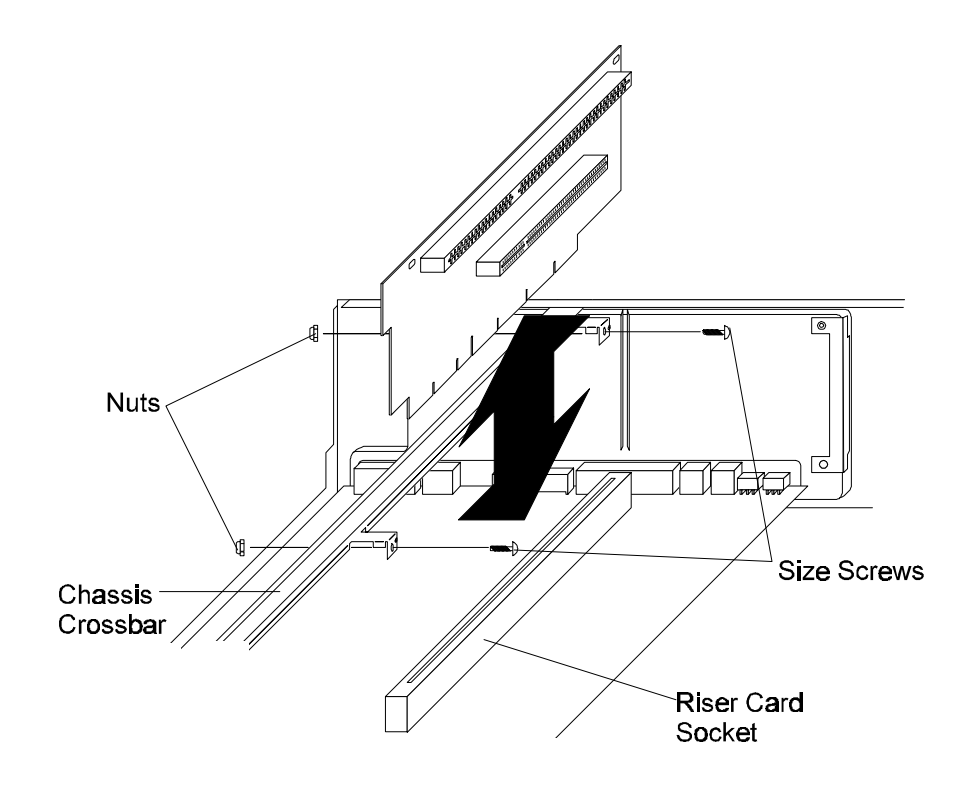

*Figure 4-13 Removing and Replacing the Riser Card*

## **Replacing the Riser Card**

To replace the computer's riser card, perform the following procedure and see Figure 43.

- 1. Align the new riser card with the appropriate slot on the system board. Firmly, but carefully, press the card into the slot until the card snaps into place.
- 2. Secure the card to the chassis' crossbar using two screws and two nuts.
- 3. Re-install any expansion card to the riser card. (Refer to section 4.1.4.)
- 4. Replace the computer's cover. (Refer to section 4.2.2.)
- 5. Connect the power cord and all external cables to the computer and turn on the power.

## **Power Supply**

This section covers the removal and replacement of the computer's power supply.

#### **Removing the Power Supply**

To remove the computer's power supply, perform the following procedure and see Figure 14.

- 1. Turn off power to the computer, then disconnect the power cord and all external cables connected to the computer.
- 2. Remove the computer's cover. (Refer to section 4.2.1.)
- 3. Remove the computer's rear panel. (Refer to section 4.2.3.)
- 4. Disconnect the power cables from all components and from the stem board
- 5. Remove the one screw that secures the support cross member to the chassis. Slide the cross member toward the rear of the computer until the cross member is free of its latches. Lift the cross member away from the chassis.
- 6. Remove the four screws that secure the power supply to the chassis.
- 7. Slide the power supply forward (toward the front of the computer) and lift it out of the chassis.

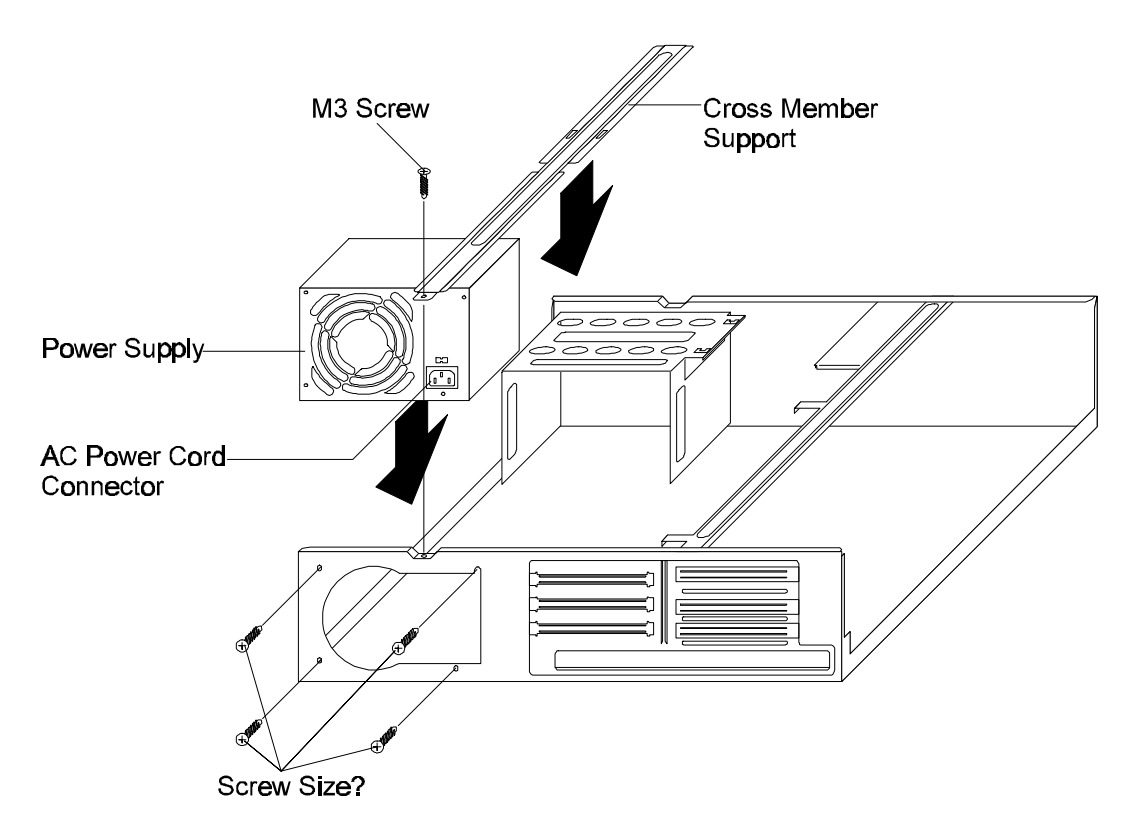

*Figure 4-14 Removing and Replacing the Power Supply*

## **Replacing the Power Supply**

To replace the power supply, perform the following procedure and see Figure 14.

- 1. Set the power supply in place with the AC power cord connector at the bottom and the screw holes properly aligned with the corresponding holes on the chassis. Secure the power supply to the chassis using four screws.
- 2. Connect power cable P1 to the connector at J9H1 on the ystemboard.
- 3. Connect power cable P2 to the connector at J9J1 on the system board.
- 4. Connect power cable P12 to the connector at J9K2 (J9F1 6200D) on the system board.
- 5. Connect power cable P8 to the FDD.
- 6. Connect power cable P5 to the HDD.
- 7. Connect power cable P7 to the CD-ROM drive.
- 8. Replace the computer's rear panel. (Refer to section 4.2.4.)
- 9. Replace the computer's cover. (Refer to section 4.2.2.)
- 10. Connect the power cord and all external cables to the computer and turn on the power.

## **Hard Disk Drive (HDD)**

This section covers the removal and replacement of the computer's hard disk drive.

#### **Removing the HDD**

To remove the computer's HDD, perform the following procedure and see Figures 45 and 4-16.

- 1. Turn off power to the computer, then disconnect the power cord and all external cables connected to the computer.
- 2. Remove the computer's cover. (Refer to section 4.2.1.)
- 3. Disconnect the power cable and the data cable from the HDD.

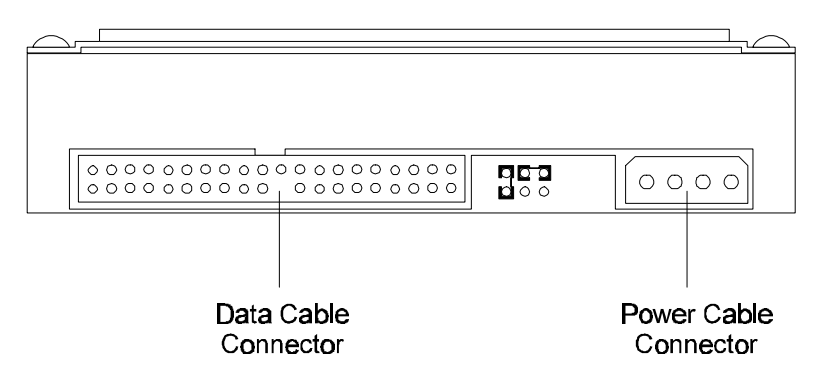

*Figure 4-15 Disconnecting and Connecting HDD Cables*

*NOTE: Because the HDD and the FDD are attached by a mounting bracket, you must remove the cables from the FDD in order to remove the bracket from the chassis.*

1. Remove the power and data cable from the FDD. (Refer to section 4.7.1.)

*NOTE: Because the HDD and the FDD are attached by a mounting bracket, you must remove this bracket in order to remove the HDD.*

- 1. Remove the FDD/HDD mounting bracket. (Refer to section 4.7.1.)
- 2. Remove the four (two on each side) M3 screws that secure the HDD to the mounting bracket.

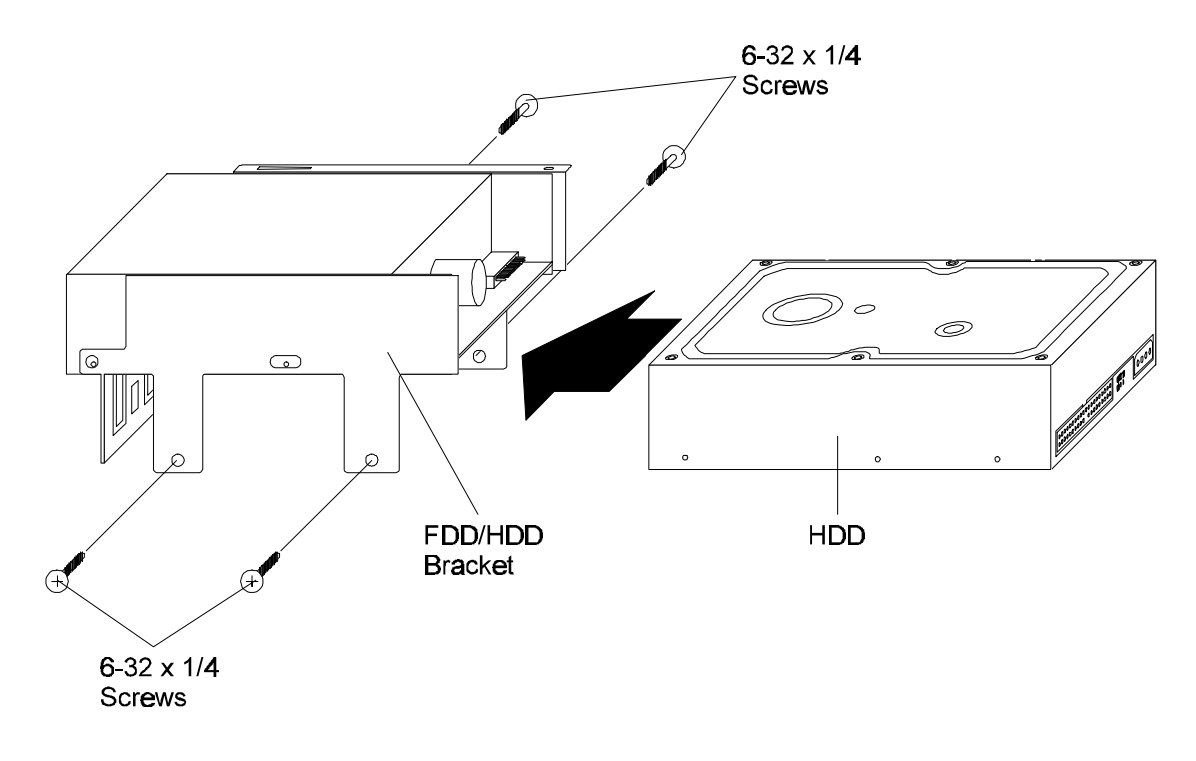

*Figure 4-16 Removing and Replacing the HDD*

#### **Replacing the HDD**

To replace the HDD, perform the following procedure and see Figure 4:15 and 4-16.

- 1. Verify that the jumper settings on the new HDD are correct for this computer's configuration. Refer to the HDD's label or section 1.3.6. for the appropriate jumper settings.
- 2. Secure the HDD to the mounting bracket with four (two on each side) M3 screws.
- 3. Replace the FDD/HDD mounting bracket. (Refer to steps 2 through 5 in section 4.7.2.)
- 4. Replace the computer's cover. (Refer to section 4.2.2.)
- 5. Connect the power cord and all external cables to the computer and turn on the power.

## **CD-ROM Drive**

This section covers the removal and replacement of the computer's CD-ROM drive.

#### **Removing the CD-ROM Drive**

To remove the computer's CD-ROM drive, perform the following procedure and see Figures 4-17 and 4-18.

- 1. Turn off power to the computer, then disconnect the power cord and all external cables connected to the computer.
- 2. Remove the computer's cover. (Refer to section 4.2.1.)

3. Disconnect the power cable, the data cable, and the audio cable from the CD-ROM drive.

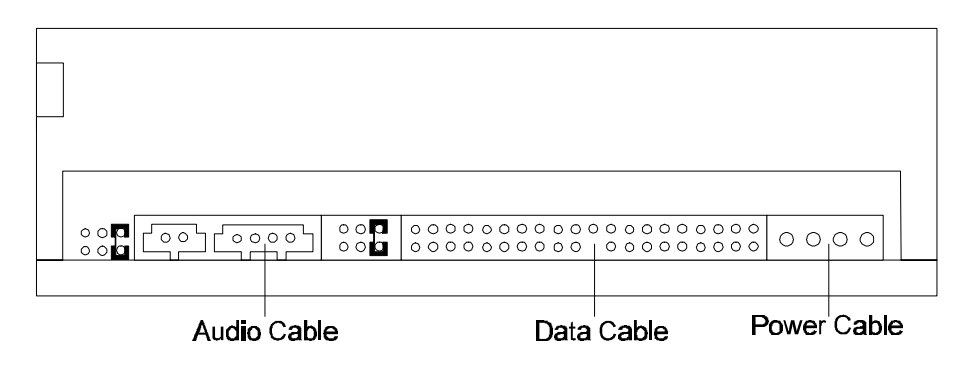

*Figure 4-17 Disconnecting and Connecting CD-ROM Drive Cables*

*NOTE: Because the CD-ROM bracket and the FDD/HDD mounting bracket are side-by-side in the chassis, you must remove this mounting bracket before you can remove the CD-ROM drive.*

- 1. Remove the FDD/HDD mounting bracket. (Refer to section 4.7.1.)
- 2. Remove the four (two on each side) screws that secure the CD-ROM drive to its bracket.
- 3. Carefully slide the CD-ROM drive out of its bracket.

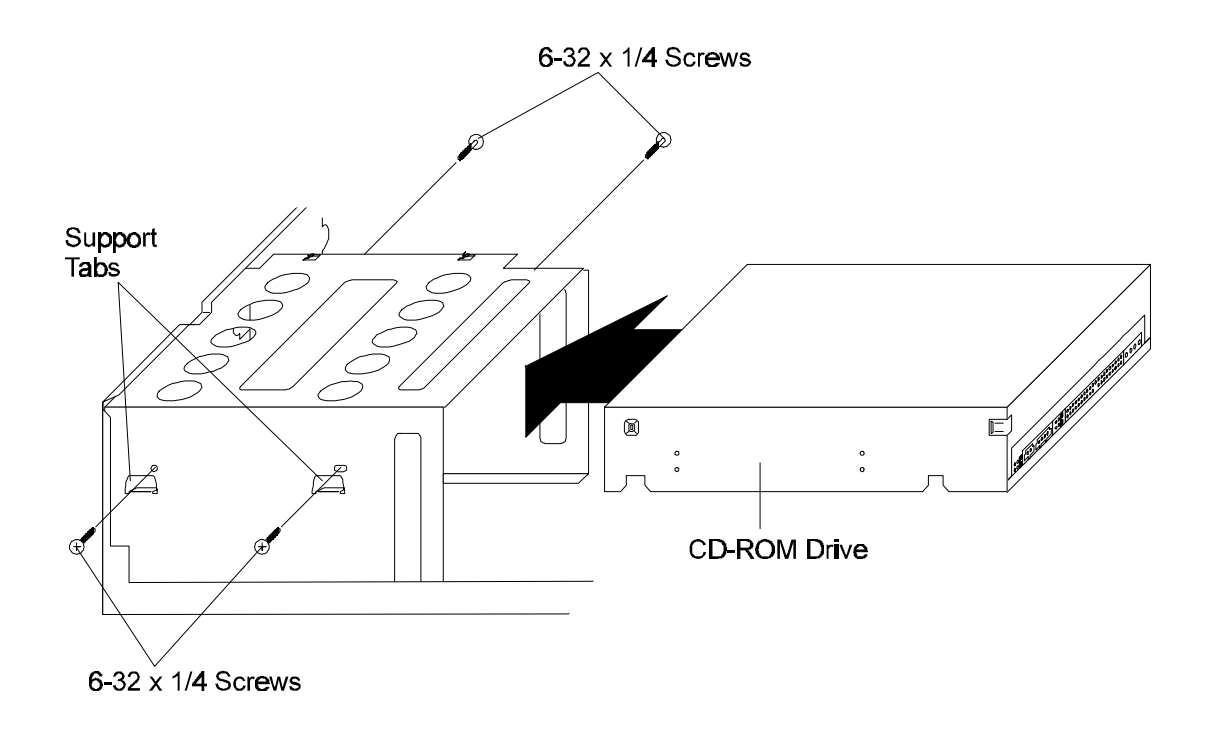

#### *Figure 4-18 Removing and Replacing the CD-ROM Drive*

#### **Replacing the CD-ROM Drive**

To replace the computer's CD-ROM drive, perform the following procedure and see Figure 4-17 through 4-19.

1. Verify that the device configuration jumper is set in the slave position.

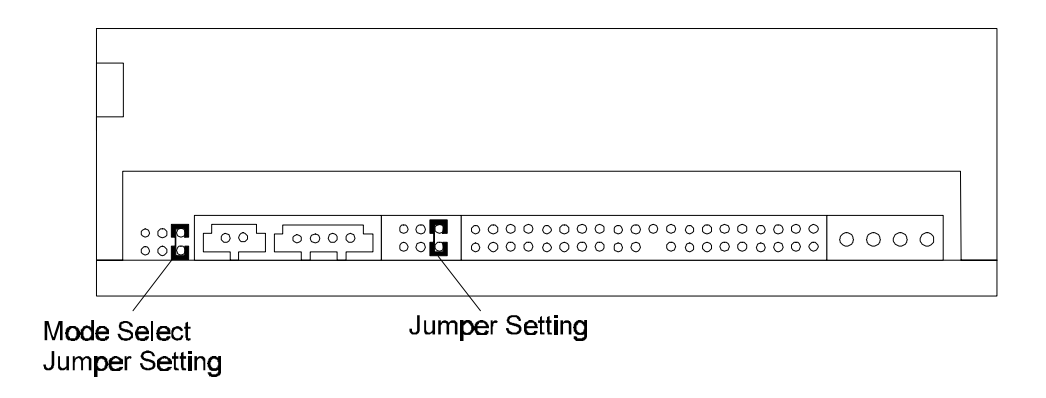

*Figure 4-19 Device Configuration Jumper and Mode Select Jumper Settings*

- 2. Verify that the mode select jumper is set to enable CD-ROM ejection.
- 3. Slide the CD-ROM drive into its bracket, so that the drive rests on the bracket's support tabs and the screw holes on the drive line up with the holes in the bracket.
- 4. Secure the CD-ROM drive to its bracket with four (two on each side) screws.
- 5. Connect power cable P7, the data cable, and the audio cable to the D-ROM drive.
- 6. Replace the computer's cover. (Refer to section 4.2.2.)
- 7. Connect the power cord and all external cables to the computer and turn on the power.

## **Floppy Disk Drive (FDD)**

This section covers the removal and replacement of the computer's floppy disk drive.

#### **Removing the FDD**

To remove the computer's FDD, perform the following procedure and see Figures 20 and 4-21.

- 1. Turn off power to the computer, then disconnect the power cord and all external cables connected to the computer.
- 2. Remove the computer's cover. (Refer to section 4.2.1.)
- 3. Disconnect the power cable and the data cable from the FDD.

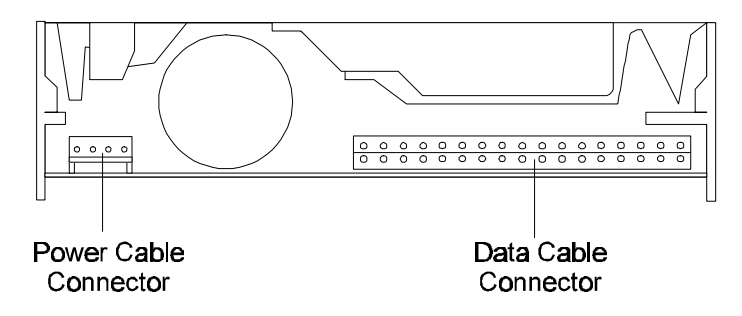

*Figure 4-20 Disconnecting and Connecting FDD Cables*

*NOTE: Because the FDD and the HDD are attached by a mounting bracket, you must remove the cables from the HDD in order to remove the FDD from the chassis.*

- 1. Remove the power and the data cables from the HDD. (Refer to section 4.5.1.)
- 2. Remove the one screw that secures the FDD/HDD bracket to the chassis.
- 3. Gently push the FDD inward (toward the rear of the computer) through its face-plate slot until movement is stopped by the hook tabs. Angle the back of the mounting bracket and lift the bracket out of the chassis.

*NOTE: If you are performing this procedure in order to remove the HDD, do not perform the remaining step.*

1. Remove the four (two on each side) M3 screws that secure the FDD to the mounting bracket.

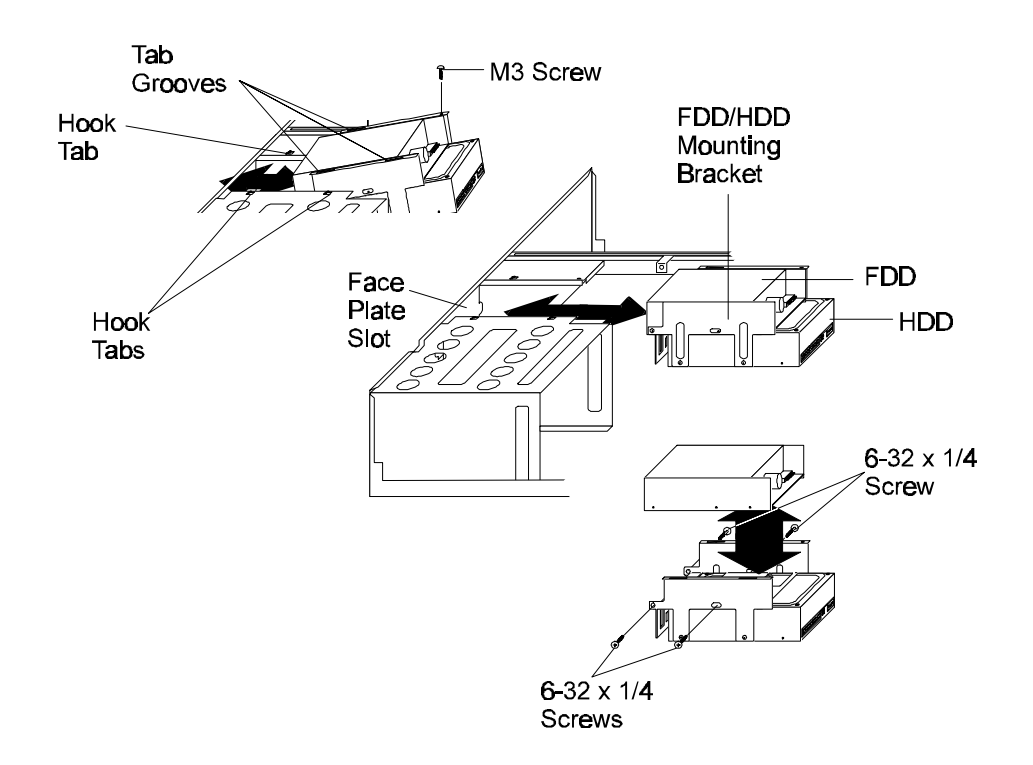

*Figure 4-21 Removing and Replacing the FDD and the FDD/HDD Bracket*

#### **Replacing the FDD**

To replace the computer's FDD, perform the following procedure and see Figure 20 and 4-21.

*NOTE: If you are performing this procedure in order to replace the HDD, skip step 1.*

- 1. Connect the mounting bracket to the FDD using four (two on each side) M3 screws.
- 2. Angle the mounting bracket and slide the bracket forward (toward the front of the computer) until the hook tabs on the chassis are secure against the back edge of the tab grooves on the mounting bracket.
- 3. Secure the mounting bracket to the chassis with one 6-32 x 1/4 screw.
- 4. Connect power cable P8 and the appropriate data cable to the FDD.
- 5. Connect power cable P5 and the appropriate data cable to the HDD.
- 6. Replace the computer's cover. (Refer to section 4.2.2.)
- 7. Connect the power cord and all external cables to the computer and turn on the power.

## **System Board (5160D/5200D)**

This section covers the removal and replacement of the 5160D/5200D system board.

#### **Removing the System Board (5160D/5200D)**

To remove the 5160D/5200D system board, perform the following procedure and see Figure 4-22.

- 1. Turn off power to the computer, then disconnect the power cord and all external cables connected to the computer.
- 2. Remove the computer's cover. (Refer to section 4.2.1.)
- 3. Remove the riser card. (Refer to section 4.3.1.)
- 4. Disconnect all cables from the system board, including power cables, data cables, switch and LED cables, audio cables, and so on.
- 5. Remove the five screws that secure the system board to the chassis.
- 6. Gently lift the board until it is free of its two restraining pins. Carefully lift the system board out of the chassis.

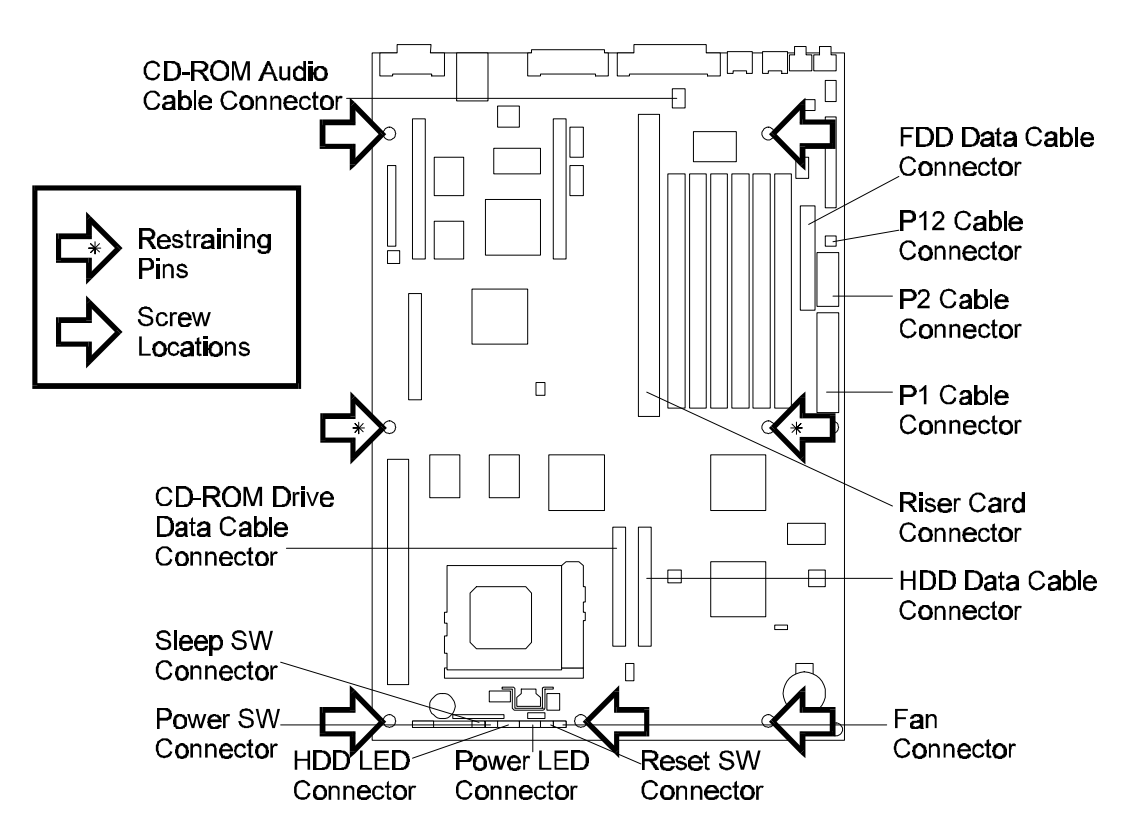

*Figure 4-22 Removing and Replacing the 5160D/5200D System Board*

- 7. Remove the heat sink and microprocessor from the system board. (Refer to section 4.11.1.)
- 8. Remove memory modules from the system board. (Refer to section 13.1.)
- 9. Remove the RTC battery from the system board. (Refer to section 14.1.)

## **Replacing the System Board (5160D/5200D)**

To replace the 5160D/5200D system board, perform the following procedure and see Figures 4-22 and 4-23.

- 1. Align the system board in the chassis so that the appropriate holes on the board rest on top of the chassis' screw holes and restraining pins. Firmly, but carefully, press down until the board snaps into place.
- 2. Secure the system board to the chassis with five screws.
- 3. Install the microprocessor and heat sink on the system board. (Refer to section 4.11.2.)
- 4. Verify that the jumper settings for the microprocessor are correct. Refer to Table 4-2 for proper microprocessor jumper settings.

| <b>Micro</b><br>processor<br>Freq.<br>(MHz) | <b>Host Bus</b><br>Freq.<br>(MHz) | <b>J4L2-A</b> | <b>J4L2-B</b> | <b>J4L2-C</b> | PCI Freq.<br>(MHz) | <b>Clock</b><br><b>Multiplier</b> | <b>ISA Freq.</b><br>(MHz) |
|---------------------------------------------|-----------------------------------|---------------|---------------|---------------|--------------------|-----------------------------------|---------------------------|
| 166                                         | 66                                | <b>DOWN</b>   | <b>DOWN</b>   | UP            | 33                 | 2.5                               | 8.33                      |
|                                             |                                   | <b>DOWN</b>   | UP            | <b>DOWN</b>   | reserved           |                                   |                           |
|                                             |                                   | <b>DOWN</b>   | UP            | UP            | reserved           |                                   |                           |
|                                             |                                   | UP            | <b>DOWN</b>   | <b>DOWN</b>   | reserved           |                                   |                           |
|                                             |                                   | UP            | <b>DOWN</b>   | UP            | reserved           |                                   |                           |
| 200                                         | 66                                | UP            | UP            | UP            | 33                 | 3                                 | 8.33                      |

*Table 4-2 5160D/5200D Microprocessor/Bus Speed Settings*

- 5. Install memory modules on the system board. (Refer to section 4.13.2.)
- 6. Install the RTC battery on the system board. (Refer to section 4.14.2.)
- 7. Install the riser card. (Refer to section 4.3.2.)
- 8. Install expansion cards as necessary. (Refer to section 4.1.4.)
- 9. Connect device data cables:
	- □ Connect the HDD data cable to the connector at J6C1 on the system board.
	- □ Connect the CD-ROM data cable to the connector at J5C1 on the system board.
	- □ Connect the FDD data cable to the connector at J9K1 on the system board.
- 10. Connect power supply cables:
	- $\Box$  Connect power cable P12 to the connector at J9k2 on the system board.
	- □ Connect power cable P1 to the connector at J9H1 on the system board.
	- □ Connect power cable P2 to the connector at J9J1 on the system board.
- 11. Connect the CD-ROM audio cable to the connector at J6N2 on the system board.

*NOTE: When connecting switch and LED cables, make sure the printed side of the connector faces the front of the computer.*

*Equium™ Series Maintenance Manual--------------------------------------------------------- 4-28*
- 1. Connect switch and LED cables and the fan cable:
	- $\Box$  Connect the FAN cable to the pins labeled FAN (red cable to pin 2 and black cable to pin 3) on the system board.
	- $\Box$  Connect the RESET switch cable to the pins labeled RST (black cable to pin 4 and red cable to pin 5) on the system board.
	- $\Box$  Connect the POWER LED cable to the pins labeled PWRLED (green cable to pin 7 and black cable to pin 9) on the system board.
	- $\Box$  Connect the H.D.D. LED cable to the pins labeled HD LED (blue cable to pin 11) and black cable to pin 12) on the system board.
	- $\Box$  Connect the POWER SW cable to the pins labeled PS-ON (yellow cable to pin 15 and black cable to pin 16) on the system board.
	- $\Box$  Connect the SLEEP SW cable to the pins labeled SLP (white cable to pin 17 and black cable to pin 18) on the system board.

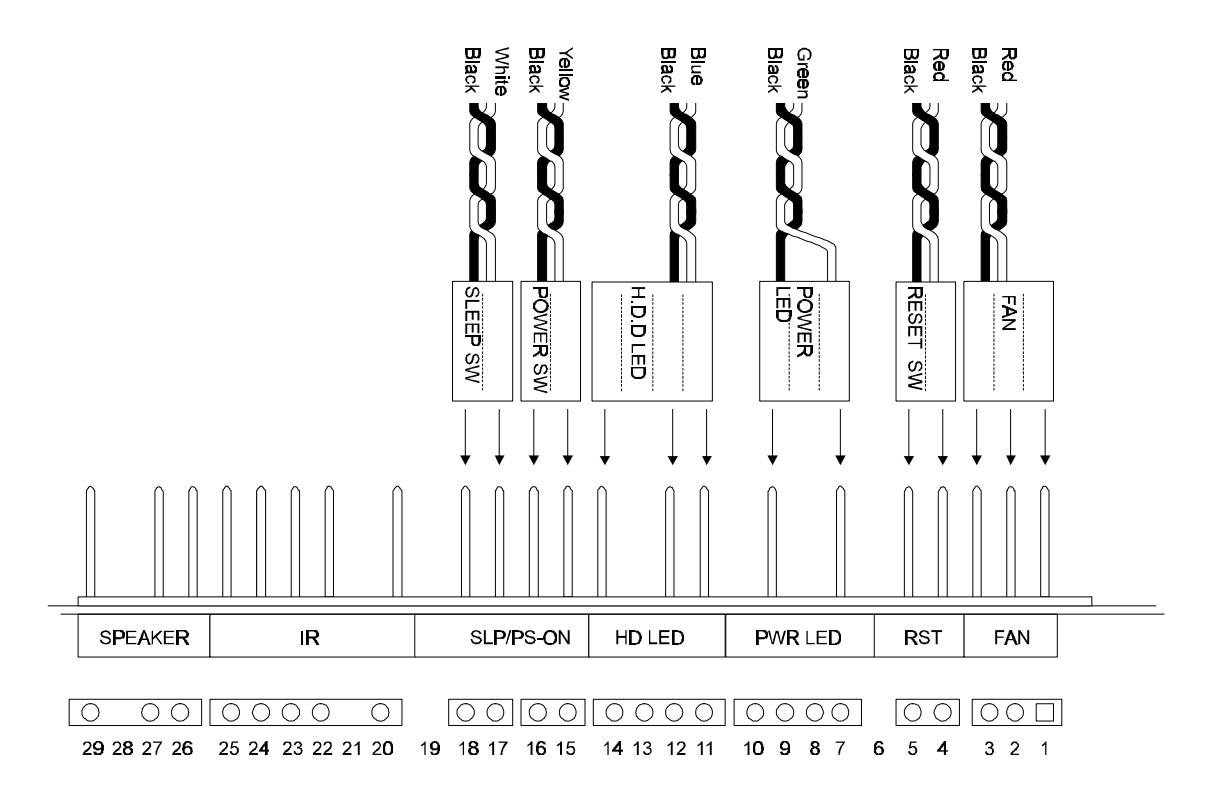

*Figure 4-23 5160D/5200D Switch and LED Cable Connections*

- 2. Replace the computer's cover. (Refer to section 4.2.2.)
- 3. Connect the power cord and all external cables to the computer and turn on the power.

#### **System Board (6200D)**

This section covers the removal and replacement of the 6200D system board.

#### **Removing the System Board (6200D)**

To remove the 6200D system board, perform the following procedure and see Figure 24.

- 1. Turn off power to the computer, then disconnect the power cord and all external cables connected to the computer.
- 2. Remove the computer's cover. (Refer to section 4.2.1.)
- 3. Remove the riser card. (Refer to section 4.3.1.)
- 4. Disconnect all cables from the ystem board, including power cables, data cables, switch and LED cables, audio cables, and so on.
- 5. Remove the five screws that secure the system board to the chassis.
- 6. Gently lift the board until it is free of its two restraining pins. Carefully lift the system board out of the chassis.

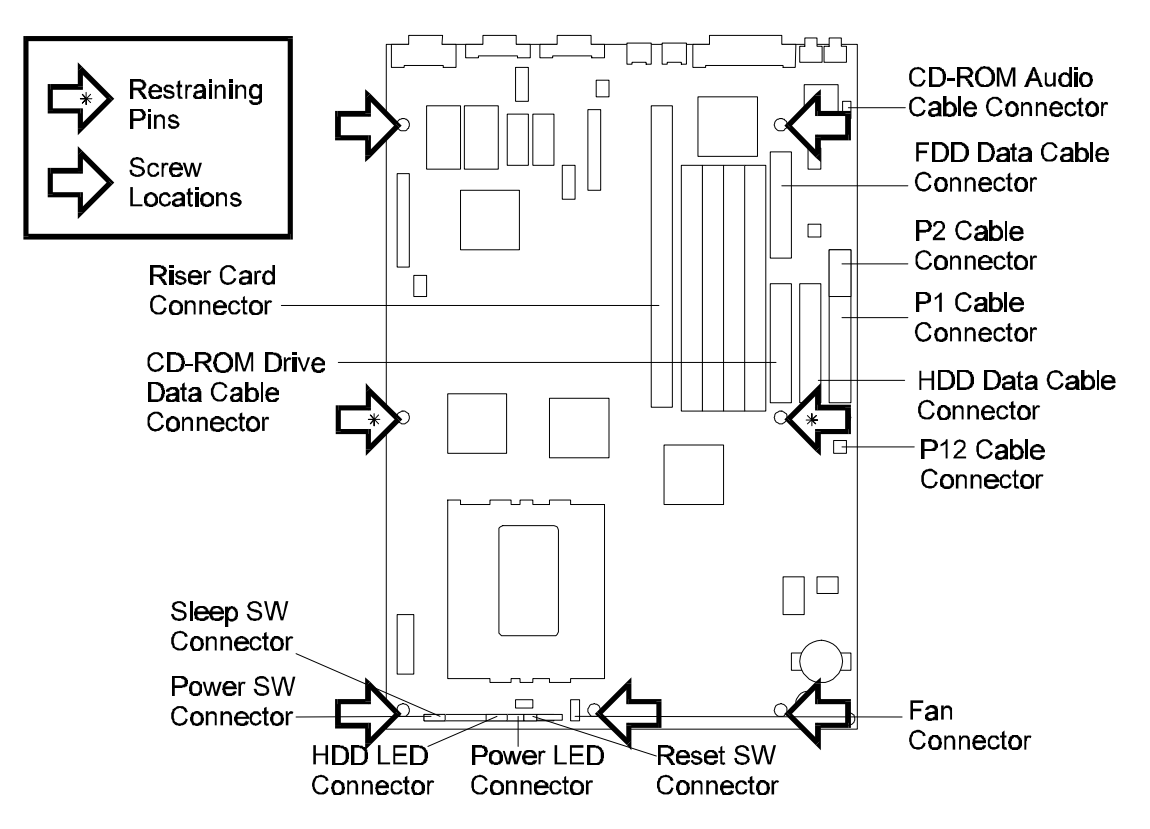

*Figure 4-24 Removing and Replacing the 6200D System Board*

- 7. Remove the heat sink and microprocessor from the system board. (Refer to section 4.12.1.)
- 8. Remove memory modules from the system board. (Refer to section 13.1.)
- 9. Remove the RTC battery from the system board. (Refer to section 14.1.)

### **Replacing the System Board (6200D)**

To replace the 6200D system board, perform the following procedure and see Figure  $24$ and 4-25

- 1. Align the system board in the chassis so that the appropriate holes on the board rest on top of the chassis' screw holes and restraining pins. Firmly, but carefully, press down until the board snaps into place.
- 2. Secure the system board to the chassis with five screws.
- 3. Install the microprocessor and heat sink on the system board. (Refer to section 4.12.2.)
- 4. Verify that the jumper settings for the microprocessor are correct. Refer to Table 4-3 for proper microprocessor jumper settings.

| <b>Micro</b><br>processor<br>Freq.<br>(MHz) | <b>Host Bus</b><br>Freq.<br>(MHz) | <b>J4L2-A</b> | <b>J4L2-B</b> |    | $J4L2-C$ PCI Freq.<br>(MHz) | <b>Clock</b><br><b>Multiplier</b> | <b>ISA Freq.</b><br>(MHz) |
|---------------------------------------------|-----------------------------------|---------------|---------------|----|-----------------------------|-----------------------------------|---------------------------|
| 200                                         | 66                                | UP            | UP            | UP | 33                          |                                   | 8.33                      |

*Table 4-3 6200D Microprocessor/Bus Speed Settings*

- 5. Install memory modules on the system board. (Refer to section 4.13.2.)
- 6. Install the RTC battery on the system board. (Refer to section 4.14.2.)
- 7. Install the riser card. (Refer to section 4.3.2.)
- 8. Install expansion cards as necessary. (Refer to section 4.1.4.)
- 9. Connect device data cables:
	- Connect the HDD data cable to the connector at J8H1 on the system board.
	- Connect the CD-ROM data cable to the connector at J9H2 on the system board.
	- □ Connect the FDD data cable to the connector at J8L1 on the system board.
- 10. Connect power supply power cables:
	- $\Box$  Connect power cable P12 to the connector at J9J1 on the system board.
	- □ Connect power cable P1 to the connector at J9H1 on the system board.
	- □ Connect power cable P2 to the connector at J9F1 on the system board.
- 11. Connect the CD-ROM audio cable to the connector J9N1 on the system board.
- 12. Connect the auxiliary FAN cable to the connector at J4A1.

*NOTE: When connecting switch and LED cables, make sure the printed side of the connector faces the front of the computer.*

1. Connect switch and LED cables:

- $\Box$  Connect the POWER SW cable to the pins labeled SW ON (yellow cable to pin 1 and black cable to pin 2) on the system board.
- □ Connect the SLEEP SW cable to the pins labeled SLP (black cable to pin 3 and white cable to pin 4) on the system board.
- $\Box$  Connect the H.D.D. LED cable to the pins labeled HDLED (black cable to pin 15 and blue cable to pin 16) on the system board.
- $\Box$  Connect the POWER LED cable to the pins labeled PWRLED (black cable to pin 18 and green cable to pin 20) on the system board.
- $\Box$  Connect the RESET SW cable to the pins labeled RESET (black cable to pin 22) and red cable to pin 23) on the system board.

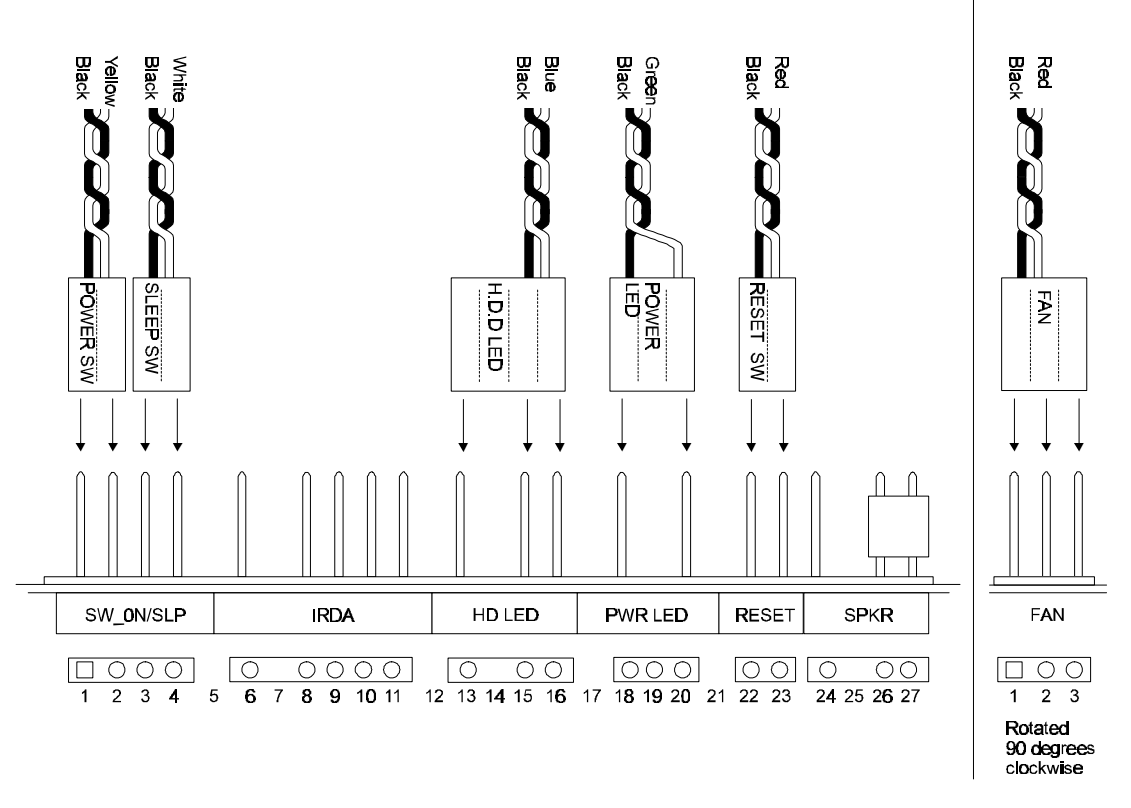

*Figure 4-25 6200D Switch and LED Cable Connections*

- 2. Replace the computer's cover. (Refer to section 4.2.2.)
- 3. Connect the power cord and all external cables to the computer and turn on the power.

# **I/O Spring (6200D)**

This section covers the removal and replacement of the computer's I/O spring.

#### **Removing the I/O Spring**

To remove the I/O spring, perform the following procedure and see Figure 4-26.

- 1. Turn off power to the computer, then disconnect the power cord and all external cables connected to the computer.
- 2. Remove the computer's cover. (Refer to section 4.2.1.)
- 3. Remove the system board. (Refer to section 4.9.1.)
- 4. Pull the I/O spring away from the system board.

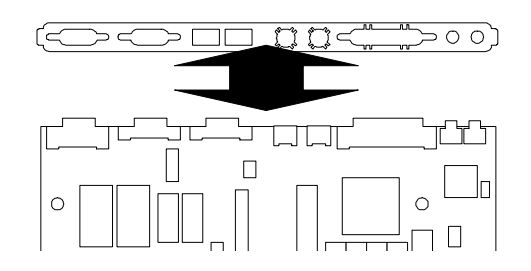

*Figure 4-26 Removing and Replacing the I/O Spring*

#### **Replacing the I/O Spring**

To replace the I/O spring, perform the following procedure and see Figure 4-26.

- 1. Align the I/O spring cutouts with the appropriate system board ports.
- 2. Press the I/O spring into place.
- 3. Replace the system board. (Refer to section 4.9.2.)
- 4. Replace the computer's cover. (Refer to section 4.2.2.)
- 5. Connect the power cord and all external cables to the computer and turn on the power.

## **Microprocessor (5160D/5200D)**

This section covers the removal and replacement of the computer's microprocessor.

#### **Removing the Microprocessor (5160D/5200D)**

To remove the microprocessor, perform the following procedure and see Figure 4-27.

- 1. Turn off power to the computer, then disconnect the power cord and all external cables connected to the computer.
- 2. Remove the computer's cover. (Refer to section 4.2.1.)
- 3. Remove the system board. (Refer to section 4.8.1.)

*CAUTION: If the system has been running, the heat sink, microprocessor, and regulator may be hot. Allow a few minutes for cooling. Consider wearing protective gloves.*

*CAUTION: While performing the next step, be careful not to break the plastic retaining tabs that secure the clamp to the heat sink.*

4. Insert the head of a small, flat-bladed screwdriver into the space between the bottom of the clamp (side closest to the edge of the system board) and the socket. Press down on the top of the clamp. Carefully pull the clamp away from the tab.

*Equium™ Series Maintenance Manual--------------------------------------------------------- 4-33*

5. Ease the clamp up and away from the heat sink and the microprocessor.

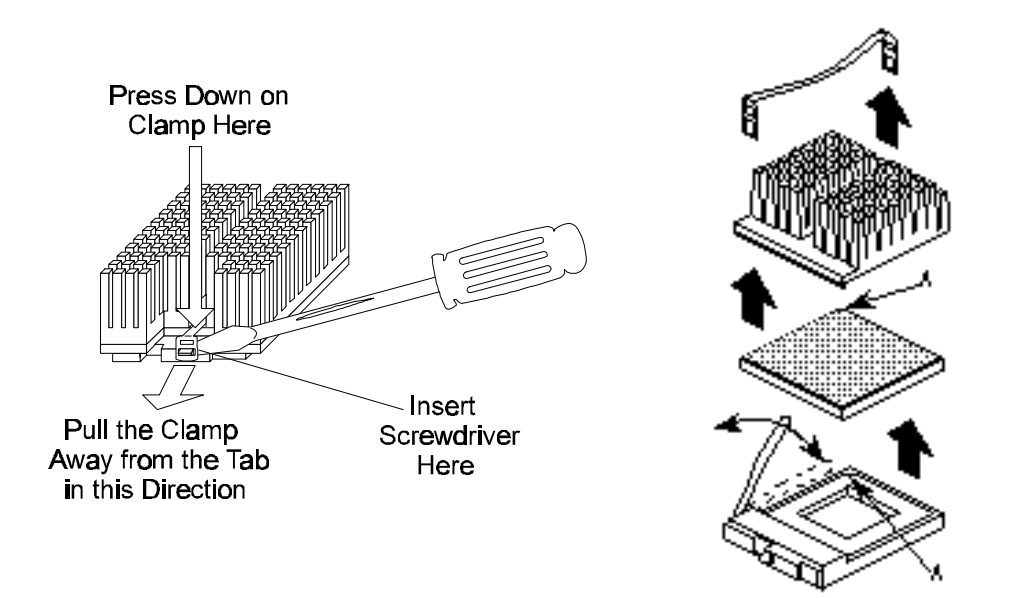

*Figure 4-27 Removing the 5160D/5200D Spring Clamp, Heat Sink, and Microprocessor*

*CAUTION: Do not touch or bend the microprocessor's pins.*

- 6. Remove the heat sink.
- 7. Push the lever on the microprocessor socket down and out (away from the socket) until the lever pulls up freely. Lift the lever straight up. Remove the icroprocessor from the socket.
- 8. Place the microprocessor in conductive foam and store it in an anti-static package.

#### **Replacing the Microprocessor (5160D/5200D)**

To replace the microprocessor, perform the following procedure and see Figure 4-27.

- 1. Make sure that the jumper settings on the system board are correct for the microprocessor you are installing. Refer to Appendix B for the correct jumper settings.
- 2. Align pin 1 on the microprocessor with side A of the socket at U3C1 on the system board. This socket is keyed, meaning that the microprocessor can only be connected one way.

*CAUTION: While performing the next step, if the microprocessor causes excessive resistance, verify that it is properly aligned with the socket and try again. Forcing the lever down could cause damage to the microprocessor or to the system board.*

- 3. With the microprocessor securely in place, carefully push the lever on the socket down until the lever snaps into place.
- 4. Place the heat sink on top of the microprocessor. Place the clamp on the heat sink, inserting the slot on the left side of the clamp under the tab on the left side of the socket. Press down on the clamp until the slot on the right side of the clamp locks under the tab on the right side of the socket.
- 5. Replace the system board. (Refer to section 4.8.2.)
- 6. Replace the computer's cover. (Refer to section 4.2.2.)
- 7. Connect the power cord and all external cables to the computer and turn on the power.

## **Microprocessor (6200D)**

This section covers the removal and replacement of the computer's microprocessor.

#### **Removing the Microprocessor (6200D)**

To remove the microprocessor, perform the following procedure and see Figure 4-28.

- 1. Turn off power to the computer, then disconnect the power cord and all external cables connected to the computer.
- 2. Remove the computer's cover. (Refer to section 4.2.1.)
- 3. Remove the system board. (Refer to section 4.9.1.)

*CAUTION: If the system has been running, the heat sink, microprocessor, and regulator may be hot. Allow a few minutes for cooling. Consider wearing protective gloves.*

*CAUTION: While performing the next step, be careful not to break the plastic retaining tab that secures the clamp to the heat sink.*

- 4. Insert the head of a small, flat-bladed screwdriver into the space between the bottom of the clamp and the socket (side facing the rear of the computer). Press down on the top of the clamp. Carefully pull the clamp away from the tab.
- 5. Ease the clamp up and away from the heat sink and the microprocessor.

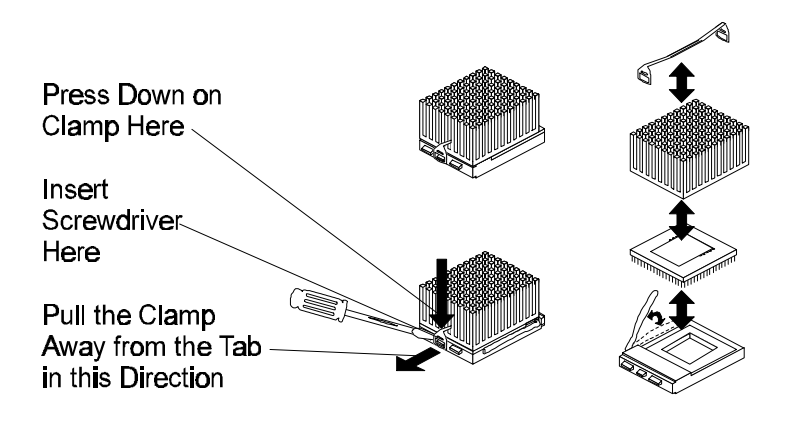

*Figure 4-28 Removing the 6200D Spring Clamp, Heat Sink, and Microprocessor*

*CAUTION: Do not touch or bend the microprocessor's pins.*

- 6. Remove the heat sink.
- 7. Push the lever on the microprocessor socket down and out (away from the socket) until the lever pulls up freely. Lift the lever straight up. Remove the icroprocessor from the socket.
- 8. Place the microprocessor in conductive foam and store it in an anti-static package.

#### **Replacing the Microprocessor (6200D)**

To replace the microprocessor, perform the following procedure and see Figure 4-28.

- 1. Make sure that the jumper settings on the system board are correct for the microprocessor you are installing. Refer to Appendix B for the correct jumper settings.
- 2. Align pin 1 on the microprocessor with side A of the socket at U3C1 on the system board. This socket is keyed, meaning that the microprocessor can only be connected one way.

*CAUTION: While performing the next step, if the microprocessor causes excessive resistance, verify that it is properly aligned with the socket and try again. Forcing the lever down could cause damage to the microprocessor or to the system board.*

- 3. With the microprocessor securely in place, carefully push the lever on the socket down until the lever snaps into place.
- 4. Place the heat sink on top of the microprocessor. Place the clamp on the heat sink, inserting the slot on the clamp under the middle tab on the socket (side facing the front of the computer). Press down on the clamp until the slot on the right side of the clamp locks under the tab on the right side of the socket.
- 5. Replace the system board. (Refer to section 4.9.2.)
- 6. Replace the computer's cover. (Refer to section 4.2.2.)
- 7. Connect the power cord and all external cables to the computer and turn on the power.

## **Memory Modules (RAM)**

This section covers the removal and replacement of memory modules.

#### **Removing Memory Modules (RAM)**

To remove memory modules, perform the following procedure and see Figure 29.

- 1. Turn off power to the computer, then disconnect the power cord and all external cables connected to the computer.
- 2. Remove the computer's cover. (Refer to section 4.2.1.)

*NOTE: If an expansion card is installed on the left side of the riser card, you may be required to remove it before you can remove memory modules.*

1. Remove expansion cards as necessary. (Refer to section 4.1.4.)

- 2. Gently spread the retaining clip at each end of the nodule socket and push the module forward.
- 3. Holding the module only by the edges, lift the module away from the socket and store it in an anti-static package.
- 4. Repeat steps 4 and 5 for each module to be removed.

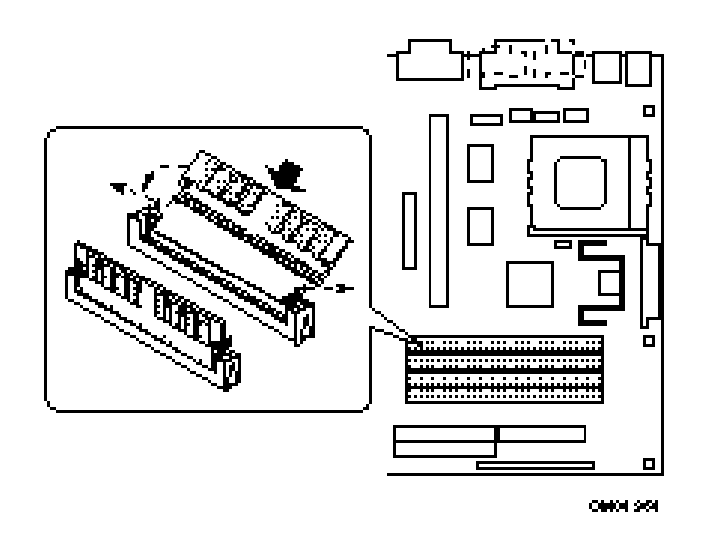

*Figure 4-29 Removing and Replacing Memory Modules*

#### **Replacing Memory Modules (RAM)**

Before replacing memory modules, be aware of the following points:

- $\Box$  When you install modules, you must completely fill at least one bank; that is, you must completely fill both sockets of the bank.
- $\Box$  The computer automatically detects the installed memory, so it does not matter which bank is used, as long as both sockets are filled.
- $\Box$  Both modules in one bank must be the same size. For instance, you cannot install an 8 MB module in one socket of bank 0 and a 16 MB module in the other socket of bank 0. However, you could use different size modules in different banks.

To replace memory modules, perform the following procedure and see Figure 4-29.

- 1. Position the module at a  $45^\circ$  angle relative to the system board. Make sure the small notch in the middle of the bottom edge of the module aligns with the notch in the module socket.
- 2. Insert the bottom edge of the module into the socket, making sure the module is seated firmly.
- 3. Hold the module at each end and gently push the top edge forward until the module snaps into place.
- 4. Perform steps 1 through 3 for each remaining module.
- 5. Replace the computer's cover. (Refer to section 4.2.2.)
- 6. Connect the power cord and all external cables to the computer and turn on the power.

## **Real-Time Clock (RTC) Battery**

This section covers the removal and replacement of the RTC battery.

#### **Removing the RTC Battery**

To remove the RTC battery, perform the following procedure and see Figure 4-30.

- 1. Turn off power to the computer, then disconnect the power cord and all external cables connected to the computer.
- 2. Remove the computer's cover. (Refer to section 4.2.1.)
- 3. Remove the FDD/HDD mounting bracket. (Refer to section 4.7.1.)
- 4. Using a small, flat-bladed screwdriver, gently pry the attery free from its socket.

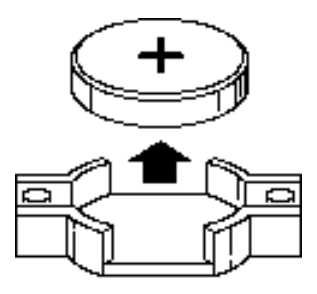

*Figure 4-30 Removing and Replacing the Battery*

#### **Replacing the RTC Battery**

To install an RTC battery, perform the following procedure and see Figure 4-30.

- 1. Align the battery with its socket on the system board, ensuring that the positive side of the battery is up. Gently press down on the battery until it snaps into place.
- 2. Replace the FDD/HDD mounting bracket. (Refer to section 4.7.2.)
- 3. Replace the computer's cover. (Refer to section 4.2.2.)
- 4. Connect the power cord and all external cables to the computer and turn on the power.

#### **Fan**

This section covers the removal and replacement of the fan.

#### **Removing the Fan**

To remove the fan, perform the following procedure and see Figure 4-31.

- 1. Turn off power to the computer, then disconnect the power cord and all external cables connected to the computer.
- 2. Remove the computer's cover. (Refer to section 4.2.1.)
- 3. Remove the system board. (Refer to section 4.8.1. or 4.9.1. as appropriate).
- 4. Insert a thin, long screwdriver shaft through the outside holes in the fan's casing. Align the head of the screwdriver with the center of the retaining pin. Use the screwdriver to push the pin forward until it pops free of the casing and the chassis. Repeat for each pin.
- 5. Pull the fan away from the chassis.

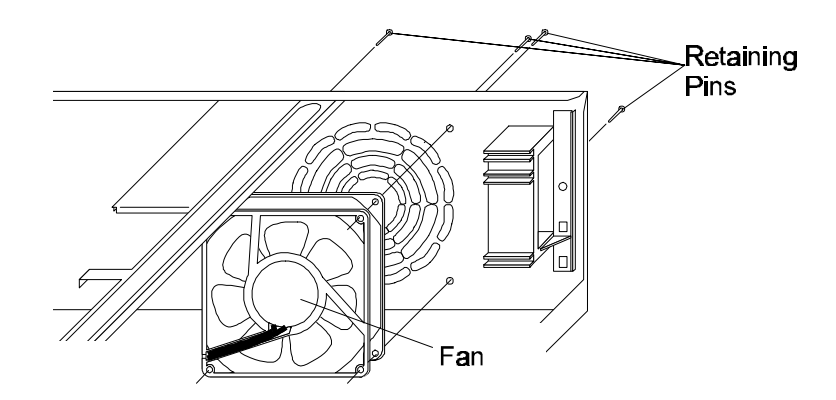

*Figure 4-31 Removing and Replacing the Fan*

#### **Replacing the Fan**

To replace the fan, perform the following procedure and see Figure 4-31.

- 1. Align the pin holes in the fan's casing with the pin holes in the rear of the chassis.
- 2. Insert the four retaining pins into the corresponding holes (through the rear of the chassis).
- 3. Push the pins in, locking the fan to the chassis.
- 4. Replace the computer's cover. (Refer to section 4.2.2.)
- 5. Connect the power cord and all external cables to the computer and turn on the power.

## **Keyboard**

This section covers the removal and replacement of the keyboard.

#### **Removing the Keyboard**

To remove the keyboard, turn off power to the computer and disconnect the keyboard cable connector from the keyboard port in the rear of the computer. See Figure 4-32.

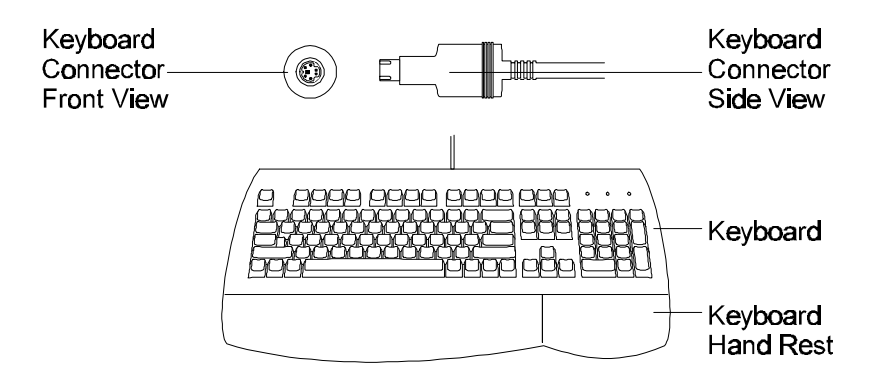

*Figure 4-32 Removing and Replacing the Keyboard*

#### **Replacing the Keyboard**

To replace the keyboard, align the keyboard cable connector with the keyboard port in the rear of the computer. (Refer to section 4.1.6.) Adjust the connector so that the pins on the connector align with the holes in the port. Push the connector into the port. Restore power to the computer.

#### **Mouse**

This section covers the removal and replacement of the mouse.

#### **Removing the Mouse**

To remove the mouse, turn off power to the computer and disconnect the mouse cable connector from the mouse port in the rear of the computer. See Figure 4-33.

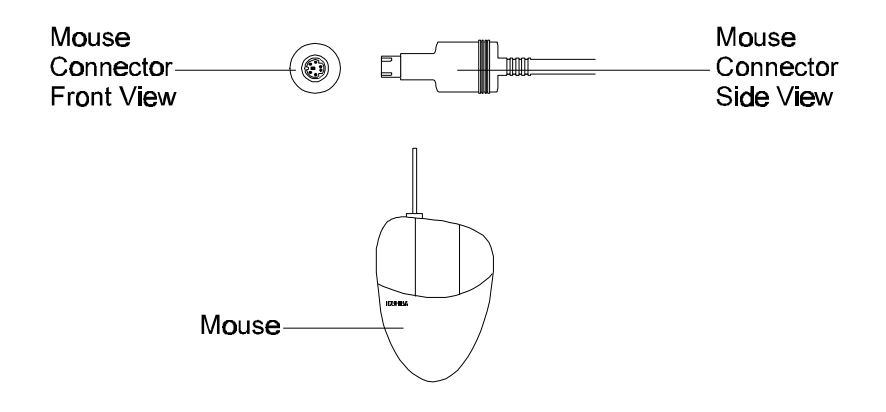

*Figure 4-33 Removing and Replacing the Mouse*

#### **Replacing the Mouse**

To replace the mouse, align the mouse cable connector with the mouse port in the rear of the computer. (Refer to section 4.1.6.) Adjust the connector so that the pins on the connector align with the holes in the port. Push the connector into the port. Restore power to the computer.

#### **Monitor**

This section covers the removal and replacement of the monitor.

#### **Removing the Monitor**

To remove the monitor, turn off power to the computer and disconnect the monitor cable connector from the video port in the rear of the computer. Disconnect the optional speaker cable from the line out jack in the rear of the computer. Disconnect the optional microphone cable from the microphone jack in the rear of the computer. See Figures 4-34 and 4-35.

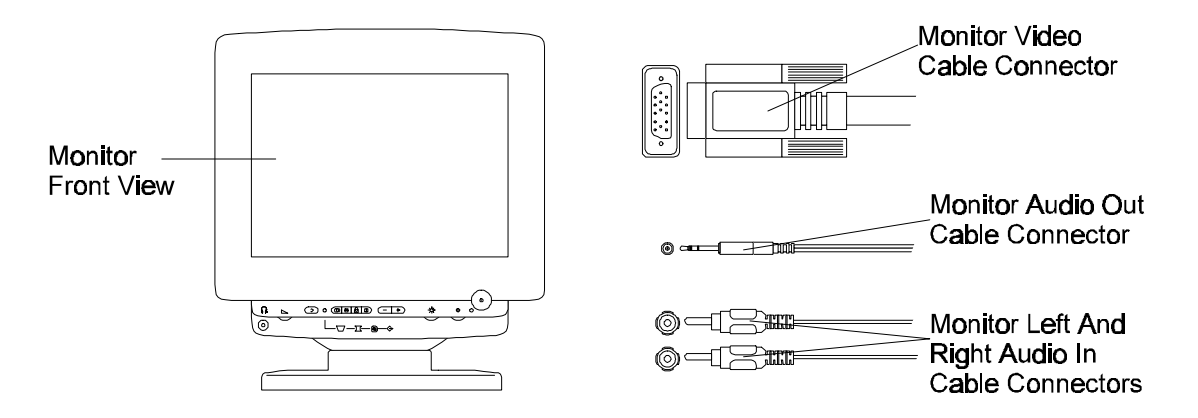

*Figure 4-34 Removing and Replacing the Monitor*

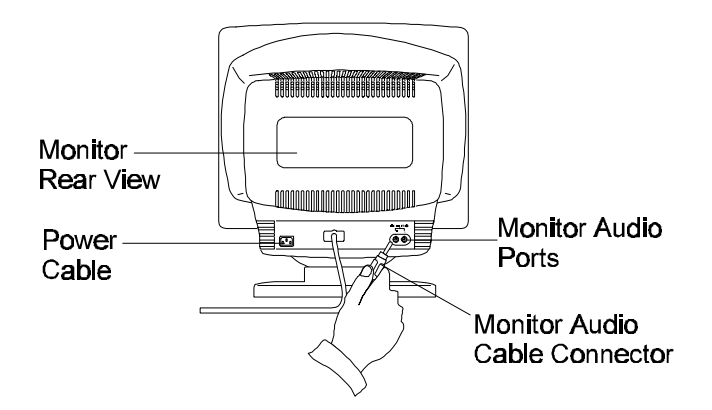

*Figure 4-35 Disconnecting and Connecting Audio Cables from the Monitor*

### **Replacing the Monitor**

To replace the monitor, align the monitor cable connector with the video port in the rear of the computer. Adjust the connector so that the pins on the connector align with the holes in the port. Push the connector into the port. Tighten the connector screws until you feel tension. Plug the optional speaker cable into the line out jack in the rear of the computer. Connect the optional microphone cable into the microphone jack in the rear of the computer.. (Refer to section 4.1.6.) Restore power to the computer.

# **Appendix A Models 5160D and 5200D Pinout Assignments**

*EquiumTM Series Maintenance Manual------------------------------------------------------------ A-2*

# **System Board Overview**

Equium Models 5160D and 5200D use an Intel CU430HX system boardEigure A-20 shows the location and functions of the system board connectors and headers.

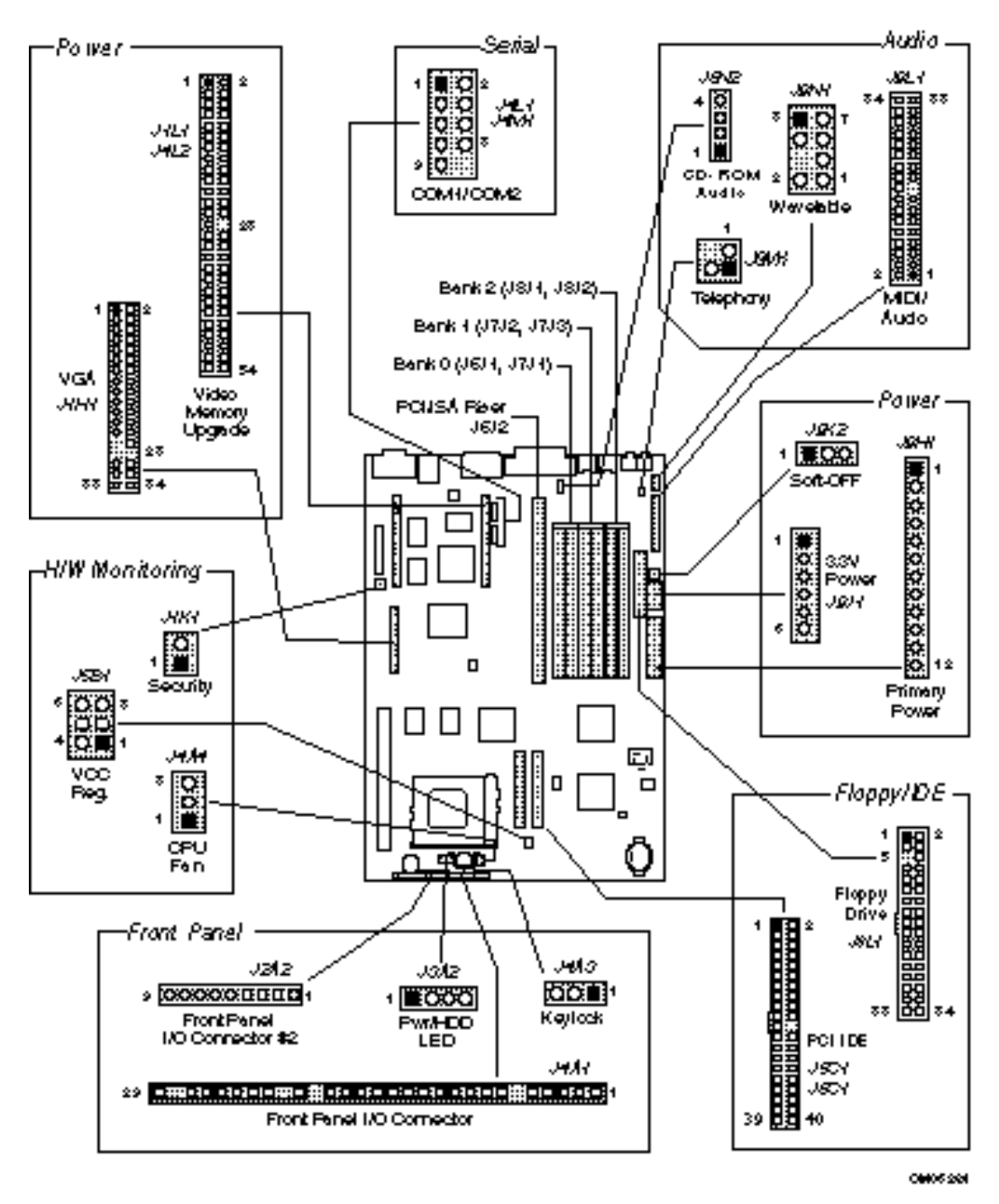

*Figure A-20 System Board Connector Locations*

# **Front Panel Connectors**

The system board provides header connectors to support functions typically located on the chassis bezel. Figure A-21 shows the front panel connector header. Front panel features supported include:

- CPU fan (FAN)
- System Reset (RST)
- Power LED (PWRLED)
- Hard drive activity LED (HDDLED)
- Power supply ON (PS-ON)
- Sleep/Resume (SLP)
- Infrared (IrDA) port (IR)
- System Speaker (SPKR)

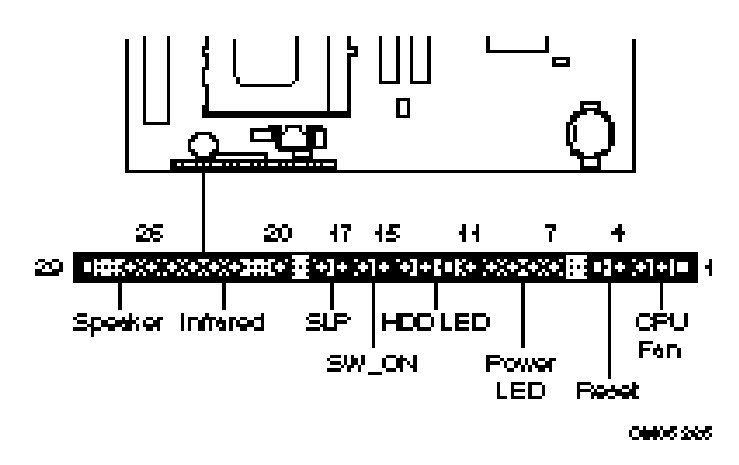

*Figure A-21 Front Panel I/O Connectors*

Table A-24 lists the pinouts and signals for the front panel I/O connector.

| Pin            | <b>Signal Name</b> | Pin | <b>Signal Name</b> |
|----------------|--------------------|-----|--------------------|
| 1              | <b>FANNEG</b>      | 16  | Ground             |
| $\overline{2}$ | <b>FANPOS</b>      | 17  | <b>SLEEP</b>       |
| 3              | <b>FANNEG</b>      | 18  | <b>SLEEPPU</b>     |
| $\overline{4}$ | Ground             | 19  | No connection      |
| 5              | SW_RST             | 20  | <b>VCC</b>         |
| 6              | No connection      | 21  | No connection      |
| $\overline{7}$ | PWR_PU             | 22  | <b>IRRIN</b>       |
| 8              | PWR_PU             | 23  | Ground             |
| 9              | PWR_LED_DRV        | 24  | <b>IRTX</b>        |
| 10             | PWR_LED_DRV        | 25  | <b>CONIR</b>       |
| 11             | HDD_PU             | 26  | SPKR+              |
| 12             | HDA#               | 27  | <b>SPKRHDR</b>     |
| 13             | PWR_LED_DRV        | 28  | No connection      |
| 14             | PWR_PU             | 29  | Ground             |
| 15             | SW_ON              |     |                    |

*Table A-24 Front Panel I/O Connector (J2A1)*

#### **CPU Fan (FAN)**

The 3-pin fan header of the front panel connector provides a basic 3-wire connection to a CPU fan. The center pin of the header supplies +12 VDC and the outer pins are at ground.

#### **System Reset (RST)**

This 2-pin header can be connected to a momentary SPST type switch that is normally open. When the switch is closed, the system will hard reset and run POST.

#### **Power LED (PWRLED)**

This 4-pin header drives an LED to indicate when power is applied to the system board.

#### **Hard Drive Activity LED (HDDLED)**

This 4-pin header drives an LED to indicate when hard drive activity is taking place.

#### **Power Supply ON (PS-ON)**

This 2-pin header connects to a front panel power switch. When the switch is closed, the power supply turns ON. If a mechanical switch is connected to this header, it must apply a momentary ground to the SW\_ON header pin in order to signal the supply to turn ON or OFF. Because of the system board's internal debounce circuitry, the ground must be applied for at least 50ms. At least 2 seconds must pass before the power supply will recognize another ON/OFF signal (to prevent "double clicking").

#### **Sleep/Resume (SLP)**

When Advanced Power Management (APM) is activated in the system BIOS and the Operating System's APM driver is loaded, Sleep mode (Stand-By) can be entered in one of three ways: an optional front panel "Sleep/Resume" button, a user defined keyboard hot key, or prolonged system inactivity. The Sleep/Resume button is supported by a 2-pin header located on the front panel I/O connector. Closing the "Sleep" switch will generate an SMI (System Management Interrupt) to the processor which immediately goes into System Management Mode (SMM), the so called "Sleep" mode.

The front panel "Sleep mode" switch must be a momentary two pin SPST type that is normally open. The function of the Sleep/Resume button can also be achieved via a keyboard hot-key sequence, or by a time-out of the system inactivity timer. Both the keyboard hot-key and the inactivity timer are programmable in the BIOS setup (timer is set to 10 minutes by default). To re-activate the system, or "Resume", the user must simply press the sleep/resume button again, or use the keyboard or mouse. Mouse activity will only "wake up" the system if a mouse driver is loaded. While the system is in Stand-By or "sleep" mode it is fully capable of responding to and servicing external interrupts (such as in-coming FAX) even though the monitor will only turn on if a user interrupt (keyboard/mouse) occurs as mentioned above

#### **Infrared (IrDA) Connector (IR)**

Serial port 2 can be configured to support an IrDA module via a 6-pin header connector . Once configured for IrDA, the user can transfer files to or from portable devices such as laptops, PDA's and printers using application software such as LapLink. The IrDA specification provides for data transfers at 115 Kbps from a distance of 1 meter.

## **Speaker (SPKR)**

The CU430HX system board has an onboard speaker to provide basic level beep code information. The front panel speaker connection allows an external (chassis mounted) speaker to be connected. The external or the onboard speaker provides error beep code information during the Power-On Self Test, if the system cannot use the video interface. When an external (chassis mounted) speaker is connected to the 2-pin header on the front panel connector, the onboard speaker is disabled.

#### **Other Front Panel Connectors**

In addition to the front panel I/O connector, there are three other headers included in the front panel group. Two headers (front panel header #2 and pwr/HDD LED header) provide duplicate signals to those available on the front panel I/O connector. The following tables list the pinouts and signals on the remaining front panel connectors.

| Pin | <b>Signal Name</b> |  |  |  |
|-----|--------------------|--|--|--|
|     | HDD_PU             |  |  |  |
| າ   | HDA#               |  |  |  |
| 3   | PWR_LED_DRV        |  |  |  |
|     | PWR_PU             |  |  |  |

*Table A-25 Power/HDD LED Header (J3A2)*

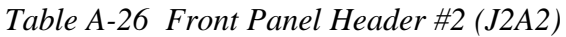

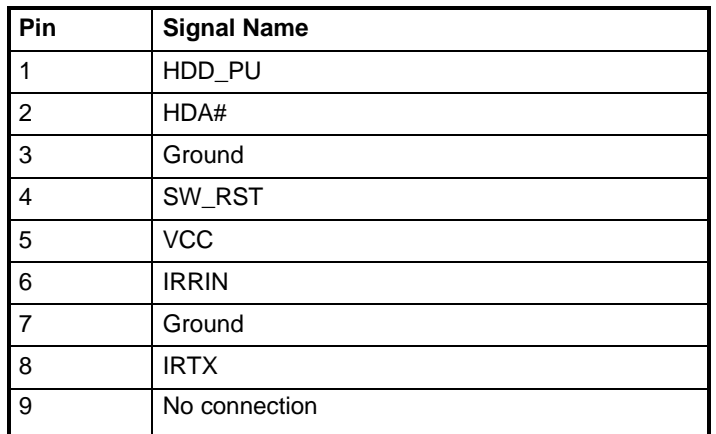

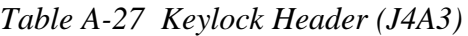

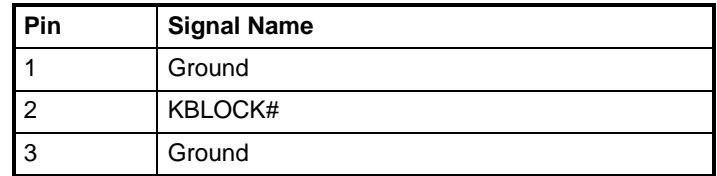

#### **Memory/Expansion Connectors**

The CU430HX system board provides six 72-pin SIMM sockets for main memory. These sockets accept standard SIMM 72-pin modules.

The CU430HX system board uses a PCI/ISA riser connector (J6J2) to provide for expansion PCI or ISA boards. The associated riser board can support either two or three PCI slots. A pair of jumpers on the CU430HX system board must be set to define the number of PCI slots on the riser board. Refer to Appendix C for jumper block details. Table  $28$  contains the pinout listing for the PCI/ISA riser connector.

| Pin            | <b>Signal Name</b> | Pin            | <b>Signal Name</b> | Pin             | <b>Signal Name</b> | Pin             | <b>Signal Name</b> |
|----------------|--------------------|----------------|--------------------|-----------------|--------------------|-----------------|--------------------|
| A1             | IOCHK#             | <b>B1</b>      | <b>GND</b>         | E <sub>1</sub>  | <b>GND</b>         | F1              | GND                |
| A2             | SD <sub>7</sub>    | B <sub>2</sub> | <b>RSTDRV</b>      | E <sub>2</sub>  | <b>GND</b>         | F <sub>2</sub>  | <b>GND</b>         |
| A3             | SD <sub>6</sub>    | B <sub>3</sub> | Vcc                | E <sub>3</sub>  | PCIINT1#           | F3              | PCIINT3#           |
| A4             | SD <sub>5</sub>    | B4             | IRQ9               | E4              | PCIIINT2#          | F <sub>4</sub>  | PCIINT4#           |
| A5             | SD <sub>4</sub>    | B <sub>5</sub> | $-5V$              | E <sub>5</sub>  | Vcc                | F <sub>5</sub>  | Vcc                |
| A6             | SD <sub>3</sub>    | B6             | DRQ2               | E <sub>6</sub>  | Key                | F6              | Key                |
| A7             | SD <sub>2</sub>    | B7             | $-12V$             | E7              | Vcc                | F7              | Vcc                |
| A8             | SD <sub>1</sub>    | B8             | 0WS#               | E8              | PCIRST#            | F8              | <b>PCKLF</b>       |
| A9             | SD <sub>0</sub>    | B9             | +12 V              | E <sub>9</sub>  | GNT0#              | F <sub>9</sub>  | GND                |
| A10            | <b>IOCHRDY</b>     | B10            | <b>GND</b>         | E10             | REQ0#              | F <sub>10</sub> | GNT1#              |
| A11            | <b>AEN</b>         | <b>B11</b>     | SMEMW#             | E11             | <b>GND</b>         | F11             | <b>GND</b>         |
| A12            | <b>SA19</b>        | B12            | SMEMR#             | E12             | <b>PCKLE</b>       | F12             | REQ1#              |
| A13            | <b>SA18</b>        | <b>B13</b>     | IOW#               | E13             | GND                | F <sub>13</sub> | AD31               |
| A14            | <b>SA17</b>        | <b>B14</b>     | IOR#               | E14             | AD30               | F14             | AD <sub>29</sub>   |
| A15            | <b>SA16</b>        | B15            | DACK3#             | E15             | 3.3V               | F <sub>15</sub> | 3.3V               |
| A16            | <b>SA15</b>        | B16            | DRQ3               | E16             | Key                | F16             | Key                |
| A17            | <b>SA14</b>        | B17            | DACK1#             | E17             | 3.3V               | F17             | 3.3V               |
| A18            | <b>SA13</b>        | B18            | DRQ1               | E18             | AD28               | F18             | AD27               |
| A19            | <b>SA12</b>        | <b>B19</b>     | REFRESH#           | E19             | AD26               | F19             | AD <sub>25</sub>   |
| A20            | <b>SA11</b>        | <b>B20</b>     | <b>SYSCLK</b>      | E20             | AD24               | F <sub>20</sub> | CBE3#              |
| A21            | <b>SA10</b>        | <b>B21</b>     | IRQ7               | E21             | AD22               | F <sub>21</sub> | AD <sub>23</sub>   |
| A22            | SA9                | <b>B22</b>     | IRQ6               | E22             | AD <sub>20</sub>   | F <sub>22</sub> | AD <sub>21</sub>   |
| A23            | SA8                | B23            | IRQ5               | E <sub>23</sub> | AD18               | F <sub>23</sub> | AD <sub>19</sub>   |
| A24            | SA7                | <b>B24</b>     | IRQ4               | E24             | 3.3V               | F <sub>24</sub> | 3.3V               |
| A25            | SA6                | <b>B25</b>     | IRQ3               | E25             | Key                | F <sub>25</sub> | Key                |
| A26            | SA <sub>5</sub>    | <b>B26</b>     | DACK2#             | E26             | 3.3V               | F <sub>26</sub> | 3.3V               |
| A27            | SA4                | <b>B27</b>     | ТC                 | E27             | AD <sub>16</sub>   | F <sub>27</sub> | AD <sub>17</sub>   |
| A28            | SA <sub>3</sub>    | <b>B28</b>     | <b>BALE</b>        | E <sub>28</sub> | FRAME#             | F <sub>28</sub> | IRDY#              |
| A29            | SA <sub>2</sub>    | <b>B29</b>     | Vcc                | E29             | CBE2#              | F <sub>29</sub> | DEVSEL#            |
| A30            | SA <sub>1</sub>    | <b>B30</b>     | <b>OSC</b>         | E30             | TRDY#              | F30             | PLOCK#             |
| A31            | SA0                | <b>B31</b>     | <b>GND</b>         | E31             | STOP#              | F31             | PERR#              |
| C <sub>1</sub> | SBHE#              | D1             | MEMCS16#           | G <sub>1</sub>  | <b>SDONE</b>       | H1              | SERR#              |
| C <sub>2</sub> | LA23               | D <sub>2</sub> | <b>IOCS16#</b>     | G <sub>2</sub>  | SBO#               | H <sub>2</sub>  | AD15               |
| C <sub>3</sub> | LA22               | D <sub>3</sub> | IRQ10              | G <sub>3</sub>  | CBE1#              | H <sub>3</sub>  | AD <sub>14</sub>   |
| C4             | LA21               | D4             | IRQ11              | G4              | <b>PAR</b>         | H4              | AD <sub>12</sub>   |
| C <sub>5</sub> | <b>LA20</b>        | D5             | IRQ12              | G5              | <b>GND</b>         | H <sub>5</sub>  | GND                |
| C6             | LA19               | D6             | IRQ15              | G6              | Key                | H6              | Key                |

*Table A-28 PCI/ISA Riser Connector (J6J2) (1/2)*

| Pin             | <b>Signal Name</b> | Pin             | <b>Signal Name</b> | Pin             | <b>Signal Name</b> | Pin             | <b>Signal Name</b> |
|-----------------|--------------------|-----------------|--------------------|-----------------|--------------------|-----------------|--------------------|
| C7              | <b>LA18</b>        | D7              | IRQ14              | G7              | <b>GND</b>         | H7              | <b>GND</b>         |
| C <sub>8</sub>  | <b>LA17</b>        | D <sub>8</sub>  | DACK0#             | G8              | AD13               | H <sub>8</sub>  | AD10               |
| C <sub>9</sub>  | MEMR#              | D <sub>9</sub>  | DRQ0               | G9              | AD11               | H <sub>9</sub>  | AD <sub>8</sub>    |
| C10             | MEMW#              | D <sub>10</sub> | DACK5#             | G <sub>10</sub> | AD <sub>9</sub>    | H <sub>10</sub> | AD7                |
| C <sub>11</sub> | SD <sub>8</sub>    | D <sub>11</sub> | DRQ5               | G11             | CBE0#              | H11             | AD <sub>5</sub>    |
| C <sub>12</sub> | SD <sub>9</sub>    | D <sub>12</sub> | DACK6#             | G12             | AD <sub>6</sub>    | H <sub>12</sub> | AD <sub>3</sub>    |
| C <sub>13</sub> | SD <sub>10</sub>   | D <sub>13</sub> | DRQ6               | G13             | AD4                | H <sub>13</sub> | AD <sub>1</sub>    |
| C <sub>14</sub> | <b>SD11</b>        | D <sub>14</sub> | DACK7#             | G14             | AD <sub>2</sub>    | H <sub>14</sub> | AD <sub>0</sub>    |
| C <sub>15</sub> | <b>SD12</b>        | D <sub>15</sub> | DRQ7               | G <sub>15</sub> | Key                | H <sub>15</sub> | Key                |
| C <sub>16</sub> | <b>SD13</b>        | D <sub>16</sub> | <b>Vcc</b>         | G16             | <b>Vcc</b>         | H <sub>16</sub> | <b>Vcc</b>         |
| C <sub>17</sub> | <b>SD14</b>        | D <sub>17</sub> | MASTER#            | G17             | GNT <sub>2</sub>   | H <sub>17</sub> | <b>Vcc</b>         |
| C <sub>18</sub> | <b>SD15</b>        | D <sub>18</sub> | <b>GND</b>         | G18             | (GND<br>REQ2) *    | H <sub>18</sub> | (GND<br>PCCLK2) *  |
|                 |                    |                 |                    | G19             | <b>GND</b>         | H <sub>19</sub> | <b>GND</b>         |

*Table A-5 PCI/ISA Riser Connector (J6J2) (2/2)*

\* These signals are (2 slot | 3 slot) jumpered signal names.

# **Audio Connectors**

The pinouts and signal listings for the audio headers/connectors are provided in the following tables.

*Table A-29 CD-Audio Header (J6N2)*

| Pin | <b>Signal Name</b> |  |
|-----|--------------------|--|
|     | Ground             |  |
|     | CD-Left            |  |
|     | Ground             |  |
|     | CD-Right           |  |

#### *Table A-30 Wavetable Header (J9N1)*

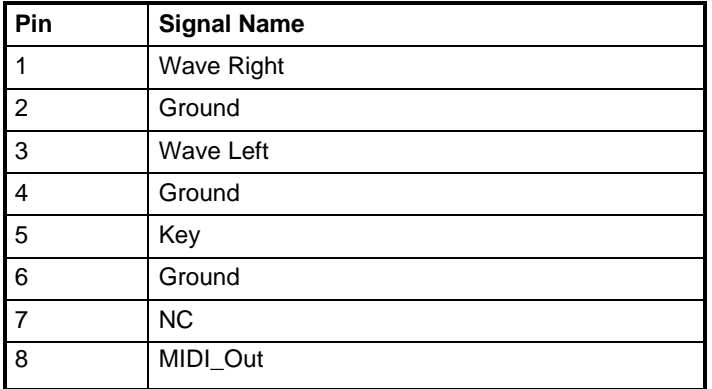

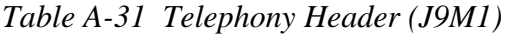

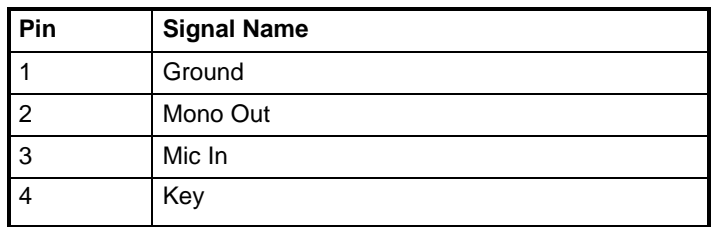

| Pin            | <b>Signal Name</b>   | Pin            | <b>Signal Name</b> |
|----------------|----------------------|----------------|--------------------|
| 1              | $+5V$                | $\overline{2}$ | $+5V$              |
| 3              | Joystick Button0     | 4              | Joystick Button2   |
| 5              | Joystick X1          | 6              | Joystick X2        |
| $\overline{7}$ | Ground               | 8              | <b>MIDI Out</b>    |
| 9              | Ground               | 10             | Joystick Y2        |
| 11             | Joystick Y1          | 12             | Joystick Button3   |
| 13             | Joystick Button1     | 14             | MIDI In            |
| 15             | $+5V$                | 16             | Key                |
| 17             | Key                  | 18             | Key                |
| 19             | Line Out Right       | 20             | Ground             |
| 21             | <b>Right Speaker</b> | 22             | Ground             |
| 23             | Left Speaker         | 24             | Key                |
| 25             | Line Out Left        | 26             | Ground             |
| 27             | Line In Right        | 28             | $-12V$             |
| 29             | Line In Left         | 30             | Ground             |
| 31             | Mic In               | 32             | $+12V$             |
| 33             | Ground               | 34             | Ground             |

*Table A-32 MIDI/Audio Upgrade Header (J9L1)*

# **Power Connectors**

The CU430HX system board must be used with a power supply that supports remote power on/off, so the system board can turn off the system power under software control. The Powerman utility supplied for Windows 3.1x allows for soft-off as does the shutdown icon in Windows 95 Start menu. The system BIOS turns the system power off when it receives the proper APM command from the OS. For example, Windows 95 issues this APM command after the user selects "Shutdown the computer" option. APM must be enabled in the system BIOS and OS in order for the soft-off feature to work correctly. The user has the ability to determine the state of the power supply, so if the system was turned on when power was disconnected, the system turns back on when power is reapplied or it remains off, depending on the user setup configuration in CMOS.

Table A-33 provides the pinout listing for the primary power supply connector of the CU430HX system board.

| Pin            | <b>Signal Name/Function</b> |
|----------------|-----------------------------|
| 1              | PWRGD (Power good)          |
| $\overline{2}$ | +5 V (VCC)                  |
| 3              | $+12V$                      |
| 4, key         | $-12V$                      |
| 5              | Ground                      |
| 6              | Ground                      |
| 7, key         | Ground                      |
| 8              | Ground                      |
| 9              | -5 V                        |
| 10             | +5 V (VCC)                  |
| 11             | +5 V (VCC)                  |
| 12             | +5 V (VCC)                  |
|                |                             |

*Table A-33 Primary Power Supply Connector (J9H1)*

Table A-34 provides the pinout listing for the external 3.3 volt power supply connector of the CU430HX system board.

|        | .           |
|--------|-------------|
| Pin    | <b>Name</b> |
| 1      | Ground      |
| 2, key | Ground      |
| 3      | Ground      |
| 4      | $+3.3V$     |
| 5      | $+3.3V$     |
| 6      | $+3.3V$     |

*Table A-34 External 3.3 V Power Supply Connector (J9J1)*

The pinout listing for the soft-OFF power supply connector of the CU430HX system board is shown in Table A-35. This 3-pin keyed position supports a software-controlled power supply shutoff (Soft-OFF). When connected to this position, the power supply follows remote ON/OFF commands.

| l Pin | <b>Signal Name/Function</b> |  |  |  |
|-------|-----------------------------|--|--|--|
|       | +5 VSB (+5 Volts Standby)   |  |  |  |
|       | PS ON (Remote On/Off)       |  |  |  |
|       | PS_COM (Supply presence)    |  |  |  |

*Table A-35 Soft-Off Power Supply Connector (J9K2)*

# **Floppy/IDE Connectors**

Table A-36 lists the pinout and signal names for the floppy drive connector.

| Pin            | <b>Signal Name</b> | Pin | <b>Signal Name</b> |
|----------------|--------------------|-----|--------------------|
| $\mathbf{1}$   | Ground             | 2   | <b>DENSEL</b>      |
| 3              | Ground             | 4   | Reserved           |
| 5              | Key                | 6   | <b>FDEDIN</b>      |
| $\overline{7}$ | Ground             | 8   | Index#             |
| 9              | Ground             | 10  | Motor Enable A#    |
| 11             | Ground             | 12  | Drive Select B#    |
| 13             | Ground             | 14  | Drive Select A#    |
| 15             | Ground             | 16  | Motor Enable B#    |
| 17             | MSEN1              | 18  | DIR#               |
| 19             | Ground             | 20  | STEP#              |
| 21             | Ground             | 22  | Write Data#        |
| 23             | Ground             | 24  | Write Gate#        |
| 25             | Ground             | 26  | Track 00#          |
| 27             | <b>MSEN0</b>       | 28  | Write Protect#     |
| 29             | Ground             | 30  | Read Data#         |
| 31             | Ground             | 32  | Side 1 Select#     |
| 33             | Ground             | 34  | Diskette Change#   |

*Table A-36 Floppy Drive Connector (J9K1)*

Table A-37 lists the pinout and signal names for the IDE connectors.

| Pin | <b>Signal Name</b> | Pin               | <b>Signal Name</b> |
|-----|--------------------|-------------------|--------------------|
| 1   | Reset IDE          | 2                 | Ground             |
| 3   | Host Data 7        | 4                 | Host Data 8        |
| 5   | Host Data 6        | 6                 | Host Data 9        |
| 7   | Host Data 5        | 8                 | Host Data 10       |
| 9   | Host Data 4        | 10                | Host Data 11       |
| 11  | Host Data 3        | $12 \overline{ }$ | Host Data 12       |
| 13  | Host Data 2        | 14                | Host Data 13       |
| 15  | Host Data 1        | 16                | Host Data 14       |
| 17  | Host Data 0        | 18                | Host Data 15       |
| 19  | Ground             | 20                | Key                |
| 21  | DDRQ0 (DDRQ1)      | 22                | Ground             |
| 23  | I/O Write#         | 24                | Ground             |
| 25  | I/O Read#          | 26                | Ground             |

*Table A-37 IDE Connectors (J5C1, J6C1) (1/2)*

| Pin | <b>Signal Name</b>   | Pin | <b>Signal Name</b>   |  |
|-----|----------------------|-----|----------------------|--|
| 27  | <b>IOCHRDY</b>       | 28  | Vcc pull-down        |  |
| 29  | DDACK0 (DDACK1)#     | 30  | Ground               |  |
| 31  | <b>IRQ14 (IRQ15)</b> | 32  | Reserved             |  |
| 33  | DAG <sub>1</sub>     | 34  | Reserved             |  |
| 35  | DAG0                 | 36  | DAG <sub>2</sub>     |  |
| 37  | Chip Select 1P (1S)# | 38  | Chip Select 3P (3S)# |  |
| 39  | Activity#            | 40  | Ground               |  |

*Table A-14 IDE Connectors (J5C1, J6C1) (2/2)*

## **Hardware Monitoring Connectors**

The hardware monitoring connectors identified in Figure A-20 are all associated with the functions performed by the hardware monitoring ASIC component on the CU430HX system board. The following tables list the pinouts and signals of the hardware monitoring connectors.

The security connector can be connected to a chassis-mounted micro-switch that closes if the chassis cover is removed. This switch can be used in addition to the onboard photo-transistor to keep track of each time the system chassis is opened.

*Table A-38 Security Connector (J1K1)*

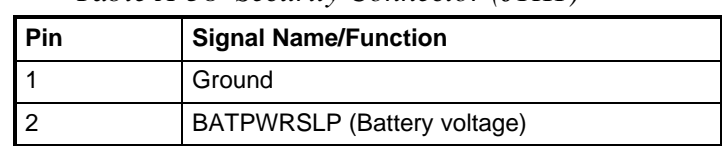

| l Pin          | <b>Signal Name/Function</b>     |  |  |
|----------------|---------------------------------|--|--|
|                | VCC3 (Output of U3A1 regulator) |  |  |
| $\overline{2}$ | VCC3 (Output of U3A1 regulator) |  |  |
| Γ3             | VCC3 (Output of U3A1 regulator) |  |  |
| 14             | VCC2                            |  |  |
| Г5             | VCC <sub>2</sub>                |  |  |
| l 6            | VCC2                            |  |  |

*Table A-39 Vcc Regulator Header (J5B1)*

The separate fan connector (not part of the front panel I/O connector) listed in Table A-40 has a fan sense (tachometer) line so the hardware monitoring ASIC can monitor the fan speed. This connector is keyed to prevent potential fan damage.

| Pin | <b>Signal Name/Function</b>    |
|-----|--------------------------------|
|     | Ground                         |
|     | FANPOS (+12VDC)                |
|     | FAN1_SENSE (Tachometer signal) |

*Table A-40 CPU Fan Connector (J4A4)*

# **Video Connectors**

The video features identified in Figure A-20 are the LBP VESA connector and the video memory upgrade headers. A video memory daughtercard can be added using the video memory upgrade headers. The total installed onboard video memory can be 1MB or 2MB. With an installed video memory daughtercard, the total video memory can be either 2MB or 4MB.

Table A-41 provides the pinout and signal listing for the LBP VESA feature connector.

| Pin | <b>Signal Name / Function</b>      | Pin | <b>Signal Name / Function</b> |
|-----|------------------------------------|-----|-------------------------------|
| 1   | Ground                             | 2   | Pixel Data 0                  |
| 3   | Ground                             | 4   | Pixel Data 1                  |
| 5   | Ground                             | 6   | Pixel Data 2                  |
| 7   | Enable External Pixel Data         | 8   | Pixel Data 3                  |
| 9   | Enable External Sync               | 10  | Pixel Data 4                  |
| 11  | <b>Enable External Pixel Clock</b> | 12  | Pixel Data 5                  |
| 13  | N/C, not used                      | 14  | Pixel Data 6                  |
| 15  | Ground                             | 16  | Pixel Data 7                  |
| 17  | Ground                             | 18  | PCLK, Pixel Clock             |
| 19  | Ground                             | 20  | <b>BLANKING</b>               |
| 21  | Ground                             | 22  | HSYNC, Horizontal Sync        |
| 23  | N/C, not used                      | 24  | VSYNC, Vertical Sync          |
| 25  | Key (no pin)                       | 26  | Ground                        |
| 27  | Key (no pin)                       | 28  | Key (no pin)                  |
| 29  | <b>IICCLK</b>                      | 30  | Ground                        |
| 31  | <b>IICDAT</b>                      | 32  | N/C                           |
| 33  | EN <sub>1</sub>                    | 34  | EN <sub>2</sub>               |

*Table A-41 LBP VESA Feature Connector (J1H1)*

Table A-42 and Table A-43 provide the pinout and signal listings for the video memory upgrade headers.

| Pin             | Signal Name / Function | Pin | <b>Signal Name / Function</b> | <b>Pin</b> | <b>Signal Name / Function</b> |
|-----------------|------------------------|-----|-------------------------------|------------|-------------------------------|
| 1               | <b>MCLK</b>            | 19  | VMD <sub>2</sub>              | 37         | VMD41                         |
| $\overline{2}$  | Ground                 | 20  | VMD1                          | 38         | VMD42                         |
| 3               | VCC3                   | 21  | VMD0                          | 39         | VMD43                         |
| 4               | VWEVTR#                | 22  | Ground                        | 40         | VMD44                         |
| 5               | VMD8                   | 23  | VCC3                          | 41         | VMD45                         |
| 6               | VMD9                   | 24  | VCAS0R#                       | 42         | Ground                        |
| $\overline{7}$  | VMD <sub>10</sub>      | 25  | VCAS1R#                       | 43         | VMD46                         |
| 8               | VMD11                  | 26  | VCAS2R#                       | 44         | VMD47                         |
| 9               | VMD <sub>12</sub>      | 27  | VCAS3R#                       | 45         | VMD39                         |
| 10              | VMD <sub>13</sub>      | 28  | Vacant, Key                   | 46         | VMD38                         |
| 11              | VMD <sub>14</sub>      | 29  | VCAS4R#                       | 47         | VMD37                         |
| 12 <sup>2</sup> | Ground                 | 30  | VCAS5R#                       | 48         | VMD36                         |
| 13              | VMD <sub>15</sub>      | 31  | VCAS6R#                       | 49         | VMD35                         |
| 14              | VMD7                   | 32  | Ground                        | 50         | VMD34                         |
| 15              | VMD <sub>6</sub>       | 33  | VCAS7R#                       | 51         | VMD33                         |
| 16              | VMD <sub>5</sub>       | 34  | VWE_CAS0R#                    | 52         | Ground                        |
| 17              | VMD4                   | 35  | VWE_CAS1R#                    | 53         | VCC <sub>3</sub>              |
| 18              | VMD3                   | 36  | VMD40                         | 54         | VMD32                         |

*Table A-42 Video Memory Upgrade Header #1 (J4L2)*

*Table A-43 Video Memory Upgrade Header #2 (J1L1)*

| Pin             | Signal Name / Function   Pin |    | <b>Signal Name / Function</b> | <b>Pin</b> | <b>Signal Name / Function</b> |
|-----------------|------------------------------|----|-------------------------------|------------|-------------------------------|
| 1               | Ground                       | 19 | VMD31                         | 37         | VMD49                         |
| $\overline{2}$  | VMD <sub>16</sub>            | 20 | VRAS0R#                       | 38         | VMD <sub>50</sub>             |
| 3               | VMD <sub>17</sub>            | 21 | Ground                        | 39         | VMD <sub>51</sub>             |
| 4               | VCC <sub>3</sub>             | 22 | VRAS1R#                       | 40         | VMD <sub>52</sub>             |
| 5               | VMD <sub>18</sub>            | 23 | <b>VMAR0</b>                  | 41         | Ground                        |
| 6               | VMD <sub>19</sub>            | 24 | VMAR1                         | 42         | VMD53                         |
| $\overline{7}$  | VMD <sub>20</sub>            | 25 | VMAR <sub>2</sub>             | 43         | VMD54                         |
| 8               | VMD <sub>21</sub>            | 26 | VMAR3                         | 44         | VMD <sub>55</sub>             |
| 9               | VMD <sub>22</sub>            | 27 | VMAR4                         | 45         | VMD <sub>56</sub>             |
| 10              | VMD <sub>23</sub>            | 28 | Vacant, Key                   | 46         | VMD <sub>57</sub>             |
| 11              | Ground                       | 29 | VMAR5                         | 47         | VMD58                         |
| 12 <sub>2</sub> | VMD <sub>24</sub>            | 30 | VCC3                          | 48         | VMD59                         |
| 13              | VMD <sub>25</sub>            | 31 | Ground                        | 49         | VMD60                         |
| 14              | VMD <sub>26</sub>            | 32 | VMAR6                         | 50         | VMD61                         |
| 15              | VMD <sub>27</sub>            | 33 | VMAR7                         | 51         | <b>DSF</b>                    |
| 16              | VMD <sub>28</sub>            | 34 | VMAR8                         | 52         | VMD62                         |
| 17              | VMD <sub>29</sub>            | 35 | VMAR9                         | 53         | VMD63                         |
| 18              | VMD30                        | 36 | VMD48                         | 54         | VCC <sub>3</sub>              |

# **USB/Serial Connectors**

The USB connection to the serial ports must be made using the COM1/COM2 headers (J4L1, J4M1) on the system board. Table A-44 lists the signals and pinout for the COM1/COM2 headers, and Table A-45 lists the signals and pinout for the side-by-side USB connector.

| Pin | <b>Signal Name</b> | <b>Description</b>     |
|-----|--------------------|------------------------|
| 1   | <b>DCD</b>         | <b>Carrier Detect</b>  |
| 2   | <b>DSR</b>         | Data Set Ready         |
| 3   | SIN#               | Serial Data In         |
| 4   | <b>RTS</b>         | <b>Request To Send</b> |
| 5   | SOUT#              | Serial Data Out        |
| 6   | <b>CTS</b>         | Clear To Send          |
| 7   | <b>DTR</b>         | Data Terminal Ready    |
| 8   | RI                 | Ring Indicator         |
| 9   | <b>GND</b>         | <b>Chassis Ground</b>  |
| 10  | Key                | Vacant                 |

*Table A-44 Serial Port Headers (J4L1, J4M1)*

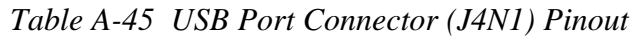

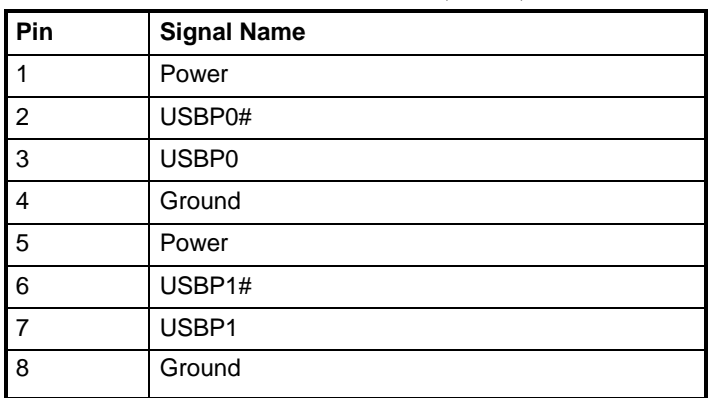

# **Back Panel Connectors**

The back panel provides external access to two PS/2 style keyboard and mouse connectors, one parallel port, the microphone input and audio output connectors, an RS45 LAN connector, and a VGA video connector which are integrated on the system board. In addition, an RS232 serial connector or a side-by-side pair of USB connectors are also integrated on the system board. Figure A-5 shows the general location of the I/O connectors.

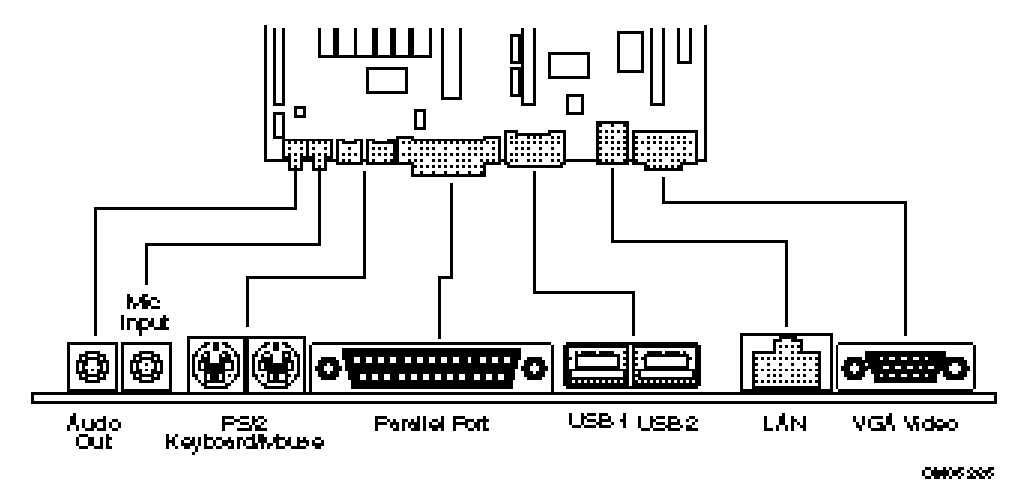

*Figure A-22 I/O Connections*

#### **VGA Video Connector**

Table A-46 lists the pinout and signal names for the VGA video connector.

| Pin            | <b>Signal Name / Function</b> | Pin    | <b>Signal Name / Function</b> |
|----------------|-------------------------------|--------|-------------------------------|
|                | Red Video                     | 9      | Key (no pin)                  |
| $\overline{2}$ | Green Video                   | 10     | Sync Return (Ground)          |
| 3              | <b>Blue Video</b>             | 11     | Monitor ID Bit 0 (not used)   |
| $\overline{4}$ | Monitor ID Bit 2 (not used)   | 12     | Monitor ID Bit 1 (not used)   |
| 5              | <b>Chassis Ground</b>         | 13     | <b>Horizontal Sync</b>        |
| 6              | Red Return (Ground)           | 14     | <b>Vertical Sync</b>          |
| 7              | Green Return (Ground)         | 15     | Not used                      |
| 8              | Blue Return (Ground)          | Shield | Chassis Ground                |

*Table A-46 VGA Video Connector (J1N1)*
## **LAN Connector**

Table A-47 lists the pinout and signal names for the RJ45 LAN connector.

| Pin            | <b>Signal Name</b> |
|----------------|--------------------|
|                | RJ45_TOP           |
| $\overline{2}$ | RJ45_TXM           |
| 3              | RJ45_RXP           |
| 4              | <b>BS_TERM</b>     |
| 5              | <b>BS_TERM</b>     |
| 6              | RJ45_RXM           |
| 7              | <b>BS_TERM</b>     |
| 8              | <b>BS_TERM</b>     |

*Table A-47 LAN Connector (J2N1)*

## **USB Back Panel Connectors**

Table A-48 lists the pinout and signal names for the USB back panel connectors.

| 7 WD 21 TV VIID VIDDICIN I DRID |                    |  |  |  |
|---------------------------------|--------------------|--|--|--|
| Pin                             | <b>Signal Name</b> |  |  |  |
|                                 | Power              |  |  |  |
|                                 | USBP0# [USBP1#]    |  |  |  |
| っ                               | USBP0 [USBP1]      |  |  |  |
|                                 | Ground             |  |  |  |

*Table A-48 USB Connector Pinout*

## **Keyboard and Mouse Ports**

Table A-49 lists the pinout and signal names for the PS/2 keyboard and mouse connectors. Although they are labeled as "Keyboard" and "Mouse" on the system board and the back panel, the connectors can be used interchangeably for either keyboard or mouse.

| Pin    | <b>Signal Name / Function</b> |
|--------|-------------------------------|
|        | <b>KBD/Mouse Data</b>         |
| 2      | Reserved, No connection       |
| 3      | GND, Chassis Ground           |
| 4      | +5 VDC (fused)                |
| 5      | <b>KBD Clock</b>              |
| 6      | Reserved, No connection       |
| Shield | Chassis Ground                |

*Table A-49 PS/2 Keyboard/Mouse Connector Pinout*

### **Parallel Port**

Table A-50 lists the pinout and signal names for the parallel port connector.

| <b>Pin</b>     | <b>Signal Name</b> | <b>Description</b> | <b>Pin</b> | <b>Signal Name</b> | <b>Description</b>    |
|----------------|--------------------|--------------------|------------|--------------------|-----------------------|
| 1              | STB#               | Strobe             | 14         | AFD#               | Auto Feed             |
| $\overline{2}$ | PP <sub>D0</sub>   | Data Bit 0         | 15         | ERROR#             | Fault                 |
| 3              | PP <sub>D</sub> 1  | Data Bit 1         | 16         | INIT#              | Initializing printer  |
| $\overline{4}$ | PP <sub>D2</sub>   | Data Bit 2         | 17         | SLCTIN#            | Select input          |
| 5              | PPD <sub>3</sub>   | Data Bit 3         | 18         | <b>GND</b>         | Chassis Ground        |
| 6              | PP <sub>D4</sub>   | Data Bit 4         | 19         | <b>GND</b>         | Chassis Ground        |
| $\overline{7}$ | PP <sub>D5</sub>   | Data Bit 5         | 20         | <b>GND</b>         | <b>Chassis Ground</b> |
| 8              | PP <sub>D6</sub>   | Data Bit 6         | 21         | <b>GND</b>         | Chassis Ground        |
| 9              | PPD7               | Data Bit 7         | 22         | <b>GND</b>         | Chassis Ground        |
| 10             | ACK#               | Acknowledge        | 23         | <b>GND</b>         | <b>Chassis Ground</b> |
| 11             | <b>BUSY</b>        | Port Busy          | 24         | <b>GND</b>         | <b>Chassis Ground</b> |
| 12             | <b>PE</b>          | Paper end          | 25         | <b>GND</b>         | Chassis Ground        |
| 13             | <b>SLCT</b>        | Select             |            |                    |                       |

*Table A-50 Parallel Port Connector Pinout*

# **Appendix B Model 6200D Pinout Assignments**

*EquiumTM Series Maintenance Manual------------------------------------------------------------ B-2*

# **System Board Overview**

Equium Model 6200D uses an Intel AP440FX system board. The AP440FX system board has onboard connectors supporting the following feature areas:

- Front panel features.
- Memory (SIMM) and expansion (PCI/ISA riser) sockets.
- Video features.
- Serial header.
- Audio features.
- Power connectors.
- Floppy and PCI IDE connectors.

Figure B-1 identifies the connectors on the AP440FX system board, and indicates the feature area with which each connector is associated.

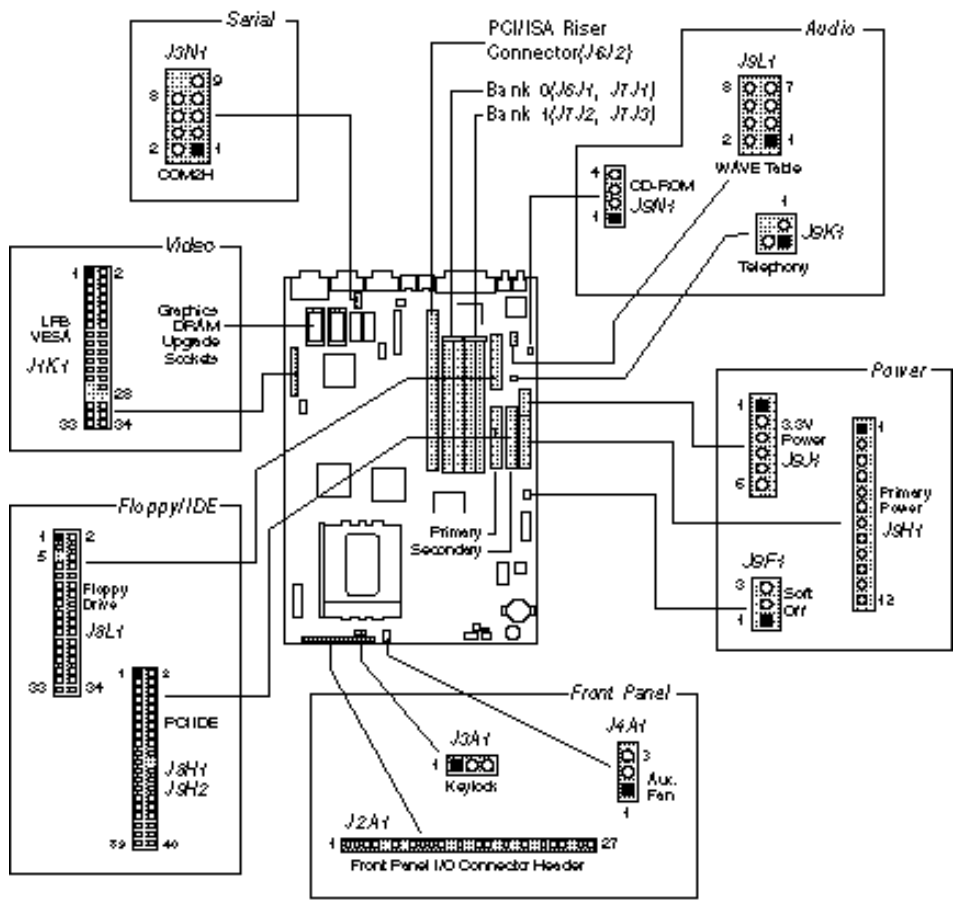

00001999

*Figure B-23 System Board Connector Locations*

# **Front Panel Connectors**

The system board provides connectors to support functions typically located on the chassis bezel. In addition, connectors are provided that support a cooling fan and a keyboard interlock. Front panel features supported include:

- Soft Power-ON
- Sleep/Resume
- Infrared (IrDA) port
- Hard Drive activity LED
- Power LED
- Reset
- Speaker
- Keyboard lock

Each of the front panel connectors is identified in Figure B-23. The front panel I/O connector and keyboard lock connector are shown, in detail, inigure B-24.

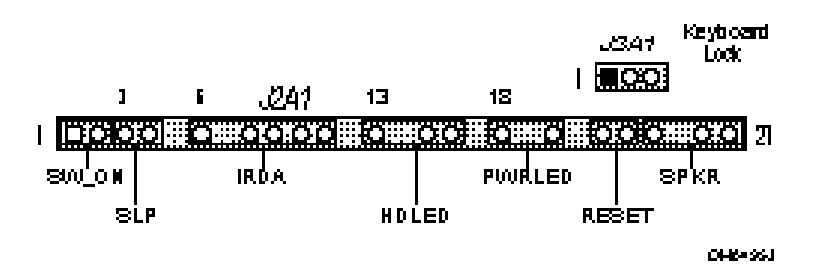

*Figure B-24 Front Panel I/O Connectors*

Table B-51 lists the full pinout listing for the front panel I/O connector.

| Pin            | <b>Signal Name</b> | Pin | <b>Signal Name</b> |
|----------------|--------------------|-----|--------------------|
| 1              | SW_ON              | 15  | HD ACTIVE          |
| 2              | FPPWR_ON           | 16  | $+5V$              |
| 3              | SLEEP_REQ          | 17  | Key                |
| 4              | <b>FPSLP</b>       | 18  | Ground             |
| 5              | Key                | 19  | Key                |
| 6              | $+5V$              | 20  | <b>PWRDVR</b>      |
| $\overline{7}$ | Key                | 21  | Key                |
| 8              | IR_RX              | 22  | Ground             |
| 9              | Ground             | 23  | FP_RESET           |
| 10             | IR_TX              | 24  | $+5V$              |
| 11             | IR_SL1             | 25  | Key                |
| 12             | Key                | 26  | SPKR_DAT connect   |
| 13             | $+5V$              | 27  | PC_SPKROUT         |
| 14             | Key                |     |                    |

*Table B-51 Front Panel I/O Connector (J2A1)*

## **SW\_ON**

This 2-pin header connects to a front panel power switch. When the switch is closed, the power supply turns ON. If a mechanical switch is connected to this header, it must apply a momentary ground to the SW\_ON header pin in order to signal the supply to turn ON or OFF. Because of the system board's internal debounce circuitry, the ground must be applied for at least 50ms. At least 2 seconds must pass before the power supply will recognize another ON/OFF signal (to prevent "double clicking").

## **Sleep/Resume**

When Advanced Power Management (APM) is activated in the system BIOS and the Operating System's APM driver is loaded, Sleep mode (Standby) can be entered in one of three ways: an optional front panel "Sleep/Resume" button, a user defined keyboard hot key, or prolonged system inactivity. The Sleep/Resume button is supported by a 2-pin header located on the front panel I/O connector. Closing the "Sleep" switch generates an SMI (System Management Interrupt) to the processor which immediately goes into System Management Mode (SMM).

The front panel "Sleep mode" switch must be a momentary two pin SPST type that is normally open. The function of the Sleep/Resume button can also be achieved by using a keyboard hot-key sequence, or by a time-out of the system inactivity timer. Both the keyboard hot key and the inactivity timer are programmable in the BIOS Setup (timer is set to 10 minutes by default). To reactivate the system, or "Resume", the user must simply press the sleep/resume button again, or use the keyboard or PS/2 mouse. Mouse activity only "wakes up" the system if a mouse driver is loaded. While the system is in Standby or "sleep" mode, it is fully capable of responding to and servicing external interrupts (such as in-coming FAX) even though the monitor only turns on if a user interrupt (keyboard/mouse) occurs as mentioned above.

## **Infrared Connector**

Serial port 2 can be configured to support an IrDA module with a 5 pin header connector. Once configured for IrDA, the user can transfer files to or from portable devices such as laptops, PDAs and printers using application software such as LapLink. The IrDA specification provides for data transfers at 115 Kbps from a distance of 1 meter. Consumer IR is also supported by the same connector.

## **Hard Drive LED**

This 3-pin , keyed header can be connected to a front panel LED to indicate when hard drive activity is taking place. When hard drive activity is happening, the HDACTIVE pin  $(J2A1-15)$  goes low.

## **Power-ON LED**

This 2-pin header can be connected to a front panel LED to indicate when power is applied to the system board. When the system board is powered up, power is applied to the PWRDRV pin (J2A1-20) to light the front panel LED.

## **Reset**

This 2-pin header can be connected to a momentary SPST type switch that is normally open. When the switch is closed, the system performs a hard reset and runs POST.

## **Speaker**

The speaker provides error beep code information during the Power-On Self Test (POST), if the system cannot use the video interface. Jumpering pins 26-27 (the last two pins of J2A1) enables the onboard speaker. To disable the onboard speaker (and allow use of the chassis speaker), remove the jumper from these pins. You can also disable the onboard speaker using a CMOS Setup option.

## **Keylock Connector (J3A1)**

The Keylock connector pinout is listed in Table B2.

| Pin    | <b>Signal Name</b> |  |  |  |  |
|--------|--------------------|--|--|--|--|
|        | Ground             |  |  |  |  |
|        | KB_LOCK            |  |  |  |  |
| $\sim$ | Ground             |  |  |  |  |

*Table B-52 Keylock Connector (J3A1)*

## **Fan Connector (J4A1)**

The auxiliary fan connector (J4A1) is a 1-by-3 header that can accept either two-position (power and ground) or three-position (power, ground, and fan sense) fan plugsligure B-25 indicates the required orientation and positioning of the fan plug. Table **33**-lists the signals and pinout for the fan connector.

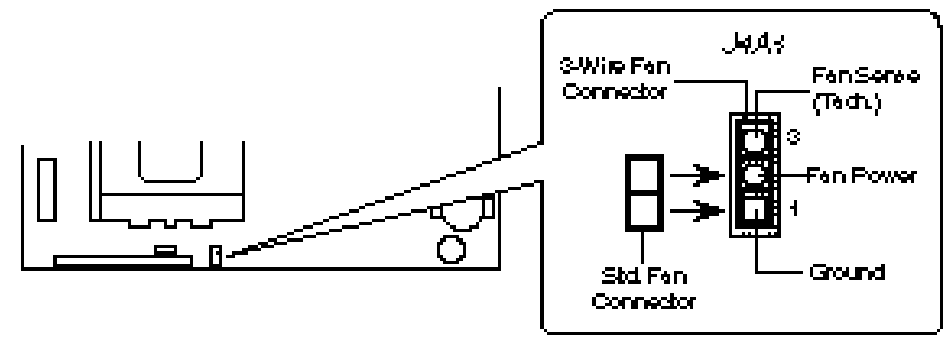

OMORSKS

*Figure B-25 Fan Connector Usage*

| l Pin | <b>Signal Name / Function</b> |
|-------|-------------------------------|
|       | Ground                        |
|       | <b>Fan Power</b>              |
|       | Fan Sense (Tachometer)        |

*Table B-53 Auxiliary Fan Connector (J4A1)*

# **Memory/Expansion Connectors**

The AP440FX system board provides four 72-pin SIMM sockets for main memory. These sockets accept standard SIMM 72-pin modules.

The AP440FX system board uses a PCI/ISA riser connector (J6J2) to provide for expansion PCI or ISA boards. The associated riser board can support either two or three PCI slots. A pair of jumpers on the AP440FX system board must be set to define the number of PCI slots on the riser board. Table B- contains the pinout listing for the PCI/ISA riser connector.

| Pin            | <b>Signal Name</b> | Pin            | <b>Signal Name</b> | Pin             | Signal               | Pin             | <b>Signal Name</b>   |
|----------------|--------------------|----------------|--------------------|-----------------|----------------------|-----------------|----------------------|
| A1             | IOCHK#             | <b>B1</b>      | <b>GND</b>         | E1              | <b>GND</b>           | F1              | <b>GND</b>           |
| A2             | SD <sub>7</sub>    | B2             | <b>RSTDRV</b>      | E <sub>2</sub>  | <b>GND</b>           | F <sub>2</sub>  | <b>GND</b>           |
| A <sub>3</sub> | SD <sub>6</sub>    | B <sub>3</sub> | Vcc                | E <sub>3</sub>  | PCIINT <sub>1#</sub> | F <sub>3</sub>  | PCIINT <sub>3#</sub> |
| A4             | SD <sub>5</sub>    | <b>B4</b>      | IRQ9               | E4              | PCIIINT2#            | F <sub>4</sub>  | PCIINT4#             |
| A <sub>5</sub> | SD <sub>4</sub>    | B <sub>5</sub> | $-5V$              | E <sub>5</sub>  | <b>Vcc</b>           | F <sub>5</sub>  | Vcc                  |
| A <sub>6</sub> | SD <sub>3</sub>    | B6             | DRQ2               | E <sub>6</sub>  | Key                  | F <sub>6</sub>  | Key                  |
| A7             | SD <sub>2</sub>    | B7             | $-12V$             | E7              | <b>Vcc</b>           | F7              | <b>Vcc</b>           |
| A8             | SD <sub>1</sub>    | B <sub>8</sub> | 0WS#               | E <sub>8</sub>  | PCIRST#              | F <sub>8</sub>  | <b>PCKLF</b>         |
| A9             | SD <sub>0</sub>    | B <sub>9</sub> | $+12V$             | E9              | GNT0#                | F <sub>9</sub>  | <b>GND</b>           |
| A10            | <b>IOCHRDY</b>     | <b>B10</b>     | <b>GND</b>         | E10             | REQ0#                | F <sub>10</sub> | GNT1#                |
| A11            | <b>AEN</b>         | <b>B11</b>     | SMEMW#             | E11             | <b>GND</b>           | F11             | <b>GND</b>           |
| A12            | <b>SA19</b>        | B12            | SMEMR#             | E12             | <b>PCKLE</b>         | F <sub>12</sub> | REQ1#                |
| A13            | <b>SA18</b>        | <b>B13</b>     | IOW#               | E13             | <b>GND</b>           | F <sub>13</sub> | AD31                 |
| A14            | <b>SA17</b>        | B14            | IOR#               | E14             | AD <sub>30</sub>     | F14             | AD <sub>29</sub>     |
| A15            | <b>SA16</b>        | <b>B15</b>     | DACK3#             | E <sub>15</sub> | 3.3V                 | F <sub>15</sub> | 3.3V                 |
| A16            | <b>SA15</b>        | <b>B16</b>     | DRQ3               | E16             | Key                  | F <sub>16</sub> | Key                  |
| A17            | <b>SA14</b>        | B17            | DACK1#             | E17             | 3.3V                 | F17             | 3.3V                 |
| A18            | SA13               | <b>B18</b>     | DRQ1               | E18             | AD <sub>28</sub>     | F <sub>18</sub> | AD <sub>27</sub>     |

*Table B-54 PCI/ISA Riser Connector (J6J2) (1/2)*

| Pin            | <b>Signal Name</b> | Pin             | <b>Signal Name</b> | Pin             | Signal           | Pin             | <b>Signal Name</b> |
|----------------|--------------------|-----------------|--------------------|-----------------|------------------|-----------------|--------------------|
| A19            | SA12               | <b>B19</b>      | REFRESH#           | E <sub>19</sub> | AD <sub>26</sub> | F <sub>19</sub> | AD <sub>25</sub>   |
| A20            | <b>SA11</b>        | <b>B20</b>      | <b>SYSCLK</b>      | E20             | AD <sub>24</sub> | F <sub>20</sub> | CBE3#              |
| A21            | <b>SA10</b>        | <b>B21</b>      | IRQ7               | E21             | AD <sub>22</sub> | F <sub>21</sub> | AD <sub>23</sub>   |
| A22            | SA9                | <b>B22</b>      | IRQ6               | E22             | AD <sub>20</sub> | F <sub>22</sub> | AD21               |
| A23            | SA8                | <b>B23</b>      | IRQ5               | E <sub>23</sub> | AD <sub>18</sub> | F <sub>23</sub> | AD <sub>19</sub>   |
| A24            | SA7                | <b>B24</b>      | IRQ4               | E24             | 3.3V             | F <sub>24</sub> | 3.3V               |
| A25            | SA6                | <b>B25</b>      | IRQ3               | E25             | Key              | F <sub>25</sub> | Key                |
| A26            | SA <sub>5</sub>    | <b>B26</b>      | DACK2#             | E26             | 3.3V             | F <sub>26</sub> | 3.3V               |
| A27            | SA4                | <b>B27</b>      | TC                 | E27             | AD <sub>16</sub> | F <sub>27</sub> | AD17               |
| A28            | SA3                | <b>B28</b>      | <b>BALE</b>        | E28             | FRAME#           | F <sub>28</sub> | IRDY#              |
| A29            | SA <sub>2</sub>    | <b>B29</b>      | Vcc                | E <sub>29</sub> | CBE2#            | F <sub>29</sub> | DEVSEL#            |
| A30            | SA1                | <b>B30</b>      | <b>OSC</b>         | E30             | TRDY#            | F30             | PLOCK#             |
| A31            | SA0                | <b>B31</b>      | <b>GND</b>         | E31             | STOP#            | F31             | PERR#              |
| C1             | SBHE#              | D <sub>1</sub>  | MEMCS16#           | G1              | <b>SDONE</b>     | H1              | SERR#              |
| C2             | LA23               | D <sub>2</sub>  | <b>IOCS16#</b>     | G2              | SBO#             | H2              | AD <sub>15</sub>   |
| C <sub>3</sub> | <b>LA22</b>        | D <sub>3</sub>  | IRQ10              | G3              | CBE1#            | H <sub>3</sub>  | AD <sub>14</sub>   |
| C4             | LA21               | D4              | IRQ11              | G4              | <b>PAR</b>       | H4              | AD <sub>12</sub>   |
| C5             | LA20               | D <sub>5</sub>  | IRQ12              | G5              | <b>GND</b>       | H <sub>5</sub>  | <b>GND</b>         |
| C6             | LA19               | D6              | IRQ15              | G6              | Key              | H6              | Key                |
| C7             | <b>LA18</b>        | D7              | IRQ14              | G7              | <b>GND</b>       | H7              | <b>GND</b>         |
| C8             | LA17               | D <sub>8</sub>  | DACK0#             | G8              | AD <sub>13</sub> | H8              | AD <sub>10</sub>   |
| C9             | MEMR#              | D <sub>9</sub>  | DRQ0               | G9              | AD <sub>11</sub> | H <sub>9</sub>  | AD <sub>8</sub>    |
| C10            | MEMW#              | D <sub>10</sub> | DACK5#             | G10             | AD <sub>9</sub>  | H10             | AD7                |
| C11            | SD <sub>8</sub>    | D11             | DRQ5               | G11             | CBE0#            | H11             | AD <sub>5</sub>    |
| C12            | SD <sub>9</sub>    | D12             | DACK6#             | G12             | AD <sub>6</sub>  | H <sub>12</sub> | AD <sub>3</sub>    |
| C13            | SD <sub>10</sub>   | D <sub>13</sub> | DRQ6               | G13             | AD4              | H13             | AD1                |
| C14            | <b>SD11</b>        | D14             | DACK7#             | G14             | AD <sub>2</sub>  | H14             | AD <sub>0</sub>    |
| C15            | SD12               | D <sub>15</sub> | DRQ7               | G15             | Key              | H <sub>15</sub> | Key                |
| C16            | <b>SD13</b>        | D16             | Vcc                | G16             | Vcc              | H <sub>16</sub> | Vcc                |
| C17            | SD <sub>14</sub>   | D17             | MASTER#            | G17             | GNT <sub>2</sub> | H17             | Vcc                |
| C18            | SD <sub>15</sub>   | D18             | <b>GND</b>         | G18             | (GND)<br>REQ2) * | H18             | (GND)<br>PCCLK2)*  |
|                |                    |                 |                    | G19             | <b>GND</b>       | H19             | <b>GND</b>         |

*Table B-4 PCI/ISA Riser Connector (J6J2) (2/2)*

\* These signals are (2 slot | 3 slot) jumpered signal names.

## **Video Feature Connectors**

The video features identified in Figure B-23 are the graphics DRAM upgrade sockets and the LBP VESA connector. If the S3 ViRGE graphics option is used, two DRAM devices (1 MB) are soldered to the system board in place of the DRAM sockets for a total of 2MB of video memory. When the S3 V+ graphics option is used, the DRAM sockets are used to allow user installation of 1MB of video memory, in addition to the 1MB that is already soldered to the system board.

Table B-55 provides the pinout and signal listing for the LBP VESA feature connector.

| Pin            | <b>Signal Name / Function</b> | Pin            | <b>Signal Name / Function</b> |
|----------------|-------------------------------|----------------|-------------------------------|
| 1              | Ground                        | $\overline{2}$ | Pixel Data 0                  |
|                |                               |                |                               |
| 3              | Ground                        | 4              | Pixel Data 1                  |
| 5              | Ground                        | 6              | Pixel Data 2                  |
| $\overline{7}$ | Enable External Pixel Data    | 8              | Pixel Data 3                  |
| 9              | Enable External Sync          | 10             | Pixel Data 4                  |
| 11             | Enable External Pixel Clock   | 12             | Pixel Data 5                  |
| 13             | N/C, not used                 | 14             | Pixel Data 6                  |
| 15             | Ground                        | 16             | Pixel Data 7                  |
| 17             | Ground                        | 18             | PCLK, Pixel Clock             |
| 19             | Ground                        | 20             | <b>BLANKING</b>               |
| 21             | Ground                        | 22             | HSYNC, Horizontal Sync        |
| 23             | N/C, not used                 | 24             | VSYNC, Vertical Sync          |
| 25             | Key (no pin)                  | 26             | Ground                        |
| 27             | Key (no pin)                  | 28             | Key (no pin)                  |
| 29             | <b>IICCLK</b>                 | 30             | Ground                        |
| 31             | <b>IICDAT</b>                 | 32             | N/C                           |
| 33             | EN <sub>1</sub>               | 34             | EN <sub>2</sub>               |

*Table B-55 LBP VESA Feature Connector (J1K1)*

## **USB Side-By-Side Connector**

The USB connection to the COM2 serial port must be made using the COM2H header (J3N1) on the system board. Table B56 lists the signals and pinout for the COM2H header.

| Pin | <b>Signal Name</b> | <b>Description</b>     |
|-----|--------------------|------------------------|
| 1   | <b>DCD</b>         | <b>Carrier Detect</b>  |
| 2   | <b>DSR</b>         | Data Set Ready         |
| 3   | SIN#               | Serial Data In         |
| 4   | <b>RTS</b>         | <b>Request To Send</b> |
| 5   | SOUT#              | Serial Data Out        |
| 6   | <b>CTS</b>         | Clear To Send          |
| 7   | <b>DTR</b>         | Data Terminal Ready    |
| 8   | RI                 | Ring Indicator         |
| 9   | GND                | <b>Chassis Ground</b>  |
| 10  | Key                | Vacant                 |

*Table B-56 Serial Port (COM2H, J3N1) Pinout*

## **COM 1 Serial Port**

Table B-57 provides the pinout listing for the 9-pin DB9 COM 1 serial port.

| Pin | <b>Signal Name</b> | <b>Description</b>     |
|-----|--------------------|------------------------|
| 1   | DCD                | <b>Carrier Detect</b>  |
| 2   | SIN#               | Serial Data In         |
| 3   | SOUT#              | Serial Data Out        |
| 4   | DTR.               | Data Terminal Ready    |
| 5   | GND                | <b>Chassis Ground</b>  |
| 6   | <b>DSR</b>         | Data Set Ready         |
| 7   | <b>RTS</b>         | <b>Request To Send</b> |
| 8   | <b>CTS</b>         | Clear To Send          |
| 9   | RI                 | Ring Indicator         |

*Table B-57 COM 1 Serial Port Pinout*

## **Audio Connectors**

The pinouts and signal listings for the audio connectors are provided in the following tables.

*Table B-58 CD-ROM Connector (J9N1)*

| Pin | <b>Signal Name</b> |
|-----|--------------------|
|     | Ground             |
| n   | CD-Left            |
| 3   | Ground             |
|     | CD-Right           |

| Pin            | <b>Signal Name</b> |
|----------------|--------------------|
|                | Wave Right         |
| $\overline{2}$ | Ground             |
| 3              | <b>Wave Left</b>   |
| 4              | Ground             |
| 5              | Key                |
| 6              | Ground             |
| 7              | <b>NC</b>          |
| 8              | MIDI_Out           |

*Table B-59 Wavetable Connector (J9L1)*

## *Table B-60 Telephony Connector (J9K1)*

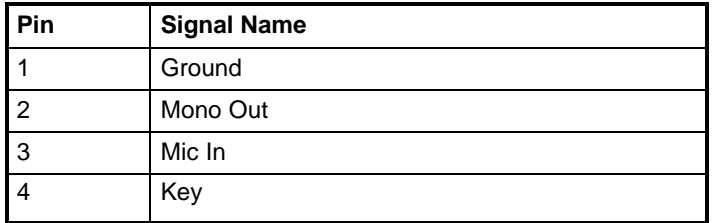

# **Power Supply Connectors**

The AP440FX system board must be used with a power supply that supports remote power on/off, so the system board can turn off the system power under software control. The Powerman utility supplied for Windows 3.1x allows for soft-off as does the shutdown icon in Windows 95 Start menu. The system BIOS turns the system power off when it receives the proper APM command from the OS. For example, Windows 95 issues this APM command after the user selects "Shutdown the computer" option. APM must be enabled in the system BIOS and OS in order for the soft-off feature to work correctly. The user has the ability to determine the state of the power supply, so if the system was turned on when power was disconnected, the system turns back on when power is reapplied or it remains off, depending on the user setup configuration in CMOS.

Table B-61 provides the pinout listing for the primary power supply connector of the AP440FX system board.

| Pin            | <b>Name</b>  | <b>Function</b> |
|----------------|--------------|-----------------|
| 1              | <b>PWRGD</b> | Power good      |
| $\overline{2}$ | $+5V$        | +5 volts VCC    |
| 3              | $+12V$       | +12 volts       |
| 4, key         | $-12V$       | -12 volts       |
| 5              | Ground       | Ground          |
| 6              | Ground       | Ground          |
| 7, key         | Ground       | Ground          |
| 8              | Ground       | Ground          |
| 9              | $-5V$        | -5 volts        |
| 10             | $+5V$        | +5 volts VCC    |
| 11             | $+5V$        | +5 volts VCC    |
| 12             | $+5V$        | +5 volts VCC    |
|                |              |                 |

*Table B-61 Primary Power Supply Connector (J9H1)*

Table B-62 provides the pinout listing for the external 3.3 volt power supply connector of the AP440FX system board.

|        | .           |
|--------|-------------|
| Pin    | <b>Name</b> |
|        | Ground      |
| 2, key | Ground      |
| 3      | Ground      |
| 4      | $+3.3V$     |
| 5      | $+3.3V$     |
| 6      | $+3.3V$     |
|        |             |

*Table B-62 External 3.3 V Power Supply Connector (J9J1)*

The pinout listing for the soft-OFF power supply connector of the AP440FX system board is shown in Table B63. This 3-pin, keyed position supports a software-controlled power supply shutoff (Soft-OFF). When connected to this position, the power supply follows remote ON/OFF commands.

| l Pin | <b>Name</b> | <b>Function</b>  |  |
|-------|-------------|------------------|--|
|       | $+5$ VSB    | +5 Volts Standby |  |
|       | PS ON       | Remote On/Off    |  |
| 3     | PS COM      | Supply presence  |  |

*Table B-63 Soft-Off Power Supply Connector (J9F1)*

# **Floppy/IDE Connectors**

Table B-64 lists the pinout and signal names for the floppy drive connector.

| Pin            | <b>Signal Name</b> | Pin            | <b>Signal Name</b> |  |
|----------------|--------------------|----------------|--------------------|--|
| 1              | Ground             | $\overline{2}$ | <b>DENSEL</b>      |  |
| 3              | Ground             | 4              | Reserved           |  |
| 5              | Key                | 6              | <b>FDEDIN</b>      |  |
| $\overline{7}$ | Ground             | 8              | Index#             |  |
| 9              | Ground             | 10             | Motor Enable A#    |  |
| 11             | Ground             | 12             | Drive Select B#    |  |
| 13             | Ground             | 14             | Drive Select A#    |  |
| 15             | Ground             | 16             | Motor Enable B#    |  |
| 17             | MSEN1              | 18             | DIR#               |  |
| 19             | Ground             | 20             | STEP#              |  |
| 21             | Ground             | 22             | Write Data#        |  |
| 23             | Ground             | 24             | Write Gate#        |  |
| 25             | Ground             | 26             | Track 00#          |  |
| 27             | <b>MSEN0</b>       | 28             | Write Protect#     |  |
| 29             | Ground             | 30             | Read Data#         |  |
| 31             | Ground             | 32             | Side 1 Select#     |  |
| 33             | Ground             | 34             | Diskette Change#   |  |

*Table B-64 Floppy Drive Connector (J8L1)*

Table B-65 lists the pinout and signal names for the IDE connectors.

| Pin            | <b>Signal Name</b>   | Pin            | <b>Signal Name</b>   |  |
|----------------|----------------------|----------------|----------------------|--|
| 1              | <b>Reset IDE</b>     | $\overline{2}$ | Ground               |  |
| 3              | Host Data 7          | $\overline{4}$ | Host Data 8          |  |
| 5              | Host Data 6          | 6              | Host Data 9          |  |
| $\overline{7}$ | Host Data 5          | 8              | Host Data 10         |  |
| 9              | Host Data 4          | 10             | Host Data 11         |  |
| 11             | Host Data 3          | 12             | Host Data 12         |  |
| 13             | Host Data 2          | 14             | Host Data 13         |  |
| 15             | Host Data 1          | 16             | Host Data 14         |  |
| 17             | Host Data 0          | 18             | Host Data 15         |  |
| 19             | Ground               | 20             | Key                  |  |
| 21             | DDRQ0 (DDRQ1)        | 22             | Ground               |  |
| 23             | I/O Write#           | 24             | Ground               |  |
| 25             | I/O Read#            | 26             | Ground               |  |
| 27             | <b>IOCHRDY</b>       | 28             | Vcc pull-down        |  |
| 29             | DDACK0 (DDACK1)#     | 30             | Ground               |  |
| 31             | IRQ14 (IRQ15)        | 32             | Reserved             |  |
| 33             | DAG1                 | 34             | Reserved             |  |
| 35             | DAG0                 | 36             | DAG <sub>2</sub>     |  |
| 37             | Chip Select 1P (1S)# | 38             | Chip Select 3P (3S)# |  |
| 39             | Activity#            | 40             | Ground               |  |

*Table B-65 IDE Connectors (J8H1, J9H2)*

# **Back Panel Connectors**

The back panel provides external access to PS/2 style keyboard and mouse connectors as well as the two USB connectors and COM 1 serial port, one parallel port, the video connector, and the audio I/O jacks, which are integrated on the system board Figure B-26 shows the general location of the I/O connectors.

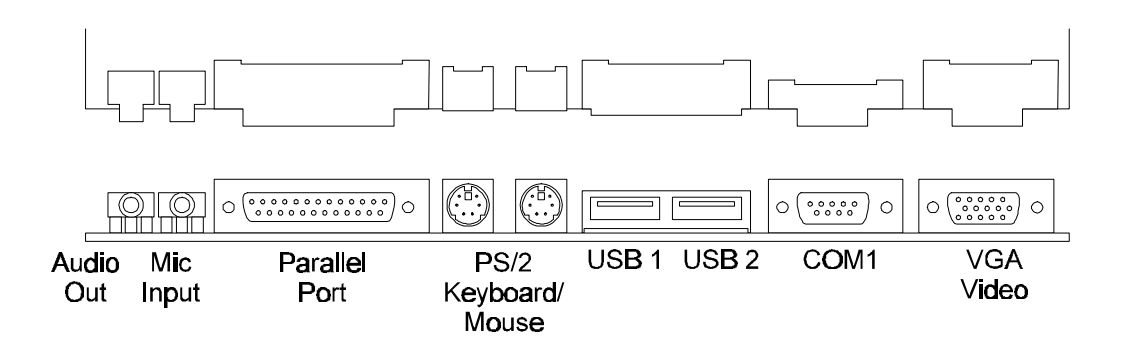

*Figure B-26 I/O Connections*

## **VGA Video Connector**

Table B-66 lists the pinout and signal names for the VGA video connector.

| <b>Pin</b>     | <b>Signal Name / Function</b>                  | <b>Pin</b> | <b>Signal Name / Function</b> |  |
|----------------|------------------------------------------------|------------|-------------------------------|--|
|                | Red Video                                      | 9          | Key (no pin)                  |  |
| $\overline{2}$ | Green Video                                    | 10         | Sync Return (Ground)          |  |
| 3              | <b>Blue Video</b>                              | 11         | Monitor ID Bit 0 (not used)   |  |
| $\overline{4}$ | Monitor ID Bit 2 (not used)                    | 12         | Monitor ID Bit 1 (not used)   |  |
| 5              | Chassis Ground<br>13<br><b>Horizontal Sync</b> |            |                               |  |
| 6              | Red Return (Ground)                            | 14         | <b>Vertical Sync</b>          |  |
| $\overline{7}$ | Green Return (Ground)                          | 15         | Not used                      |  |
| 8              | Blue Return (Ground)                           | Shield     | Chassis Ground                |  |

*Table B-66 VGA Video Connector (J1N1)*

## **COM1 Serial Port**

Table B-67 lists the pinout and signal names for the serial connector.

| Pin | <b>Signal Name</b> | <b>Description</b>     |  |
|-----|--------------------|------------------------|--|
| 1   | <b>DCD</b>         | <b>Carrier Detect</b>  |  |
| 2   | SIN#               | Serial Data In         |  |
| 3   | SOUT#              | Serial Data Out        |  |
| 4   | <b>DTR</b>         | Data Terminal Ready    |  |
| 5   | <b>GND</b>         | Chassis Ground         |  |
| 6   | <b>DSR</b>         | Data Set Ready         |  |
| 7   | <b>RTS</b>         | <b>Request To Send</b> |  |
| 8   | <b>CTS</b>         | Clear To Send          |  |
| 9   | <b>RI</b>          | Ring Indicator         |  |

*Table B-67 Serial Port Connector Pinout*

### **USB Back Panel Connectors**

Table B-68 lists the pinout and signal names for the USB back panel connectors.

| Pin | <b>Signal Name</b> |
|-----|--------------------|
|     | Power              |
|     | USBP0# [USBP1#]    |
| n   | USBP0 [USBP1]      |
|     | Ground             |

*Table B-68 USB Connector Pinout*

### **Keyboard and Mouse Ports**

Table B-69 lists the pinout and signal names for the PS/2 keyboard and mouse connectors. Although they are labeled as "Keyboard" and "Mouse" on the system board and the back panel, the connectors can be used interchangeably for either keyboard or mouse.

| Pin            | <b>Signal Name / Function</b> |
|----------------|-------------------------------|
|                | <b>KBD/Mouse Data</b>         |
| $\overline{2}$ | Reserved, No connection       |
| 3              | GND, Chassis Ground           |
| 4              | +5 VDC (fused)                |
| 5              | <b>KBD Clock</b>              |
| 6              | Reserved, No connection       |
| Shield         | Chassis Ground                |

*Table B-69 PS/2 Keyboard/Mouse Connector Pinout*

## **Parallel Port**

Table B-70 lists the pinout and signal names for the parallel port connector.

| Pin            | <b>Signal Name</b> | <b>Description</b> | <b>Pin</b> | <b>Signal Name</b> | <b>Description</b>   |
|----------------|--------------------|--------------------|------------|--------------------|----------------------|
| 1              | STB#               | Strobe             | 14         | AFD#               | Auto Feed            |
| $\overline{2}$ | PP <sub>D0</sub>   | Data Bit 0         | 15         | ERROR#             | Fault                |
| 3              | PPD <sub>1</sub>   | Data Bit 1         | 16         | INIT#              | Initializing printer |
| $\overline{4}$ | PP <sub>D2</sub>   | Data Bit 2         | 17         | SLCTIN#            | Select input         |
| 5              | PPD <sub>3</sub>   | Data Bit 3         | 18         | <b>GND</b>         | Chassis Ground       |
| $6\phantom{1}$ | PPD <sub>4</sub>   | Data Bit 4         | 19         | <b>GND</b>         | Chassis Ground       |
| $\overline{7}$ | PPD <sub>5</sub>   | Data Bit 5         | 20         | <b>GND</b>         | Chassis Ground       |
| 8              | PPD <sub>6</sub>   | Data Bit 6         | 21         | <b>GND</b>         | Chassis Ground       |
| 9              | PPD7               | Data Bit 7         | 22         | <b>GND</b>         | Chassis Ground       |
| 10             | ACK#               | Acknowledge        | 23         | <b>GND</b>         | Chassis Ground       |
| 11             | <b>BUSY</b>        | Port Busy          | 24         | <b>GND</b>         | Chassis Ground       |
| 12             | <b>PE</b>          | Paper end          | 25         | <b>GND</b>         | Chassis Ground       |
| 13             | <b>SLCT</b>        | Select             |            |                    |                      |

*Table B-70 Parallel Port Connector Pinout*

# **Appendix C Jumper Settings**

*EquiumTM Series Maintenance Manual------------------------------------------------------------ C-2*

# **Models 5160D and 5200D Jumper Settings**

There are three jumper blocks on the CU430HX system board (Models 5160D and 5200D). The jumper block at J4G1 defines the number of PCI slots (two or three slots) available on the riser board used with the system board. The jumper block at J6C2 sets the Flash memory to either normal or recovery mode of operation. The jumper block at J5B1 is only used to provide power for processors using MMX technology. The jumper block at J1K2 defines a range of microprocessor and system board configuration parameters. Figure C-1 shows the jumper block locations on the system board, and indicates how jumper placement corresponds to the value defined by the system board silk-screening.

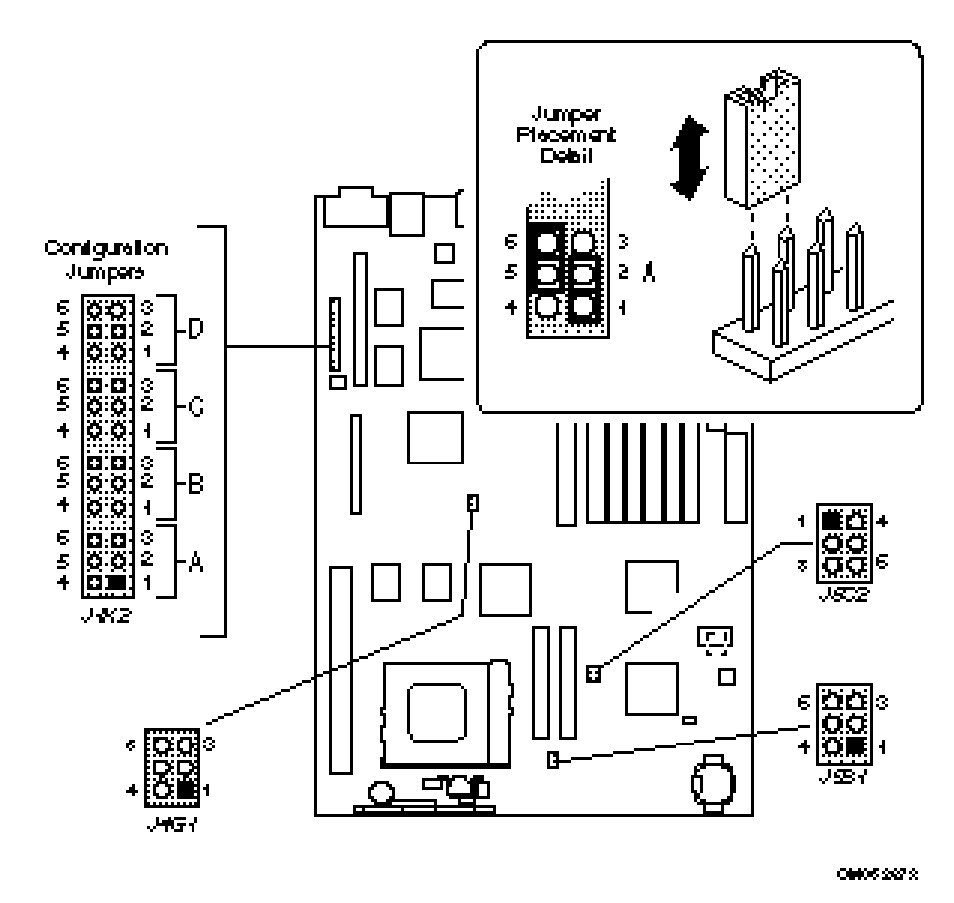

*Figure C-27 Models 5160D and 5200D Jumper Locations*

The jumpers on the CU430HX system board perform the following functions:

- Allow the system board to be switched between the different frequencies of the Pentium processor. Selecting a processor speed (and multiplier) also changes the Host Bus, PCI Bus, and ISA Bus frequencies.
- Changes output of the onboard voltage regulator and changes power routing to support different processor types.
- Controls clearing or normal operation of the password and CMOS.
- Enables or disables the system board setup.
- Determines whether a riser board with two or three PCI slots is being used with the system board.
- Determines whether the Flash memory is in a normal or recovery mode of operation.

Table C-71 lists the CU430HX system board jumper functions and their settings.

| <b>Function</b>                     | Jumper      | <b>Position</b>    | Configuration                                                                     |
|-------------------------------------|-------------|--------------------|-----------------------------------------------------------------------------------|
| <b>Flash Operation</b>              | J6C2        | $1 - 2$            | <b>NORM</b> - Normal mode of operation (Default)                                  |
|                                     |             | 2-3                | RCVR - Recovery mode of operation                                                 |
| <b>VRE Selection</b>                | J6C2        | $4 - 5$            | VR - Normal mode of operation (Default)                                           |
|                                     |             | $5-6$              | <b>VRE</b> - VRE operation                                                        |
| VCC2 Connection                     | <b>J5B1</b> | Vacant             | Normal operation (VCC2 not connected)                                             |
|                                     |             | $1-4, 2-5,$<br>3-6 | VCC2 connected (support for processors using MMX<br>technology)                   |
| 2/3 PCI Slot                        | J4G1        | $1-2, 4-5$         | 2 SLOTS - Two PCI slots in the riser card. (Default)                              |
| (RISER)                             |             | $2-3, 5-6$         | 3 SLOTS - Three PCI slots in the riser card.                                      |
| Password (PSWD)                     | J1K2(A)     | $1 - 2$            | <b>KEEP</b> - Maintain the current (or Setup-revised)<br>password. (Default)      |
|                                     |             | $2 - 3$            | CLR - Clear the password.                                                         |
| CMOS (CMOS)                         | J1K2(A)     | 4-5                | <b>KEEP</b> - Maintain the current (or Setup-revised) CMOS<br>contents. (Default) |
|                                     |             | $5 - 6$            | <b>CLR</b> - Clear the CMOS.                                                      |
| Setup (SETUP)                       | J1K2(B)     | $1 - 2$            | <b>ENBL</b> - Enable setup accessibility. (Default)                               |
|                                     |             | $2 - 3$            | <b>DIS</b> - Disable setup accessibility.                                         |
| Reserved function                   | J1K2(B)     | $4 - 5$            | <b>ENBL</b> - Reserved                                                            |
| (RSVD)                              |             | $5-6$              | <b>DIS</b> - Reserved (Default)                                                   |
| <b>Host Bus Frequency</b><br>(FREQ) | J1K2(C)     | $2-3, 5-6$         | 50 MHZ - Host bus 50 MHz, PCI bus 25 MHz, ISA Bus<br>6.25 MHz                     |
|                                     |             | $2-3, 4-5$         | 60 MHZ - Host bus 60 MHz, PCI bus 30 MHz, ISA Bus<br>7.5 MHz                      |
|                                     |             | $1-2, 5-6$         | 66 MHZ - Host bus 66 MHz, PCI bus 33 MHz, ISA Bus<br>8.33 MHz (Default)           |
|                                     |             | $1-2, 4-5$         | <b>RSVD</b> - Reserved                                                            |
| Microprocessor                      | J1K2(D)     | $1-2, 4-5$         | 1.5 - Microprocessor clock is 1.5 times the Host Bus<br>frequency.                |
| <b>Clock Multiplier</b>             |             | $2-3, 4-5$         | 2.0- Microprocessor clock is 2 times the Host Bus<br>frequency.                   |
| (MULT)                              |             | $2-3, 5-6$         | 2.5 - Microprocessor clock is 2.5 times the Host Bus<br>frequency. (Default)      |
|                                     |             | $1-2, 5-6$         | 3.0 - Microprocessor clock is 3 times the Host Bus<br>frequency.                  |

*Table C-71 Models 5160D and 5200D Configuration Jumper Settings*

**Note:** The text appearing in a **BOLD-ITALIC** font duplicates the text of the system board silkscreening.

# **Model 6200D Jumper Settings**

There are two jumper blocks on the AP440FX system board (Model 6200D). The smaller jumper block at J1J1 defines the number of PCI slots (two or three slots) available on the riser board used with the system board. The larger jumper block (at J4L2) defines a range of microprocessor and system board configuration parameter. Figure C-28 shows the jumper block locations on the system board, and indicates how jumper placement corresponds to the value defined by the system board silk-screening.

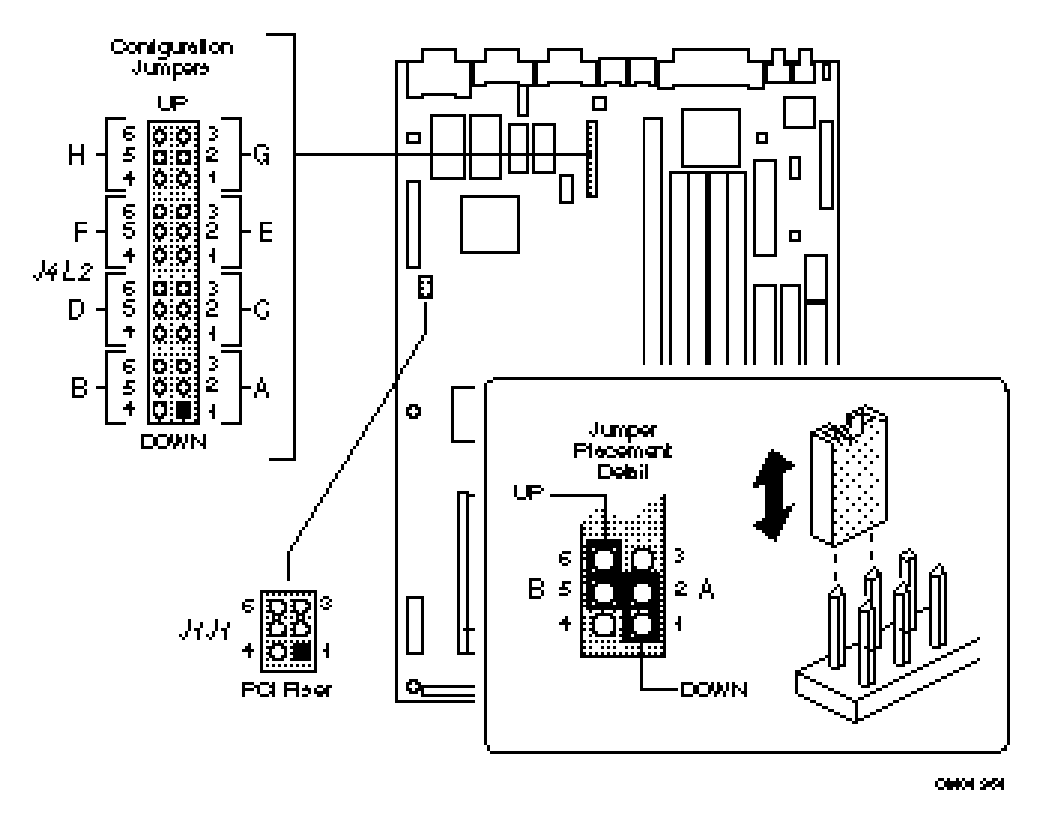

*Figure C-28 Model 6200D Jumper Locations*

## **Microprocessor Configuration (J4L2)**

These allow the system board to be switched between different speeds of the Pentium Pro processor. These jumpers also affect the PCI and ISA clock speeds as shown in Table C-72.

| <b>J4L2-A</b> | $J4L2-B$    | $J4L2-C$    | <b>Microprocessor</b><br><b>Clock Multiplier</b> | <b>Microprocessor</b><br>Freq. (MHz) | <b>Host Bus</b><br>Freq.<br>(MHz) | <b>PCI Bus</b><br>Freq.<br>(MHz) | <b>ISA Bus</b><br>Freq.<br>(MHz) |
|---------------|-------------|-------------|--------------------------------------------------|--------------------------------------|-----------------------------------|----------------------------------|----------------------------------|
| <b>DOWN</b>   | <b>DOWN</b> | <b>DOWN</b> | 2.5                                              | 150                                  | 60                                | 30                               | 7.5                              |
| <b>DOWN</b>   | <b>DOWN</b> | UP          | 2.5                                              | 166                                  | 66                                | 33                               | 8.33                             |
| <b>DOWN</b>   | UP          | <b>DOWN</b> | reserved                                         |                                      |                                   |                                  |                                  |
| <b>DOWN</b>   | UP          | UP          | reserved                                         |                                      |                                   |                                  |                                  |
| UP            | <b>DOWN</b> | <b>DOWN</b> | reserved                                         |                                      |                                   |                                  |                                  |
| UP            | <b>DOWN</b> | UP          | reserved                                         |                                      |                                   |                                  |                                  |
| UP            | UP          | <b>DOWN</b> | 3                                                | 180                                  | 60                                | 30                               | 7.5                              |
| UP            | UP          | UP          | 3                                                | 200                                  | 66                                | 33                               | 8.33                             |

*Table C-72 Model 6200D Microprocessor/System Speed Settings*

## **Motherboard Configuration (J4L2, J1J1)**

The jumpers for sections D, E, F, G, and H of J4L2 allow the selection of various system board features. A second jumper block (J1J1) allows selection of a riser board with either two or three PCI board connectors. Table C-73 lists the system board configuration jumper positions and indicates the meaning for each position.

| <b>Function</b>                                  | Jumper                       | Configuration                                                                                   |
|--------------------------------------------------|------------------------------|-------------------------------------------------------------------------------------------------|
| <b>FDWPR</b> - Flash Write Protect               | J4L2-D, 5-6<br>J4L2-D. 4-5   | UP - <b>NOR</b> (Default), Normal operation<br>DOWN - <b>PRT</b> , Protect                      |
| <b>FLASH</b> - Flash Recover                     | J4L2-E, 2-3<br>J4L2-E, 1-2   | UP - NOR (Default), Normal operation<br>DOWN - REC - Enable Top Boot block to recover<br>Flash. |
| <b>CMOS</b> - Clear CMOS<br>Contents             | J4L2-F, 5-6<br>J4L2-F, 4-5   | UP - NOR (Default), Normal operation<br>DOWN - CLR, Clear CMOS content.                         |
| <b>PSWCLR</b> - Password Clear<br>Disable/Enable | J4L2-G, 2-3<br>J4L2-G, 1-2   | UP - DIS, Disable<br>DOWN - ENA, Enable system password<br>capability.                          |
| <b>SETUP</b> - Setup<br>Enable/Disable           | J4L2-H, 5-6<br>J4L2-H, 4-5   | UP - ENA, Enable<br>DOWN - DIS, Disable setup accessibility.                                    |
| Riser with 2 PCI slots                           | J1J1, 1-2 and<br>$J1J1, 4-5$ | Enables use of riser card with two (2) PCI slots.                                               |
| Riser with 3 PCI slots                           | J1J1, 2-3 and<br>$J1J1, 5-6$ | Enables use of riser card with three (3) PCI slots.                                             |

*Table C-73 Model 6200D Configuration Jumper Settings*

Note: The text appearing in a **BOLD-ITALIC** font duplicates the text of the system board silk-screening.

*EquiumTM Series Maintenance Manual ----------------------------------------------------------- C-1*

# **Appendix D Error and Information Messages**

*EquiumTM Series Maintenance Manual------------------------------------------------------------ E-2*

# **Models 5160D and 5200D Error Messages and Beep Codes**

## **BIOS Beep Codes**

| <b>Beeps</b>   | <b>Error Message</b>                                 | <b>Description</b>                                                                                 |
|----------------|------------------------------------------------------|----------------------------------------------------------------------------------------------------|
| 1              | <b>Refresh Failure</b>                               | The memory refresh circuitry on the system board is faulty.                                        |
| $\overline{2}$ | Parity Error                                         | Parity is not supported on this product, will not occur.                                           |
| 3              | Base 64 KB Memory Failure                            | Memory failure in the first 64 KB.                                                                 |
| 4              | <b>Timer Not Operational</b>                         | Memory failure in the first 64 KB of memory, or Timer 1 on<br>the system board is not functioning. |
| 5              | <b>Processor Error</b>                               | The CPU on the system board generated an error.                                                    |
| 6              | 8042 - Gate A20 Failure                              | The keyboard controller (8042) may be bad. The BIOS<br>cannot switch to protected mode.            |
| 7              | <b>Processor Exception Interrupt</b><br>Error        | The CPU generated an exception interrupt.                                                          |
| 8              | Display Memory Read/Write<br>Error                   | The system video adapter is either missing or its memory<br>is faulty. This is not a fatal error.  |
| 9              | <b>ROM Checksum Error</b>                            | ROM checksum value does not match the value encoded<br>in BIOS.                                    |
| 10             | <b>CMOS Shutdown Register</b><br><b>Rd/Wrt Error</b> | The shutdown register for CMOS RAM failed.                                                         |

*Table D-74 Models 5160D and 5200D BIOS Beep Codes*

## **PCI Configuration Error Messages**

The following PCI messages are displayed as a group with bus, device and function information.

| <b>Error Message</b>                            | <b>Explanation</b>                                                                                              |
|-------------------------------------------------|----------------------------------------------------------------------------------------------------|
| NVRAM Checksum Error, NVRAM<br>Cleared          | The ESCD data was reinitialized because of an NVRAM<br>checksum error. Try rerunning the ICU.                   |
| <b>System Board Device Resource</b><br>Conflict | A non Plug and Play ISA card has requested a resource that is<br>already in use.                                |
| Primary Output Device Not Found                 | The designated primary output device (printer, modem, or<br>other, if output is redirected) could not be found. |
| Primary Input Device Not Found                  | The designated primary input device (keyboard, mouse, or<br>other, if input is redirected) could not be found.  |
| Primary Boot Device Not Found                   | The designated primary boot device (hard disk drive, diskette<br>drive, or CD-ROM drive) could not be found.    |
| NVRAM Cleared By Jumper                         | The "Clear CMOS" jumper has been moved to the "CLR"<br>position and CMOS RAM has been cleared.                  |

*Table D-75 Models 5160D and 5200D PCI Configuration Error Messages (1/2)*

| <b>Error Message</b>                               | <b>Explanation</b>                                                                                                    |
|----------------------------------------------------|----------------------------------------------------------------------------------------------------|
| NVRAM Data Invalid, NVRAM Cleared                  | Invalid entry in the ESCD.                                                                                                    |
| <b>Static Device Resource Conflict</b>             | A non Plug and Play ISA card has requested a resource<br>that is already in use.                                                                                     |
| PCI Error Log is Full.                             | If and when more than 15 PCI conflict errors are detected<br>the log full message is displayed. If this message displays,<br>no additional PCI errors can be logged. |
| Floppy Disk Controller Resource<br>Conflict        | The floppy disk controller has requested a resource that is<br>already in use.                                                                                       |
| <b>Primary IDE Controller Resource</b><br>Conflict | The primary IDE controller has requested a resource that is<br>already in use.                                                                                       |
| Secondary IDE Controller Resource<br>Conflict      | The secondary IDE controller has requested a resource<br>that is already in use.                                                                                     |
| <b>Parallel Port Resource Conflict</b>             | The parallel port has requested a resource that is already<br>in use.                                                                                                |
| Serial Port 1 Resource Conflict                    | Serial port 1 has requested a resource that is already in<br>use.                                                                                                    |
| Serial Port 2 Resource Conflict                    | Serial port 2 has requested a resource that is already in<br>use.                                                                                                    |

*Table D-2 Models 5160D and 5200D PCI Configuration Error Messages (2/2)*

The following PCI messages are chained together to give an error message.

| <b>Error Message</b>                                                     | <b>Explanation</b>                                                                                                    |
|--------------------------------------------------------------------------|----------------------------------------------------------------------------------------------------|
| PCI resource name Conflict: Bus: aa.<br>Device bb, Function: cc<br>where | A PCI resource conflict has been detected. The full<br>message Is formed by chaining the fixed text with the<br>variable text indicated by italics. Each message variation<br>provides details on the type of resource conflict, and<br>detailed information on the bus, device, and function<br>associated with the resource conflict. |
| PCI I/O Port Conflict:                                                   | Two devices requested the same I/O port, resulting in a<br>conflict.                                                                                                    |
| PCI Memory Conflict:                                                     | Two devices requested the same memory address, resulting<br>in a conflict.                                                                                                    |
| PCI IRQ Conflict:                                                        | Two devices requested the same IRQ address, resulting in a<br>conflict.                                                                                                    |
| Bus: aa                                                                  | Is a hexadecimal number corresponding to the PCI bus<br>number. For desktop system boards, the bus number is 00.                                                                                                    |
| Device: bb                                                               | Is a hexadecimal number corresponding to the PCI device.                                                                                                    |
| Function: cc                                                             | Is a hexadecimal number corresponding to the active PCI<br>function within a device.                                                                                                    |

*Table D-76 Models 5160D and 5200D Chained PCI Error Messages*

| <b>Error Message</b>                      | <b>Explanation</b>                                                                                                    |
|-------------------------------------------|----------------------------------------------------------------------------------------------------|
| Gate A20 Error                            | Gate A20 on the keyboard controller is not working.                                                                                                    |
| <b>Address Line Short!</b>                | Error in the address decoding circuitry on the system board.                                                                                                |
| Cache Memory Bad, Do Not<br>Enable Cache! | Cache memory is defective. Replace it.                                                                                                    |
| <b>CH-2 Timer Error</b>                   | Most AT systems include two timers. There is an error in timer 2.                                                                                           |
| <b>CMOS Battery State Low</b>             | CMOS RAM is powered by a battery. The battery power is low.<br>Replace the battery.                                                                         |
| <b>CMOS Checksum Failure</b>              | After CMOS RAM values are saved, a checksum value is generated<br>for error checking. The previous value is different from the current<br>value. Run Setup. |
| <b>CMOS System Options Not</b><br>Set     | The values stored in CMOS RAM are either corrupt or nonexistent.<br>Run Setup.                                                                              |
| <b>CMOS Display Type</b><br>Mismatch      | The video type in CMOS RAM does not match the type detected by<br>the BIOS. Run Setup.                                                                      |
| <b>CMOS Memory Size</b><br>Mismatch       | The amount of memory on the system board is different than the<br>amount in CMOS RAM. Run AMIBIOS Setup.                                                    |
| <b>CMOS Time and Date Not</b><br>Set      | Run Setup to set the date and time in CMOS RAM.                                                                                                    |
| <b>Diskette Boot Failure</b>              | The boot disk in floppy drive A: is corrupt. It cannot be used to boot<br>the system. Use another boot disk and follow the screen instructions.             |
| Display Switch Not Proper                 | The display jumper is not implemented on this product. This error<br>should not occur.                                                                      |
| <b>DMA Error</b>                          | Error in the DMA controller.                                                                                                    |
| DMA #1 Error                              | Error in the first DMA channel.                                                                                                    |
| DMA #2 Error                              | Error in the second DMA channel.                                                                                                    |
| <b>FDD Controller Failure</b>             | The BIOS cannot communicate with the floppy disk drive controller.<br>Check all appropriate connections after the system is powered down.                   |
| <b>HDD Controller Failure</b>             | The BIOS cannot communicate with the hard disk drive controller.<br>Check all appropriate connections after the system is powered down.                     |
| INTR #1 Error                             | Interrupt channel 1 failed POST.                                                                                                    |
| INTR #2 Error                             | Interrupt channel 2 failed POST.                                                                                                    |
| <b>Invalid Boot Diskette</b>              | The BIOS can read the disk in floppy drive A:, but cannot boot the<br>system. Use another boot disk.                                                        |
| Keyboard Is LockedUnlock<br>It            | The keyboard lock on the system is engaged. The system must be<br>unlocked to continue.                                                                     |
| <b>KB/Interface Error</b>                 | There is an error in the keyboard connector.                                                                                                    |
| On Board Parity Error                     | Parity error detected in system memory.                                                                                                    |

*Table D-77 Models 5160D and 5200D BIOS Error Messages*

| <b>ISA NMI Message</b>         | <b>Explanation</b>                                                                                                    |
|--------------------------------|----------------------------------------------------------------------------------------------------|
| Memory Parity Error at xxxxx   | Memory failed. If the memory location can be determined, it is<br>displayed as xxxxx. If not, the message is Memory Parity Error<br>????           |
| I/O Card Parity Error at xxxxx | An expansion card failed. If the address can be determined, it is<br>displayed as xxxxx. If not, the message is I/O Card Parity Error<br>$??\,?\.$ |
| DMA Bus Time-out               | A device has driven the bus signal for more than 7.8<br>microseconds.                                                                              |

*Table D-78 Models 5160D and 5200D ISA NMI Messages*

# **Model 6200D Error Messages and Beep Codes**

## **BIOS Beep Codes**

| <b>Beeps</b>   | <b>Error Message</b>                              | <b>Description</b>                                                                                 |
|----------------|---------------------------------------------------|----------------------------------------------------------------------------------------------------|
| 1              | <b>Refresh Failure</b>                            | The memory refresh circuitry on the system board is faulty.                                        |
| 2              | Parity Error                                      | A parity error has been detected.                                                                  |
| 3              | Base 64 KB Memory Failure                         | Memory failure in the first 64 KB.                                                                 |
| 4              | <b>Timer Not Operational</b>                      | Memory failure in the first 64 KB of memory, or Timer 1 on<br>the system board is not functioning. |
| 5              | <b>Processor Error</b>                            | The microprocessor on the system board generated an<br>error.                                      |
| 6              | Gate A20 Failure                                  | The keyboard controller might be bad. The BIOS cannot<br>switch to protected mode.                 |
| $\overline{7}$ | Processor Exception<br>Interrupt Error            | The microprocessor generated an exception interrupt.                                               |
| 8              | Display Memory Read/Write<br>Error                | The system video adapter is either missing or its memory<br>is faulty. This is not a fatal error.  |
| 9              | <b>ROM Checksum Error</b>                         | ROM checksum value does not match the value encoded<br>in BIOS.                                    |
| 10             | <b>CMOS Shutdown Register</b><br>Read/Write Error | The shutdown register for CMOS RAM failed.                                                         |

*Table D-79 Model 6200D BIOS Beep Codes*

## **PCI Configuration Error Messages**

The following PCI messages are displayed as a group with bus, device and function information.

| <b>Error Message</b>                            | <b>Explanation</b>                                                                                              |
|-------------------------------------------------|----------------------------------------------------------------------------------------------------|
| <b>NVRAM Checksum Error, NVRAM</b><br>Cleared   | The ESCD data was reinitialized because of an NVRAM<br>checksum error. Try rerunning the ICU.                   |
| <b>System Board Device Resource</b><br>Conflict | A non Plug and Play ISA card has requested a resource that is<br>already in use.                                |
| Primary Output Device Not Found                 | The designated primary output device (printer, modem, or<br>other, if output is redirected) could not be found. |
| Primary Input Device Not Found                  | The designated primary input device (keyboard, mouse, or<br>other, if input is redirected) could not be found.  |
| Primary Boot Device Not Found                   | The designated primary boot device (hard disk drive, diskette<br>drive, or CD-ROM drive) could not be found.    |

*Table D-80 Model 6200D PCI Configuration Error Messages (1/2)*

| <b>Error Message</b>                               | <b>Explanation</b>                                                                                                    |
|----------------------------------------------------|----------------------------------------------------------------------------------------------------|
| <b>NVRAM Cleared By Jumper</b>                     | The "Clear CMOS" jumper has been moved to the "CLR"<br>position and CMOS RAM has been cleared.                                                                       |
| NVRAM Data Invalid, NVRAM<br>Cleared               | Invalid entry in the ESCD.                                                                                                    |
| <b>Static Device Resource Conflict</b>             | A non Plug and Play ISA card has requested a resource that<br>is already in use.                                                                                     |
| PCI Error Log is Full                              | If and when more than 15 PCI conflict errors are detected the<br>log full message is displayed. If this message displays, no<br>additional PCI errors can be logged. |
| Floppy Disk Controller Resource<br>Conflict        | The floppy disk controller has requested a resource that is<br>already in use.                                                                                       |
| <b>Primary IDE Controller Resource</b><br>Conflict | The primary IDE controller has requested a resource that is<br>already in use.                                                                                       |
| Secondary IDE Controller Resource<br>Conflict      | The secondary IDE controller has requested a resource that<br>is already in use.                                                                                     |
| <b>Parallel Port Resource Conflict</b>             | The parallel port has requested a resource that is already in<br>use.                                                                                                |
| Serial Port 1 Resource Conflict                    | Serial port 1 has requested a resource that is already in use.                                                                                                    |
| Serial Port 2 Resource Conflict                    | Serial port 2 has requested a resource that is already in use.                                                                                                    |

*Table D-7 Model 6200D PCI Configuration Error Messages (2/2)*

The following PCI messages are chained together to give an error message.

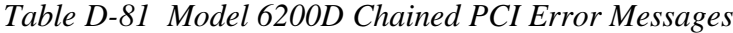

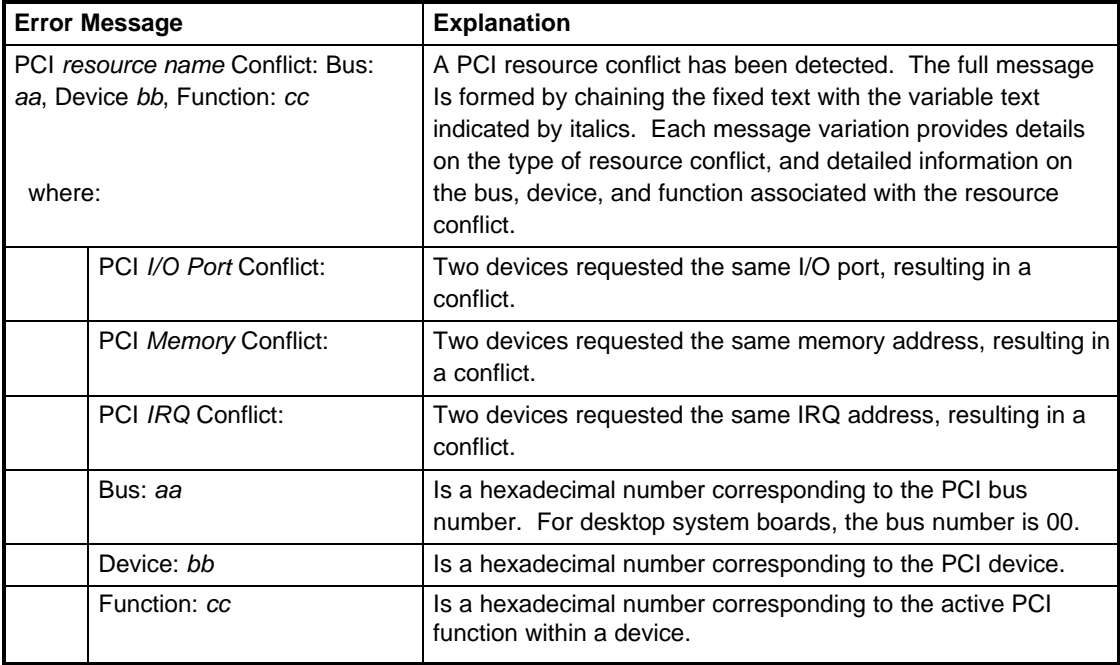
### **BIOS Error Messages**

| <b>Error Message</b>                       | <b>Explanation</b>                                                                                                    |  |  |  |
|--------------------------------------------|----------------------------------------------------------------------------------------------------|--|--|--|
| Gate A20 Error                             | Gate A20 on the keyboard controller is not working.                                                                                                    |  |  |  |
| Address Line Short!                        | Error in the address decoding circuitry on the system board.                                                                                                |  |  |  |
| Cache Memory Bad, Do Not<br>Enable Cache!  | Cache memory is defective. Replace it.                                                                                                    |  |  |  |
| <b>CH-2 Timer Error</b>                    | Most AT systems include two timers. There is an error in timer 2.                                                                                           |  |  |  |
| <b>CMOS Battery State Low</b>              | CMOS RAM is powered by a battery. The battery power is low.<br>Replace the battery.                                                                         |  |  |  |
| <b>CMOS Checksum Failure</b>               | After CMOS RAM values are saved, a checksum value is generated<br>for error checking. The previous value is different from the current<br>value. Run Setup. |  |  |  |
| <b>CMOS System Options Not</b><br>Set      | The values stored in CMOS RAM are either corrupt or nonexistent.<br>Run Setup.                                                                              |  |  |  |
| <b>CMOS Display Type</b><br>Mismatch       | The video type in CMOS RAM does not match the type detected by<br>the BIOS. Run Setup.                                                                      |  |  |  |
| <b>CMOS Memory Size</b><br><b>Mismatch</b> | The amount of memory on the system board is different than the<br>amount in CMOS RAM. Run AMIBIOS Setup.                                                    |  |  |  |
| <b>CMOS Time and Date Not</b><br>Set       | Run Setup to set the date and time in CMOS RAM.                                                                                                    |  |  |  |
| Diskette Boot Failure                      | The boot disk in floppy drive A: is corrupt. It cannot be used to boot<br>the system. Use another boot disk and follow the screen instructions.             |  |  |  |
| Display Switch Not Proper                  | The display jumper is not implemented on this product. This error<br>should not occur.                                                                      |  |  |  |
| <b>DMA Error</b>                           | Error in the DMA controller.                                                                                                    |  |  |  |
| DMA #1 Error                               | Error in the first DMA channel.                                                                                                    |  |  |  |
| DMA #2 Error                               | Error in the second DMA channel.                                                                                                    |  |  |  |
| <b>FDD Controller Failure</b>              | The BIOS cannot communicate with the floppy disk drive controller.<br>Check all appropriate connections after the system is powered down.                   |  |  |  |
| <b>HDD Controller Failure</b>              | The BIOS cannot communicate with the hard disk drive controller.<br>Check all appropriate connections after the system is powered down.                     |  |  |  |
| <b>INTR #1 Error</b>                       | Interrupt channel 1 failed POST.                                                                                                    |  |  |  |
| INTR #2 Error                              | Interrupt channel 2 failed POST.                                                                                                    |  |  |  |
| <b>Invalid Boot Diskette</b>               | The BIOS can read the disk in floppy drive A:, but cannot boot the<br>system. Use another boot disk.                                                        |  |  |  |
| Keyboard Is LockedUnlock<br>It             | The keyboard lock on the system is engaged. The system must be<br>unlocked to continue.                                                                     |  |  |  |
| <b>KB/Interface Error</b>                  | There is an error in the keyboard connector.                                                                                                    |  |  |  |
| On Board Parity Error                      | Parity error detected in system memory.                                                                                                    |  |  |  |

*Table D-82 Model 6200D BIOS Error Messages*

### **ISA NMI Messages**

| <b>ISA NMI Message</b>         | <b>Explanation</b>                                                                                                    |
|--------------------------------|----------------------------------------------------------------------------------------------------|
| Memory Parity Error at xxxxx   | Memory failed. If the memory location can be determined, it is<br>displayed as xxxxx. If not, the message is Memory Parity Error ????.        |
| I/O Card Parity Error at xxxxx | An expansion card failed. If the address can be determined, it is<br>displayed as xxxxx. If not, the message is I/O Card Parity Error<br>???? |
| DMA Bus Time-out               | A device has driven the bus signal for more than 7.8 microseconds.                                                                            |

*Table D-83 Model 6200D ISA NMI Messages*

# **Appendix E Graphics Subsystems**

*EquiumTM Series Maintenance Manual------------------------------------------------------------ E-2*

## **Models 5160D and 5200D RAGE II 3-D Graphics Controller**

Equium Models 5160D and 5200D feature RAGE II 3-D graphics controllers. The ATI graphics controller is a highly integrated, 208 pin, VLSI multimedia graphics and video controller that integrates the following features:

- Controller housed in a 208-pin PQFP package.
- The controller implements video acceleration and 3-D rendering.
- The controller supports 3-D rendering with as little as 2 MB of SGRAM graphic memory.
- The controller is able to become a PCI bus master.
- The controller supports connection to Plug and Play monitors with both DDC1 (Data Display Channel 1) and DDC2B capability. This allows changing of the monitor resolutions and color options without rebooting the computer.

Table E-84 lists the available video resolutions using the video controller and a standard 2 MB of SGRAM video memory.

*Table E-84 Models 5160D and 5200D Supported Video Resolutions*

*Table not available at the time of this preliminary release.*

## **Model 6200D Graphics Subsystem**

Equium Model 6200D features a ViRGE DX graphics controller. Table 85 lists the video resolutions supported by each of the supported graphic options for the Model 6200D system board.

*Table E-85 Model 6200D Supported Video Resolutions*

#### *Table not available at the time of this preliminary release.*

The AP440FX system board supports a 34-pin VESA feature connector (which also accepts a 26-pin peripheral plug) for synchronizing graphics output with an external NTSC or PAL signal and a shared frame buffer interface to maximize multimedia performance, as well as the LPB (Local Peripheral Bus) or Scenic Highway that provides a glueless bidirectional interface to a video companion device such as an MPEG/live video decoder. The AP440FX also supports other VESA standards such as the VESA DPMS protocol to put a DPMS compliant monitor into power saving modes and the VESA Display Data Channel (DDC2B) that permits transfer of monitor identification and resolution support data for ease of use.

*EquiumTM Series Maintenance Manual------------------------------------------------------------ E-1*

# **Appendix F Audio Subsystems**

*EquiumTM Series Maintenance Manual----------------------------------------------------------- E-iii*

## **Models 5160D and 5200D Audio Subsystem (Creative Labs Vibra 16C)**

The CU430HX system board (Models 5160D and 5200D) features a 16-bit stereo audio subsystem. The audio subsystem is based upon the Creative Labs Vibra 16C (CT2505) multimedia codec. The Vibra 16C provides all the digital audio and analog mixing functions required for recording and playing of audio on personal computers. The Creative Labs Vibra 16C is a single chip VLSI solution which integrates FM synthesis, is Sound Blaster compatible and Roland MPU-401 UART mode compatible. Creative Labs Vibra 16C also provides MPCII, Adlib, and Multimedia PC Level 2 compliance to meet all of the requirements of today's multi-media applications.

The Vibra 16C has been implemented as a Plug and Play system board device. This means that there is a device node defined for the Vibra 16C and the BIOS must configure it. Although it is not a Plug and Play device, the Vibra 16C is very flexible in that it accommodates a variety of I/O addresses, DMA channels and interrupts.

The audio subsystem requires up to two DMA channels (to support full duplex operation) and one interrupt. When the Vibra 16C is programmed for full duplex operation, two DMA channels are assigned: one of the channels will be a 16-bit channel and the other will be 8 bits. The system can be configured to use either DMA channels 1 or 3 (8 bit channels) and DMA channels 5 or 7 (16 bit channels). The interrupt can be mapped to IRQ 5, 7, 9, or 10. The base address register is also configurable for a variety of base addresses ranging from I/O address 220 through address 280 (see the resource map below for more details). The ICU (ISA Configuration Utility) must be installed and configured before installing the DOS and Windows audio drivers.

### **Resource Map**

Table F-86 lists the interrupts, DMA channels, and I/O addresses associated with the audio subsystem of the CU430HX system board.

| <b>Device</b>          | Interrupt (IRQ)        | <b>DMA Channel</b>     | <b>I/O Address</b>  |
|------------------------|------------------------|------------------------|---------------------|
| Creative Labs 16C Base | 2/9                    | 8 bit DMA 1 (default)  | 220h-233h (default) |
|                        | 5 (default)            | 8 bit DMA 3            | 240h-253h           |
|                        | 7                      | 16 bit DMA 5 (default) | 260h-273h           |
|                        | 10                     | 16 bit DMA 7           | 280h-293h           |
| <b>FM Synthesis</b>    |                        |                        | 388h-38Bh           |
| Joystick (midi-port)   |                        |                        | 200h-207h           |
| <b>MPU-401</b>         | default is<br>disabled |                        | 300h-301h           |
|                        |                        |                        | 330h-331h           |

*Table F-86 Vibra 16C Resource Map*

#### **Audio Drivers**

Audio software and utilities for DOS, Windows 3.1x, and Windows 95 are installed on the system hard drive. Included in the audio software are DOS utilities that allow the user to play a CD-ROM, control sound volume and mixer settings, run diagnostics, and switch between Sound Blaster Pro and Windows Sound System modes. Windows drivers and utilities include the Windows sound driver, audio input control panel, audio mixer control panel, and a business audio transport utility.

# **Model 6200D Audio Subsystem**

The AP440FX system board (Model 6200D) features a Crystal 4236 stereo audio subsystem. Information covering this chip will be provided at a future date.

# **Appendix G BIOS Update**

*EquiumTM Series Maintenance Manual------------------------------------------------------------ H-2*

# **BIOS Upgrades**

Flash memory makes distributing BIOS upgrades easy. A new version of the BIOS can be installed from a diskette. General BIOS upgrade instructions are available at the Intel World Wide Web site athttp://www-cs.intel.com/oem\_developer/motherbd/genbios.htmBIOS updates can also be downloaded from Intel's FTP site  $\frac{f_{\text{th}}}{f_{\text{th}}}$ . *intel.com/pub/bios* 

The disk-based Flash upgrade utility, FMUP.EXE, has three options for BIOS upgrades:

- The Flash BIOS can be updated from a file on a disk;
- The current BIOS code can be copied from the Flash EEPROM to a disk file as a backup in the event that an upgrade cannot be successfully completed; or
- The BIOS in the Flash device can be compared with a file to ensure the system has the correct version.

The upgrade utility ensures the upgrade BIOS extension matches the target system to prevent accidentally installing a BIOS for a different type of system.

# **Appendix H System Board Resources**

*EquiumTM Series Maintenance Manual ----------------------------------------------------------- G-1*

*EquiumTM Series Maintenance Manual------------------------------------------------------------ H-2*

## **Models 5160D and 5200D**

The following information covers the CU430HX system board included in Equium Models 5160D and 5200D.

#### **Memory Map**

| <b>Address Range</b><br>(Decimal) | Address Range (hex) | <b>Size</b>    | <b>Description</b>                                |  |  |  |
|-----------------------------------|---------------------|----------------|---------------------------------------------------|--|--|--|
| 1024K-196608K                     | 100000-C000000      | 191M           | <b>Extended Memory</b>                            |  |  |  |
| 960K-1023K                        | F0000-FFFFF         | 64K            | Main BIOS                                         |  |  |  |
| 944K-959K                         | EC000-EFFFF         | 16K            | Boot Block (Available as UMB)                     |  |  |  |
| 936K-943K                         | EA000-EBFFF         | 8K             | VPD ESCD- DMI Configuration Info                  |  |  |  |
| 932K-935K                         | E9000-E9FFF         | 4K             | 4KB Reserved for BIOS                             |  |  |  |
| 928k-931K                         | E8000-E8FFF         | 4K             | OEM Logo Area or Scan User Flash                  |  |  |  |
| 896K-927K                         | E0000-E7FFF         | 32K            | Post BIOS (Available as UMB)                      |  |  |  |
| 800K-895K                         | C8000-DFFFF         | 96K            | Available HI DOS Memory (open to ISA &<br>PCI bus |  |  |  |
| 640K-799K                         | A0000-C7FFF         | 160K           | On-board video memory and BIOS                    |  |  |  |
| 639K                              | 9FC00-9FFFF         | 1 <sup>K</sup> | Extended BIOS Data (Moveable by<br>QEMM, 386MAX)  |  |  |  |
| 512K-638K                         | 80000-9FBFF         | 127K           | <b>Extended Conventional</b>                      |  |  |  |
| 0K-511K                           | 00000-7FFFF         | 512K           | <b>Conventional Memory</b>                        |  |  |  |

*Table H-87 Models 5160D and 5200D Memory Map*

#### **I/O Map**

*Table H-88 Models 5160D and 5200D I/O Map (1/3)*

| Address (hex)  | <b>Size</b> | <b>Description</b>                   |  |
|----------------|-------------|--------------------------------------|--|
| $0000 - 000F$  | 16 bytes    | PIIX3 - DMA 1                        |  |
| $0020 - 0021$  | 2 bytes     | PIIX3 - Interrupt Controller 1       |  |
| 002E - 002F    | 2 bytes     | Super I/O configuration registers    |  |
| $0040 - 0043$  | 4 bytes     | PIIX3 - counter 1                    |  |
| $0048 - 004B$  | 4 bytes     | PIIX3 - counter 2                    |  |
| 0060           | 1 byte      | Keyboard Controller Byte - Reset IRQ |  |
| 0061           | 1 byte      | PIIX3 - NMI, speaker control         |  |
| 0064           | 1 byte      | Keyboard Controller, CMD/STAT Byte   |  |
| 0070, bit 7    | 1 bit       | PIIX3 - Enable NMI                   |  |
| 0070, bits 6:0 | 7 bits      | PIIX3 - Real Time Clock, Address     |  |
| 0071           | 1 byte      | PIIX3 - Real Time Clock, Data        |  |
| 0078           | 1 byte      | Reserved - board configuration       |  |

| Address (hex)  | <b>Size</b> | <b>Description</b>                                |  |
|----------------|-------------|---------------------------------------------------|--|
| 0079           | 1 byte      | Reserved - board configuration                    |  |
| 80h            | 1 byte      | Monitors and stores POST codes (used during POST) |  |
| 85h            | 1 byte      | Address and control functions (used during POST)  |  |
| 86h            | 1 byte      | Register read/write operations (used during POST) |  |
| 0080 - 008F    | 16 bytes    | PIIX3 - DMA Page Register                         |  |
| 00A0 - 00A1    | 2 bytes     | PIIX3 - Interrupt Controller 2                    |  |
| 00B2 - 00B3    | 2 bytes     | APM control                                       |  |
| 00C0 - 00DE    | 31 bytes    | PIIX3 - DMA 2                                     |  |
| 00F0           | 1 byte      | <b>Reset Numeric Error</b>                        |  |
| $0170 - 0177$  | 8 bytes     | Secondary IDE Channel                             |  |
| 01F0 - 01F7    | 8 bytes     | Primary IDE Channel                               |  |
| 0200 - 0207    | 8 bytes     | Audio (reserved)                                  |  |
| 0220 - 022F    | 16 bytes    | Audio (SB compatible)                             |  |
| 0240 - 024F    | 16 bytes    | Audio (SB compatible)                             |  |
| 0260 - 026F    | 16 bytes    | Audio (SB compatible)                             |  |
| 0278 - 027B    | 4 bytes     | Parallel port 2                                   |  |
| 0280 - 028F    | 16 bytes    | Audio (SB compatible)                             |  |
| 0290 - 0297    | 8 bytes     | H/W Monitoring ASIC                               |  |
| 02E8           | 1 byte      | Video (8514A)                                     |  |
| 02F8 - 02FF    | 8 bytes     | COM <sub>2</sub>                                  |  |
| 0300 - 0301    | 2 bytes     | <b>MPU - 401 (MIDI)</b>                           |  |
| 0330 - 0331    | 2 bytes     | <b>MPU - 401 (MIDI)</b>                           |  |
| 0376           | 1 byte      | Sec IDE Chan Cmd Port                             |  |
| 0377           | 1 byte      | Floppy channel 2 command                          |  |
| 0377, bit 7    | 1 bit       | Floppy disk chng channel 2                        |  |
| 0377, bits 6:0 | 7 bits      | Sec IDE Chan Status Port                          |  |
| 0378 - 037F    | 8 bytes     | LPT <sub>1</sub>                                  |  |
| 0388 - 038D    | 6 bytes     | AA LIB (FM synth)                                 |  |
| 03B4 - 03B5    | 2 bytes     | Video (VGA)                                       |  |
| 03BA           | 1 byte      | Video (VGA)                                       |  |
| 03BC - 03BF    | 4 bytes     | LPT3                                              |  |
| 03C0 - 03CA    | 11 bytes    | Video (VGA)                                       |  |
| 03CC           | 1 byte      | Video (VGA)                                       |  |
| 03CE - 03CF    | 2 bytes     | Video (VGA)                                       |  |
| 03D4 - 03D5    | 2 bytes     | Video (VGA)                                       |  |
| 03DA           | 1 byte      | Video (VGA)                                       |  |
| 03E8 - 03EF    | 8 bytes     | COM <sub>3</sub>                                  |  |
| 03F0 - 03F5    | 6 bytes     | Floppy Channel 1                                  |  |

*Table H-2 Models 5160D and 5200D I/O Map (2/3)*

| Address (hex)  | <b>Size</b> | <b>Description</b>                 |  |
|----------------|-------------|------------------------------------|--|
| 03F6           | 1 byte      | Pri IDE Chan Cmd Port              |  |
| 03F7 (Write)   | 1 byte      | Floppy Chan 1 Cmd                  |  |
| 03F7, bit 7    | 1 bit       | Floppy Disk Chg Chan 1             |  |
| 03F7, bits 6:0 | 7 bits      | Pri IDE Chan Status Port           |  |
| 03F8 - 03FF    | 8 bytes     | COM <sub>1</sub>                   |  |
| 04D0 - 04D1    | 2 bytes     | Edge/level triggered               |  |
| $LPT + 400h$   | 8 bytes     | ECP port                           |  |
| 0530 - 0537    | 8 bytes     | Windows sound system               |  |
| 0604 - 060B    | 8 bytes     | Windows sound system               |  |
| $0CF8*$        | 4 bytes     | PCI Config Address Reg.            |  |
| $0CF9**$       | 1 byte      | Turbo & Reset Control Reg.         |  |
| 0CFC-0CFF      | 4 bytes     | PCI Config Data Register           |  |
| 0E80 - 0E87    | 8 bytes     | Windows sound system               |  |
| 0F40 - 0F47    | 8 bytes     | Windows sound system               |  |
| 0F86 - 0F87    | 2 bytes     | Yamaha OPL3 configuration          |  |
| FF00 - FF07    | 8 bytes     | <b>IDE Bus Master Reg.</b>         |  |
| FFA0 - FFA7    | 8 bytes     | Primary Bus Master IDE Registers   |  |
| FFA8 - FFAF    | 8 bytes     | Secondary Bus Master IDE Registers |  |

*Table H-2 Models 5160D and 5200D I/O Map (3/3)*

\* DWORD access only

\*\* Byte access only

### **PCI Configuration Space Map**

*Table H-89 Models 5160D and 5200D PCI Configuration Space Map*

| <b>Bus Number</b><br>(hex) | <b>Dev Number</b><br>(hex) | <b>Function</b><br>Number (hex) | <b>Description</b>                                  |  |
|----------------------------|----------------------------|---------------------------------|-----------------------------------------------------|--|
| 00                         | 00                         | 00                              | Intel 82437HX (TXC)                                 |  |
| $00\,$                     | 07                         | 00                              | Intel 82371FB (PIIX3) PCI/ISA bridge                |  |
| $00\,$                     | 07                         | 01                              | Intel 82371FB (PIIX3) IDE Bus Master                |  |
| $00\,$                     | 07                         | 02                              | Intel 82371FB (PIIX3) USB                           |  |
| 00                         | 08                         | 00                              | <b>ATI VGA Graphics</b>                             |  |
| 00                         | 0C                         | 00                              | Intel 82557 Ethernet Network                        |  |
| $00\,$                     | 11                         | 00                              | PCI Expansion Slot: User Available                  |  |
| $00\,$                     | 13                         | 00                              | PCI Expansion Slot: User Available                  |  |
| $00\,$                     | 0B                         | 00                              | PCI Expansion Slot: User Available for 3-slot riser |  |

#### **DMA Channels**

| <b>DMA</b>     | <b>Data Width</b> | <b>System Resource</b>              |
|----------------|-------------------|-------------------------------------|
| 0              | 8- or 16-bits     |                                     |
|                | 8- or 16-bits     | Audio                               |
| $\overline{2}$ | 8- or 16-bits     | Floppy                              |
| 3              | 8- or 16-bits     | Parallel Port (for ECP/EPP Config.) |
| $\overline{4}$ |                   | Reserved - Cascade channel          |
| 5              | 16-bits           | Audio                               |
| 6              | 16-bits           | Open                                |
|                | 16-bits           | Open                                |

*Table H-90 Models 5160D and 5200D DMA Channels*

#### **Interrupts**

| <b>IRQ</b>     | <b>System Resource</b>                             |
|----------------|----------------------------------------------------|
| <b>NMI</b>     | I/O Channel Check                                  |
| 0              | Reserved, Interval Timer                           |
| 1              | Reserved, Keyboard buffer full                     |
| $\overline{2}$ | Reserved, Cascade interrupt from slave PIC         |
| 3              | COM <sub>2</sub> <sup>*</sup>                      |
| 4              | COM1 *                                             |
| 5              | Audio *                                            |
| 6              | Floppy                                             |
| $\overline{7}$ | LPT1 *                                             |
| 8              | <b>Real Time Clock</b>                             |
| 9              | Onboard Ethernet *                                 |
| 10             | USB <sup>*</sup>                                   |
| 11             | User available                                     |
| 12             | Onboard Mouse Port if present, else user available |
| 13             | Reserved, Math coprocessor                         |
| 14             | Primary IDE if present, else user available        |
| 15             | Secondary IDE if present, else user available      |
|                |                                                    |

*Table H-91 Models 5160D and 5200D Interrupts*

\* Moveable resources that depend on user configuration. Resources shown are for a typical configuration.

## **Model 6200D**

The following information covers the AP440FX system board included in Equium Model 6200D.

#### **Memory Map**

| <b>Address Range</b><br>(Decimal) | <b>Address Range (hex)</b> | <b>Size</b> | <b>Description</b>                                   |
|-----------------------------------|----------------------------|-------------|------------------------------------------------------|
| 1024K-121072K                     | 100000-8000000             | 127M        | <b>Extended Memory</b>                               |
| 960k-1023k                        | F0000-FFFFF                | 64K         | <b>AMI System BIOS</b>                               |
| 944K-959K                         | EC000-EFFFF                | 16K         | <b>Boot Block</b>                                    |
| 936K-943K                         | EA000-EBFFF                | 8K          | ESCD (Plug-N-Play configuration area)                |
| 932K-935K                         | E9000-E9FFF                | 4K          | Reserved for BIOS                                    |
| 928K-931K                         | E8000-E8FFF                | 4K          | OEM LOGO Area                                        |
| 896K-927K                         | E0000-E7FFF                | 32K         | <b>BIOS Reserved</b>                                 |
| 800-895K                          | C8000-DFFFF                | 96K         | Available HI DOS memory (open to ISA and<br>PCI bus) |
| 640K-799K                         | A0000-C7FFF                | 160K        | Video memory and BIOS                                |
| 639K                              | 9FC00-9FFFF                | 1K          | Extended BIOS Data (moveable by QEMM,<br>386MAX)     |
| 512K-638K                         | 80000-9FBFF                | 127K        | Extended conventional                                |
| 0K-511K                           | 00000-7FFFF                | 512K        | Conventional                                         |

*Table H-92 Model 6200D Memory Map*

## **I/O Map**

| <b>Address</b> |             |                                         | <b>Address</b>    |             |                                   |
|----------------|-------------|-----------------------------------------|-------------------|-------------|-----------------------------------|
| (hex)          | <b>Size</b> | <b>Description</b>                      | (hex)             | <b>Size</b> | <b>Description</b>                |
| 0000 - 000F    | 16 bytes    | PIIX3 - DMA 1                           | 02F8 - 02FF       | 8 bytes     | <b>Onboard Serial Port</b><br>2   |
| $0020 - 0021$  | 2 bytes     | PIIX3 - Interrupt Controller 1          | 0330 - 0331       | 2 bytes     | <b>MPU-401 (MIDI)</b>             |
| 002E - 002F    | 2 bytes     | 87307 Base Configuration                | 0376              | 1 byte      | Sec IDE Chan Cmd<br>Port          |
| $0040 - 0043$  | 4 bytes     | PIIX3 - Timer 1                         | 0377              | 1 byte      | Sec IDE Chan Stat<br>Port         |
| $0048 - 004B$  | 4 bytes     | PIIX3 - Timer 2                         | 0378 - 037F       | 8 bytes     | Parallel Port 1                   |
| 0060           | 1 byte      | Keyboard Controller Byte -<br>Reset IRQ | 0388 - 038B       | 4 bytes     | CS4236 Audio                      |
| 0061           | 1 byte      | PIIX3 - NMI, speaker control            | 03BC - 03BF       | 4 bytes     | Parallel Port 3                   |
| 0064           | 1 byte      | Kbd Controller, CMD/STAT<br><b>Byte</b> | 03E8 - 03EF       | 8 bytes     | Serial Port 3                     |
| 0070, bit 7    | 1 bit       | PIIX3 - Enable NMI                      | 03F0 - 03F5       | 6 bytes     | Floppy Channel 1                  |
| 0070, bits 6:0 | 7 bits      | PIIX3 - Real Time Clock,<br>Address     | 03F6              | 1 byte      | Pri IDE Chan Cmd<br>Port          |
| 0071           | 1 byte      | PIIX3 - Real Time Clock,<br>Data        | 03F7 (Write)      | 1 byte      | Floppy Chan 1 Cmd                 |
| 0078           | 1 byte      | Reserved - Brd. Config.                 | 03F7, bit 7       | 1 bit       | Floppy Disk Chg<br>Chan 1         |
| 0079           | 1 byte      | Reserved - Brd. Config.                 | 03F7, bits<br>6:0 | 7 bits      | Pri IDE Chan Status<br>Port       |
| 0080 - 008F    | 16 bytes    | PIIX3 - DMA Page Register               | 03F8 - 03FF       | 8 bytes     | <b>Onboard Serial Port</b><br>1   |
| 00A0 - 00A1    | 2 bytes     | PIIX3 - Interrupt Controller 2          | 04D0 - 04D1       | 2 bytes     | Edge/level triggered              |
| 00C0 - 00DE    | 31 bytes    | PIIX3 - DMA 2                           | $LPT + 400h$      | 8 bytes     | ECP port, LPT +<br>400h           |
| 00F0           | 1 byte      | <b>Reset Numeric Error</b>              | 0608 - 060B*      | 4 bytes     | CS4236 Audio                      |
| $0170 - 0177$  | 8 bytes     | Secondary IDE Channel                   | $0CF8**$          | 1 byte      | <b>PCI Config Address</b><br>Reg. |
| 01F0 - 01F7    | 8 bytes     | Primary IDE Channel                     | 0CF9              | 1 byte      | Turbo & Reset<br>control Reg.     |
| 0200 - 0207    | 8 bytes     | Game Port                               | 0CFC-0CFF         | 4 bytes     | PCI Config Data Reg               |
| 0228 - 022F    | 8 bytes     | Parallel Port 3, ECP/EPP<br>Mode        | OFE0-OFE7         | 8 bytes     | CS4236 Audio                      |
| 290 - 0297     | 8 bytes     | Management Extension<br>Hardware        | FF00 - FF07       | 8 bytes     | <b>IDE Bus Master Reg.</b>        |
| 0240-024F      | 16 bytes    | CS4236 Audio                            | FFA0 - FFA7       | 8 bytes     | <b>IDE primary Channel</b>        |
| 0278 - 027B    | 4 bytes     | Parallel Port 2                         | FFA8 - FFAF       | 8 bytes     | <b>IDE</b> secondary<br>channel   |

*Table H-93 Model 6200D I/O Map*

- \* This is only part of one of the Windows Sound System (WSS) selectable ranges. The defined ranges are 0530-0537, 0604-060B, 0E80-0E87, or 0F40-0F47. Only one of these ranges needs to be used for WSS to work.
- \*\* Only by DWORD accesses.

#### **Soft-OFF Control**

The system board design uses Soft-OFF control implemented under the SMM code in the BIOS. This feature is required on the AP440FX system board. The CS1 pinout of the I/O controller is connected to the Soft-off control line in the power supply circuit. The registers in the I/O controller that set the I/O address and control of the CS1 pin are NOT setup until the SMM code is activated. The code performs the following operations:

- OUT 0Ch to I/O port 2Eh
- OUT 75h to I/O port 2Fh
- OUT 11h to I/O port 2Eh
- OUT 00h to I/O port 2Fh
- OUT 0Dh to I/O port 2Eh
- OUT A0h to I/O port 2Fh

After setting the above registers, any read operation to I/O location 75H triggers the Soft-off circuit and turns the power supply off

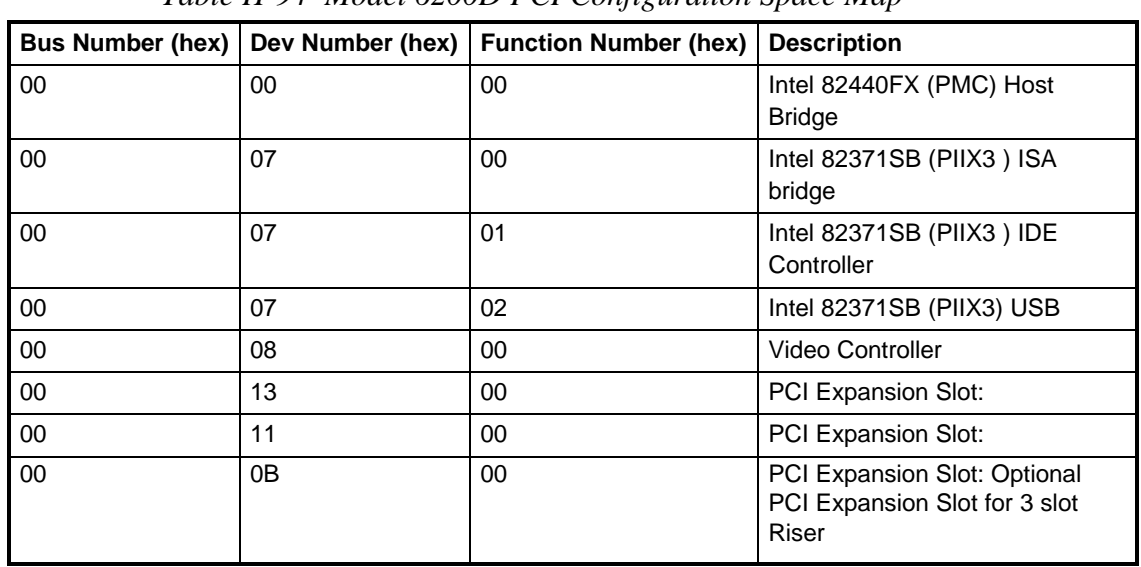

#### **PCI Configuration Space Map**

*Table H-94 Model 6200D PCI Configuration Space Map*

#### **DMA Channels**

| <b>DMA</b>     | Data Width    | <b>System Resource</b>              |  |
|----------------|---------------|-------------------------------------|--|
| 0              | 8- or 16-bits | Open                                |  |
| $\mathbf 1$    | 8- or 16-bits | Audio                               |  |
| $\overline{2}$ | 8- or 16-bits | Floppy                              |  |
| 3              | 8- or 16-bits | Parallel Port (for ECP/EPP Config.) |  |
| $\overline{4}$ |               | Reserved - Cascade channel          |  |
| 5              | 16-bits       | Open                                |  |
| 6              | 16-bits       | Open                                |  |
| $\overline{7}$ | 16-bits       | Open                                |  |

*Table H-95 Model 6200D DMA Channels*

### **Interrupts**

| <b>IRQ</b>     | <b>System Resource</b>                             |
|----------------|----------------------------------------------------|
| <b>NMI</b>     | I/O Channel Check                                  |
| 0              | Reserved, Interval Timer                           |
| $\mathbf{1}$   | Reserved, Keyboard buffer full                     |
| $\overline{2}$ | Reserved, Cascade interrupt from slave PIC         |
| $\mathbf{3}$   | Serial Port 2                                      |
| $\overline{4}$ | Serial Port 1                                      |
| $\overline{5}$ | Audio - Codec                                      |
| $\,6$          | Floppy                                             |
| $\overline{7}$ | Parallel Port 1                                    |
| 8              | <b>Real Time Clock</b>                             |
| $9\,$          | Audio - FM Synthesis                               |
| 10             | <b>USB</b>                                         |
| 11             | Video                                              |
| 12             | Onboard Mouse Port if present, else user available |
| 13             | Reserved, Math coprocessor                         |
| 14             | Primary IDE if present, else user available        |
| 15             | Secondary IDE if present, else user available      |

*Table H-96 Model 6200D Interrupts*

# **Appendix I Power Supply Voltages**

*EquiumTM Series Maintenance Manual------------------------------------------------------------- I-2*

### **Models 5160D and 5200D System Board Power Connectors**

The following information covers the CU430HX system board included in Equium Models 5160D and 5200D.

The CU430HX system board is paired with a power supply that supports remote power on/off, so the system board can turn off the system power under software control. The Powerman utility supplied for Windows 3.1x allows for soft-off as does the shutdown icon in Windows 95 Start menu. The system BIOS turns the system power off when it receives the proper APM command from the OS. For example, Windows 95 issues this APM command after the user selects "Shutdown the computer" option. APM must be enabled in the system BIOS and OS in order for the soft-off feature to work correctly. The user has the ability to determine the state of the power supply, so if the system was turned on when power was disconnected, the system turns back on when power is reapplied or it remains off, depending on the user setup configuration in CMOS.

Table A-33 provides the pinout listing for the primary power supply connector of the CU430HX system board.

| Pin            | <b>Signal Name/Function</b> |
|----------------|-----------------------------|
| 1              | PWRGD (Power good)          |
| $\overline{2}$ | +5 V (VCC)                  |
| 3              | $+12V$                      |
| 4, key         | $-12V$                      |
| 5              | Ground                      |
| 6              | Ground                      |
| 7, key         | Ground                      |
| 8              | Ground                      |
| 9              | -5 V                        |
| 10             | +5 V (VCC)                  |
| 11             | +5 V (VCC)                  |
| 12             | +5 V (VCC)                  |

*Table I-97 Models 5160D and 5200D Primary Power Supply Connector (J9H1)*

Table A-34 provides the pinout listing for the external 3.3 volt power supply connector of the CU430HX system board.

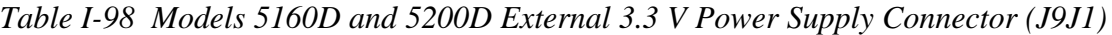

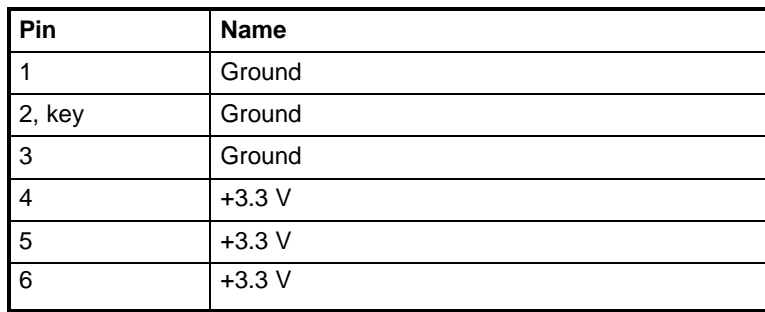

The pinout listing for the soft-OFF power supply connector of the CU430HX system board is shown in Table A-35. This 3-pin keyed position supports a software-controlled power supply shutoff (Soft-OFF). When connected to this position, the power supply follows remote ON/OFF commands.

| l Pin | <b>Signal Name/Function</b> |  |
|-------|-----------------------------|--|
|       | +5 VSB (+5 Volts Standby)   |  |
|       | PS_ON (Remote On/Off)       |  |
|       | PS_COM (Supply presence)    |  |

*Table I-99 Models 5160D and 5200D Soft-Off Power Supply Connector (J9K2)*

## **Model 6200D System Board Power Connectors**

The following information covers the AP440FX system board included in Equium Model 6200D.

The AP440FX system board is paired with a power supply that supports remote power on/off, so the system board can turn off the system power under software control. The Powerman utility supplied for Windows 3.1x allows for soft-off as does the shutdown icon in Windows 95 Start menu. The system BIOS turns the system power off when it receives the proper APM command from the OS. For example, Windows 95 issues this APM command after the user selects "Shutdown the computer" option. APM must be enabled in the system BIOS and OS in order for the soft-off feature to work correctly. The user has the ability to determine the state of the power supply, so if the system was turned on when power was disconnected, the system turns back on when power is reapplied or it remains off, depending on the user setup configuration in CMOS.

Table 61 provides the pinout listing for the primary power supply connector of the AP440FX system board.

| Pin            | <b>Name</b>  | <b>Function</b> |
|----------------|--------------|-----------------|
| 1              | <b>PWRGD</b> | Power good      |
| $\overline{2}$ | $+5V$        | +5 volts VCC    |
| 3              | $+12V$       | $+12$ volts     |
| 4, key         | $-12V$       | -12 volts       |
| 5              | Ground       | Ground          |
| 6              | Ground       | Ground          |
| 7, key         | Ground       | Ground          |
| 8              | Ground       | Ground          |
| 9              | $-5V$        | -5 volts        |
| 10             | $+5V$        | +5 volts VCC    |
| 11             | $+5V$        | +5 volts VCC    |
| 12             | $+5V$        | +5 volts VCC    |

*Table I-100 Model 6200D Primary Power Supply Connector (J9H1)*

Table 62 provides the pinout listing for the external 3.3 volt power supply connector of the AP440FX system board.

|        | .           |
|--------|-------------|
| Pin    | <b>Name</b> |
|        | Ground      |
| 2, key | Ground      |
| 3      | Ground      |
| 4      | $+3.3V$     |
| 5      | $+3.3V$     |
| 6      | $+3.3V$     |

*Table I-101 Model 6200D External 3.3 V Power Supply Connector (J9J1)*

The pinout listing for the soft-OFF power supply connector of the AP440FX system board is shown in Table 63. This 3-pin, keyed position supports a software-controlled power supply shutoff (Soft-OFF). When connected to this position, the power supply follows remote ON/OFF commands.

| Pin | <b>Name</b> | <b>Function</b>  |
|-----|-------------|------------------|
|     | $+5$ VSB    | +5 Volts Standby |
| ◠   | PS ON       | Remote On/Off    |
|     | PS COM      | Supply presence  |

*Table I-102 Model 6200D Soft-Off Power Supply Connector (J9F1)*

# **Appendix J Keyboard Scan Codes**

*EquiumTM Series Maintenance Manual ------------------------------------------------------------ I-1*

Infinia™ 7130, 7160, and 7200 Maintenance Manual---------------------------------------- F-

## **Keyboard Scan Codes**

Figure J-1 shows the key numbering for the US keyboard. Figure J-2 shows the key numbering for the Kanji keyboard.

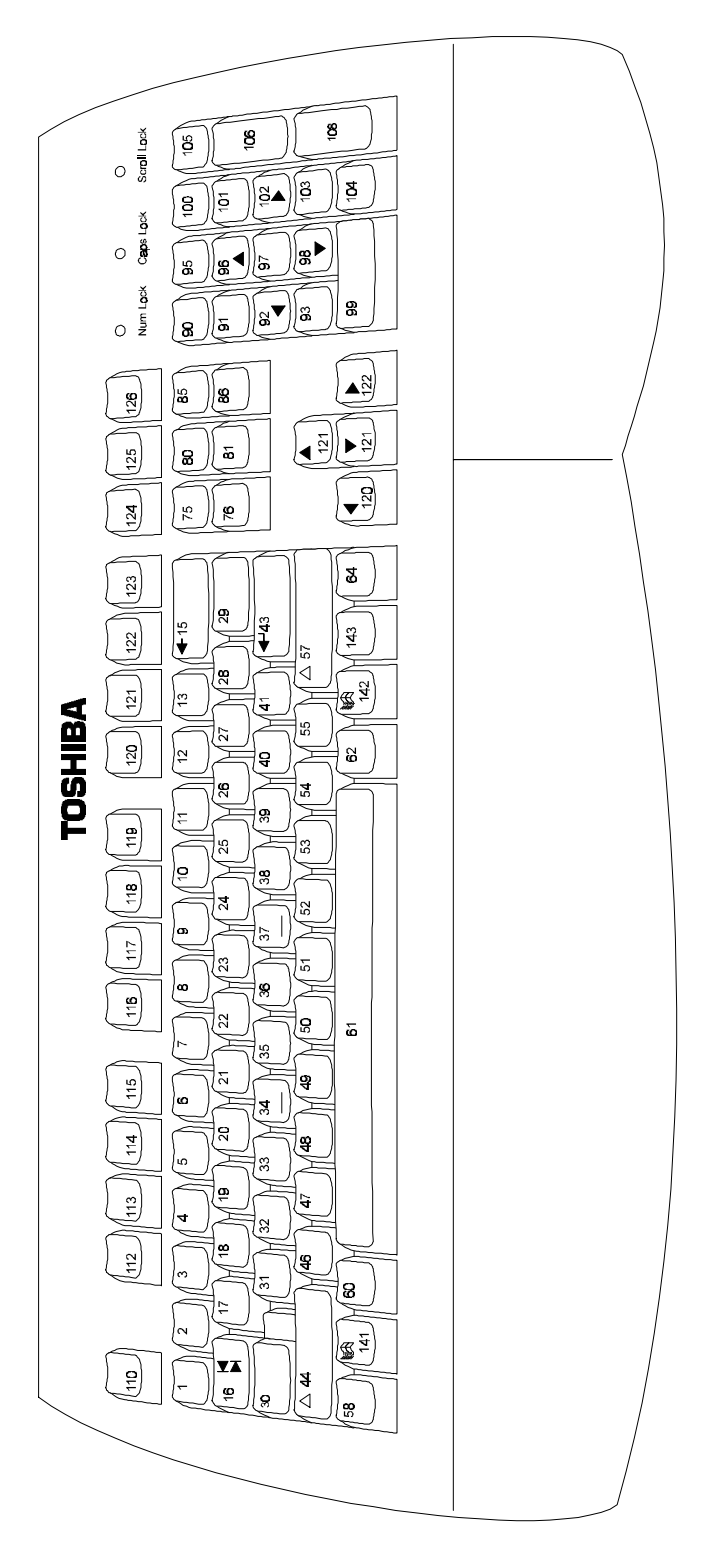

*Figure J-29 United States Keyboard Numbering*

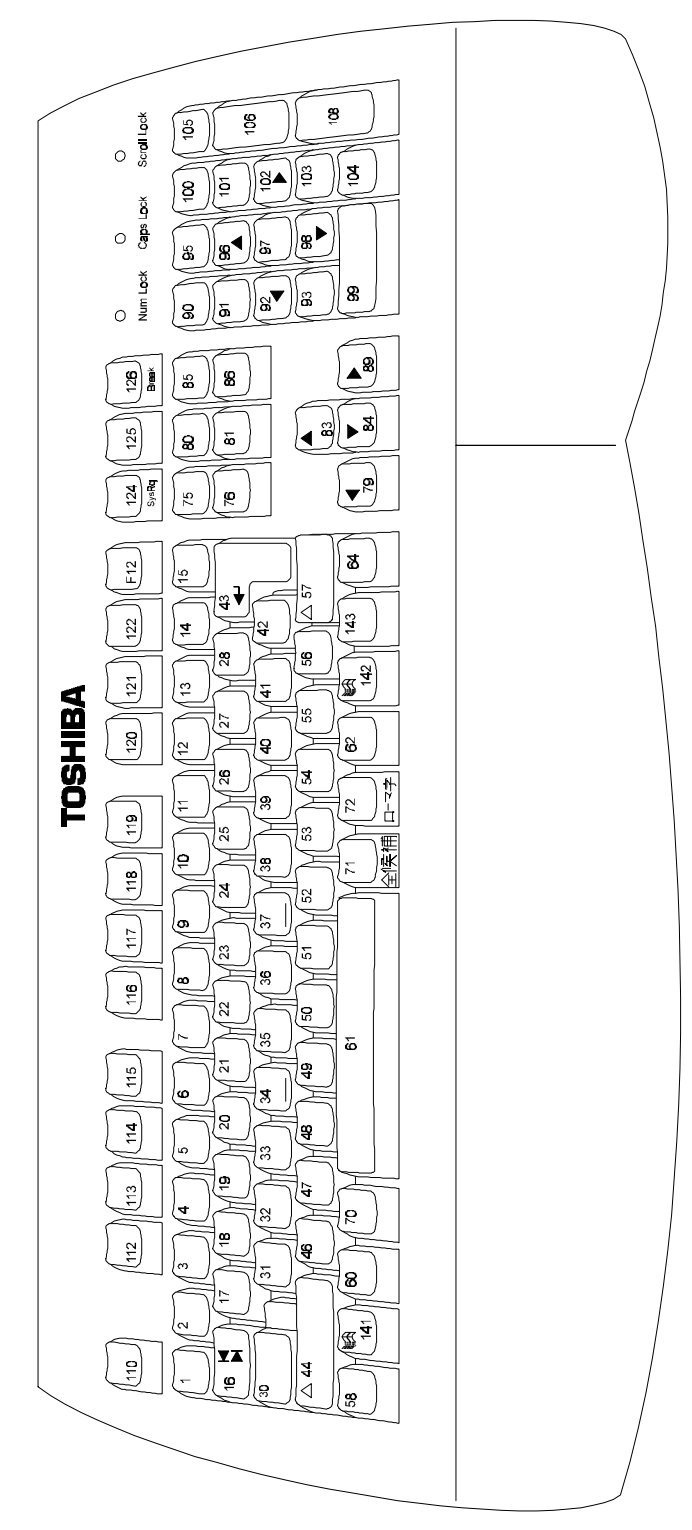

*Figure J-30 Kanji Keyboard Numbering*
# **PC and PC X/T Scan Code Set 1**

| <b>Key Number</b> | Make Code | <b>Break Code</b> | <b>Key Number</b> | <b>Make Code</b> | <b>Break Code</b> |
|-------------------|-----------|-------------------|-------------------|------------------|-------------------|
| $\mathbf 1$       | 29        | A <sub>9</sub>    | 41                | 28               | A <sub>8</sub>    |
| $\overline{2}$    | 02        | 82                | 42                | 2B               | AB                |
| 3                 | 03        | 83                | 43                | IC               | 9c                |
| 4                 | 04        | 84                | 44                | 2A               | AA                |
| 5                 | 05        | 85                | 45                | 56               | 06                |
| 6                 | 06        | 86                | 46                | 2C               | AC                |
| $\overline{7}$    | 07        | 87                | 47                | 20               | <b>AD</b>         |
| $\bf 8$           | 08        | 88                | 48                | 2E               | AE                |
| 9                 | 09        | 89                | 49                | 2F               | AF                |
| 10                | 0A        | 8A                | 50                | 30               | B <sub>0</sub>    |
| 11                | 0B        | 8B                | 51                | 31               | <b>B1</b>         |
| 12                | OC        | 8C                | 52                | 32               | <b>B2</b>         |
| 13                | 0D        | 8D                | 53                | 33               | B <sub>3</sub>    |
| 14                | 7D        | <b>FD</b>         | 54                | 34               | <b>B4</b>         |
| 15                | 0E        | 8E                | 55                | 35               | B <sub>5</sub>    |
| 16                | 0F        | 8F                | 56                | 73               | F <sub>3</sub>    |
| 17                | 10        | 90                | 57                | 36               | B <sub>6</sub>    |
| 18                | 11        | 91                | 58                | 1D               | 9D                |
| 19                | 12        | 92                | 60                | 38               | B <sub>8</sub>    |
| 20                | 13        | 93                | 61                | 39               | B <sub>9</sub>    |
| 21                | 14        | 94                | 62                | E0, 38           | E0, B8            |
| 22                | 15        | 95                | 64                | E0, ID           | E0, 9D            |
| 23                | 16        | 96                | 70                | 7B               | FB                |
| 24                | 17        | 97                | 71                | 79               | F <sub>9</sub>    |
| 25                | 18        | 98                | 72                | 70               | F <sub>0</sub>    |
| 26                | 19        | 99                | 75                | See Table J-2    |                   |
| 27                | 1A        | <b>9A</b>         | 76                | See Table J-2    |                   |
| 28                | 1B        | 9B                | 79                | See Table J-2    |                   |
| 29                | 2B        | AB                | 80                | See Table J-2    |                   |
| 30                | 3A        | BA                | 81                | See Table J-2    |                   |
| 31                | 1E        | 9E                | 83                | See Table J-2    |                   |
| 32                | 1F        | 9F                | 84                | See Table J-2    |                   |
| 33                | 20        | A <sub>0</sub>    | 85                | See Table J-2    |                   |
| 34                | 21        | A1                | 86                | See Table J-2    |                   |
| 35                | 22        | A <sub>2</sub>    | 89                | See Table J-2    |                   |
| 36                | 23        | A3                | 90                | 45               | C <sub>5</sub>    |
| 37                | 24        | A4                | 91                | 47               | C7                |
| 38                | 25        | A5                | 92                | 4B               | CВ                |
| 39                | 26        | A6                | 93                | 4F               | CF                |
| 40                | 27        | A7                | 94                | 7C               | <b>FC</b>         |

*Table J-103 PC and PC/XT Scan Code Set 1 (1/2)*

| <b>Key Number</b> | <b>Make Code</b> | <b>Break Code</b> | Key Number | <b>Make Code</b> | <b>Break</b>   |
|-------------------|------------------|-------------------|------------|------------------|----------------|
| 95                | See Table J-3    |                   | 113        | 3C               | BC             |
| 96                | 48               | C <sub>2</sub>    | 114        | 30               | BD             |
| 97                | 4C               | CC                | 115        | 3E               | BE             |
| 98                | 50               | D <sub>0</sub>    | 116        | 3F               | <b>BF</b>      |
| 99                | 52               | D <sub>2</sub>    | 117        | 40               | CO             |
| 100               | 37               | B7                | 118        | 41               | C <sub>1</sub> |
| 101               | 49               | C <sub>9</sub>    | 119        | 42               | C <sub>2</sub> |
| 102               | 4D               | CD                | 120        | 43               | C <sub>3</sub> |
| 103               | 51               | D <sub>1</sub>    | 121        | 44               | C <sub>4</sub> |
| 104               | 53               | D <sub>3</sub>    | 122        | 57               | D7             |
| 105               | 4A               | CA                | 123        | 58               | D <sub>8</sub> |
| 106               | 4E               | <b>CE</b>         | 124        | See Table J-4    |                |
| 107               | 7E               | FE.               | 125        | 46               | C <sub>6</sub> |
| 108               | E0, 1C           | E0, 9C            | 126        | See Table J-5    |                |
| 109               | 78               | F8                | 141        | E0 5B            | E0 DB          |
| 110               | 01               | 81                | 142        | E0 5C            | E0 DC          |
| 112               | 3B               | BB                | 143        | E0 5D            | E0 DD          |

*Table J-1 PC and PC/XT Scan Code Set 1 (2/2)*

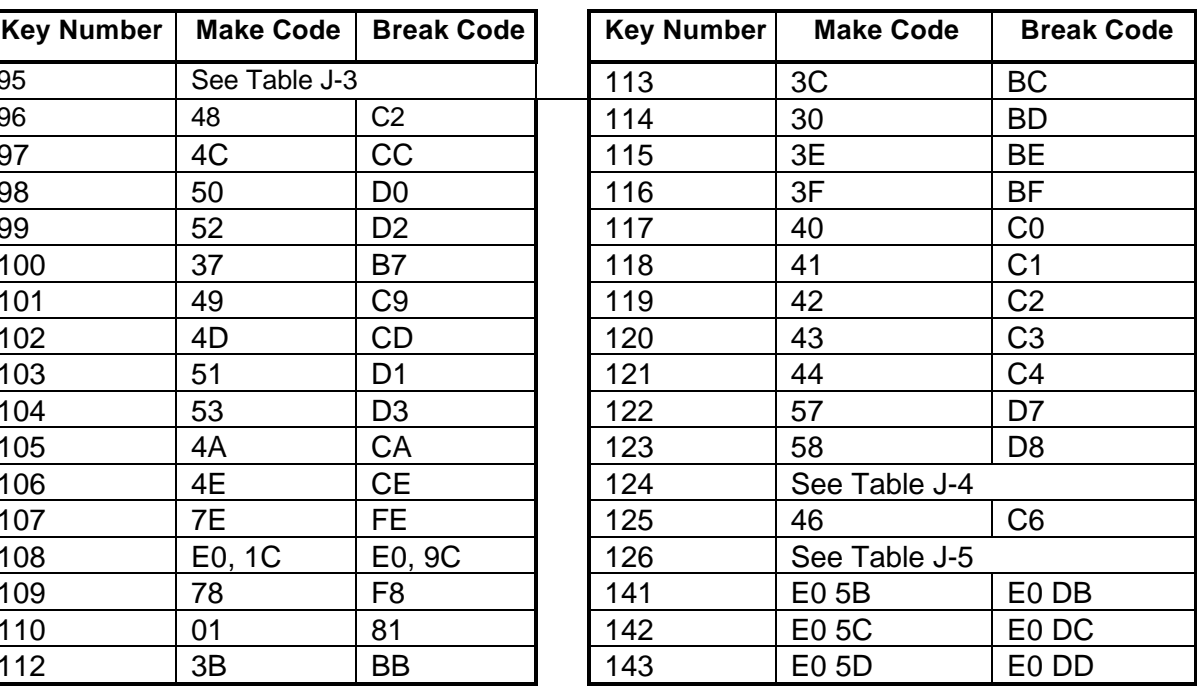

#### **Cursor Key Scan Code Set 1**

| Key<br><b>Number</b> | <b>Base Case, or</b><br><b>Shift + Num Lock</b><br>"On" Make/Break | <b>Shift Lock "On"</b><br><b>Make/Break</b> | Num Lock "On"<br><b>Make/Break</b> |
|----------------------|--------------------------------------------------------------------|---------------------------------------------|------------------------------------|
| 75                   | E0 52 / E0 D2                                                      | E0 AA E0 52 / E0 D2 E0 2A                   | E0 2A E0 / E0 D2 E0                |
| 76                   | E0 53 / E0 D3                                                      | E0 AA E0 53 / E0 D3 E0 2A                   | E0 2A E0 / E0 D3 E0 AA             |
| 79                   | $E0$ 4B / E0 CB                                                    | E0 AA E0 4B / E0 CB E0 2A                   | E0 2A E0 4B / E0 CB E0 AA          |
| 80                   | E0 47 / E0 C7                                                      | E0 AA E0 47 / E0 C7 E0 2A                   | E0 2A E0 47 / E0 C7 E0 AA          |
| 81                   | $E0$ 4F / E0 CF                                                    | E0 AA E0 4F / E0 CF E0 2A                   | E0 2A E0 4F / E0 CF E0 AA          |
| 83                   | E048/E0C8                                                          | E0 AA E0 48 / E0 C8 E0 2A                   | E0 2A E0 48 / E0 C8 E0 AA          |
| 84                   | E0 50 / E0 D0                                                      | E0 AA E0 50 / E0 D0 E0 2A                   | E0 2A E0 50 / E0 D0 E0 AA          |
| 85                   | E0 49 / E0 C9                                                      | E0 AA E0 49 / E0 C9 E0 2A                   | E0 2A E0 49 / E0 C9 E0 AA          |
| 86                   | E0 51 / E0 D1                                                      | E0 AA E0 51 / E0 D1 E0 2A                   | E0 2A E0 51 / E0 D1 E0 AA          |
| 89                   | $E0$ 4D / E0 CD                                                    | E0 AA E0 4D / E0 CD E0 2A                   | E0 2A E0 4D / E0 CD E0 AA          |

*Table J-104 Cursor Key Scan Code Set 1*

*NOTE: If the left Shift key is held down, the AA / 2A shift break/make codes are sent along with the scan codes for the shifted character. If the right Shift key is held down, B6/36 is sent. If both Shift keys are held down, both sets of codes are sent along with the scan code for the shifted characters.*

#### **Slash Key Scan Code Set 1**

| Key Number | <b>Scan Code</b><br><b>Make/Break</b> | <b>Shift Case</b><br><b>Make/Break</b> |
|------------|---------------------------------------|----------------------------------------|
| 95         | E0 35 / E0 B5                         | E0 AA E0 35 / E0 BS E0 2A              |

*Table J-105 Slash Key Scan Code Set 1*

*NOTE: If the left Shift key is held down, the AA / 2A shift make/break codes are sent along with the scan codes for the shifted character. If the right Shift key is held down, B6 / 36 is sent. If both Shift keys are held down, both sets of codes are sent along with the scan codes for the shifted characters.*

#### **Print Screen Key Scan Code Set 1**

|                      | Tuble 3-100 Trini Screen Key Scan Code Set 1 |                                                   |                                      |  |  |  |
|----------------------|----------------------------------------------|---------------------------------------------------|--------------------------------------|--|--|--|
| Key<br><b>Number</b> | <b>Scan Code</b><br><b>Make/Break</b>        | <b>Ctrl Case, Shift</b><br><b>Case Make/Break</b> | <b>Alt Case</b><br><b>Make/Break</b> |  |  |  |
| 124                  | E0 2A E0 37 / E0 B7 E0 AA                    | $E0$ 37 / E0 B7                                   | 54/DA                                |  |  |  |

*Table J-106 Print Screen Key Scan Code Set 1*

#### **Pause Key Scan Code Set 1**

*Table J-107 Pause Key Scan Code Set 1*

| Key           | <b>Scan Code</b>  | <b>Control Key</b> | <b>Alt Case Make/Break</b> |
|---------------|-------------------|--------------------|----------------------------|
| <b>Number</b> | <b>Make Only</b>  | <b>Pressed</b>     |                            |
| 126           | E1 1D 45 E1 9D C5 | E0 37 / E0 B7      | 54 / D4                    |

*NOTE: Key number 126 is not typematic. Its scan codes occur on the make of the key only.*

## **PC/AT Scan Code Set 2**

| <b>Key Number</b> | <b>Make Code</b> | <b>Break Code</b>             | <b>Key Number</b> | <b>Make Code</b> | <b>Break Code</b> |
|-------------------|------------------|-------------------------------|-------------------|------------------|-------------------|
|                   | 0E               | F0 0E                         | 41                | 52               | F <sub>0</sub> 52 |
| 2                 | 16               | F0 16                         | 42                | 50               | F0 5D             |
| 3                 | 1E               | F0 1E                         | 43                | 5A               | <b>F05A</b>       |
| 4                 | 26               | F <sub>0</sub> 26             | 44                | 12               | F0 12             |
| 5                 | 25               | F <sub>0</sub> 25             | 45                | 61               | F061              |
| 6                 | 2E               | F0 2E                         | 46                | 1Α               | <b>F01A</b>       |
| 7                 | 36               | F <sub>0</sub> 36             | 47                | 22               | F <sub>0</sub> 22 |
| 8                 | 30               | F0 3D                         | 48                | 21               | F0 21             |
| 9                 | 3E               | F0 3E                         | 49                | 2A               | <b>F02A</b>       |
| 10                | 46               | F <sub>0</sub> 4 <sub>6</sub> | 50                | 32               | F0 32             |

*Table J-108 PC/AT Scan Code Set 2 (1/2)*

| 11<br>45<br>F <sub>0</sub> 45<br>51<br>12<br>4E<br><b>F04E</b><br>52 | 31<br>3A      | F <sub>0</sub> 31 |
|----------------------------------------------------------------------|---------------|-------------------|
|                                                                      |               |                   |
|                                                                      |               | F0 3A             |
| 13<br>55<br>53<br>F <sub>0</sub> 55                                  | 41            | F <sub>0</sub> 41 |
| 14<br><b>F06A</b><br>54<br>6A                                        | 49            | F049              |
| F0 36<br>15<br>55<br>66                                              | 4A            | F04A              |
| F0 0D<br>16<br>0D<br>56                                              | 51            | F0 51             |
| 57<br>17<br>15<br>F <sub>0</sub> 15                                  | 59            | F <sub>0</sub> 59 |
| 18<br>1D<br>F0 ID<br>58                                              | 14            | F0 14             |
| F <sub>0</sub> 24<br>19<br>24<br>60                                  | 11            | F <sub>0</sub> 11 |
| 20<br>F0 2D<br>61<br>20                                              | 29            | F <sub>0</sub> 29 |
| 21<br>F0 2C<br>62<br>2C                                              | E0 11         | E0 F0 11          |
| 22<br>35<br>F0 35<br>64                                              | E0 14         | E0 F0 14          |
| F0 3C<br>23<br>3C<br>70                                              | 67            | F0 67             |
| F <sub>0</sub> 43<br>71<br>24<br>43                                  | 64            | F0 64             |
| 44<br>72<br>25<br>F <sub>0</sub> 44                                  | 13            | F <sub>0</sub> 13 |
| 26<br>40<br>F04D<br>75                                               | See Table J-7 |                   |
| 27<br>F <sub>0</sub> 54<br>76<br>54                                  | See Table J-7 |                   |
| 28<br>5B<br>F0 5B<br>79                                              | See Table J-7 |                   |
| F0 5D<br>29<br>50<br>80                                              | See Table J-7 |                   |
| 30<br>58<br>F <sub>0</sub> 58<br>81                                  | See Table J-7 |                   |
| 1 <sup>C</sup><br>F0 1C<br>31<br>83                                  | See Table J-7 |                   |
| 32<br>F0 1B<br>1B<br>84                                              | See Table J-7 |                   |
| 33<br>F <sub>0</sub> 23<br>23<br>85                                  | See Table J-7 |                   |
| 34<br>2B<br>F0 2B<br>86                                              | See Table J-7 |                   |
| 35<br>34<br>F <sub>0</sub> 34<br>89                                  | See Table J-7 |                   |
| 36<br>33<br>F <sub>0</sub> 33<br>90                                  | 77            | F <sub>0</sub> 77 |
| 37<br>3B<br>F0 3B<br>91                                              | 6C            | F06C              |
| 38<br>42<br>F <sub>0</sub> 42<br>92                                  | 6В            | F06B              |
| 39<br>4B<br>F04B<br>93                                               | 69            | F069              |
| 40<br>4C<br>F04C<br>94                                               | 68            | F068              |

*Table J-6 PC and PC/XT Scan Code Set 2 (2/2)*

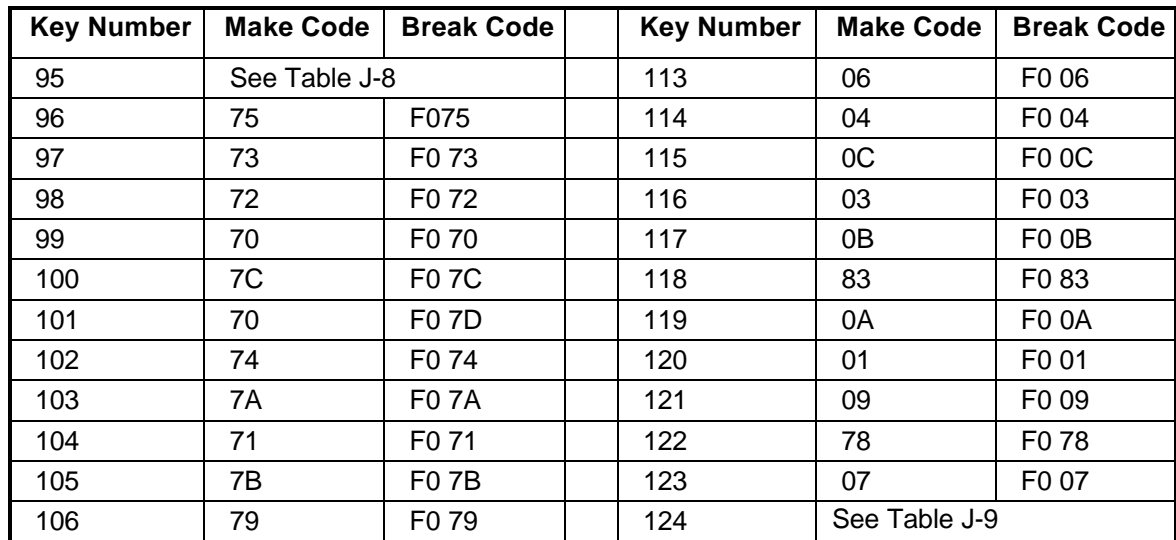

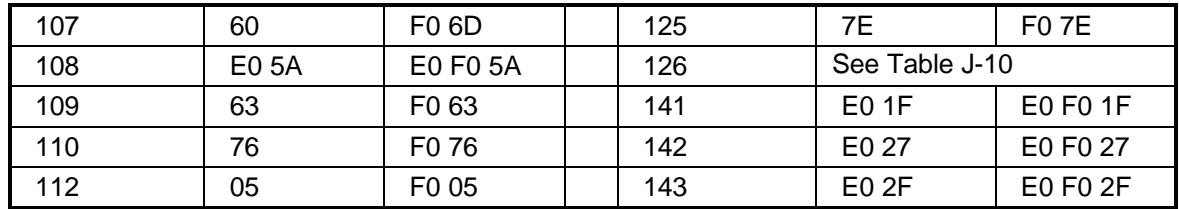

## **Cursor Key Scan Code Set 2**

| <b>Key</b><br><b>Number</b> | Base Case, or<br><b>Shift + Num Lock</b><br>"On" Make/Break | <b>Shift Lock "On"</b><br><b>Make/Break</b> | Num Lock "On"<br><b>Make/Break</b> |
|-----------------------------|-------------------------------------------------------------|---------------------------------------------|------------------------------------|
| 75                          | E0 70 / E0 F0 70                                            | E0 F0 12 E0 70<br>/ E0 F0 70 E0 12          | E0 12 E0 70<br>/ E0 F0 70 E0 F0 12 |
| 76                          | E0 71 / E0 F0 71                                            | E0 F0 12 E0 71<br>/ E0 F0 71 E0 12          | E0 12 E0 71<br>/ E0 F0 71 E0 F0 12 |
| 79                          | E06B/E0F06B                                                 | E0 F0 12 E0 6B<br>/ E0 F0 6B E0 12          | E0 12 E0 6B<br>/ E0 F0 6B E0 F0 12 |
| 80                          | E0 6C / E0 F0 6C                                            | E0 F0 12 E0 6C<br>/ E0 F0 6C E0 12          | E0 12 E0 6C<br>/ E0 F0 6C E0 F0 12 |
| 81                          | E0 69 / E0 F0 69                                            | E0 F0 12 E0 69<br>/ E0 F0 69 E0 12          | E0 12 E0 69<br>/ E0 F0 69 E0 F0 12 |
| 83                          | E0 75 / E0 F0 75                                            | E0 F0 12 E0 75<br>/ E0 F0 75 E0 12          | E0 12 E0 75<br>/ E0 F0 75 E0 F0 12 |
| 84                          | E0 72 / E0 F0 72                                            | E0 F0 12 E0 72<br>/ E0 F0 72 E0 12          | E0 12 E0 72<br>/ E0 F0 72 E0 F0 12 |
| 85                          | E0 7D / E0 F0 7D                                            | E0 F0 12 E0 7D<br>/ E0 F0 7D E0 12          | E0 12 E0 7D<br>/ E0 F0 7D E0 F0 12 |
| 86                          | $E0$ 7A / $E0$ FO 7A                                        | E0 F0 12 E0 7A<br>/ E0 F0 7A E0 12          | E0 12 E0 7A<br>/ E0 F0 7A E0 F0 12 |
| 89                          | E0 74 / E0 F0 74                                            | E0 F0 12 E0 74<br>/ E0 F0 74 E0 12          | E0 12 E0 74<br>/ E0 F0 74 E0 F0 12 |

*Table J-109 Cursor Key Scan Code Set 2*

*NOTE: If the left Shift key is held down, the F0 12/12 shift make/break codes are sent along with the scan codes for the shifted character. If the right Shift key is held down, F0 59/59 is sent. If both Shift keys are held down, both sets of codes are sent along with the scan codes for the shifted characters.*

#### **Slash Key Scan Code Set 2**

| Kev<br><b>Number</b> | <b>Scan Code</b><br><b>Make/Break</b> | <b>Shift Case</b><br><b>Make/Break</b> |
|----------------------|---------------------------------------|----------------------------------------|
| 95                   | EO $4A / E0 F0 4A$                    | E0 F0 12 E0 4A / E0 F0 4A E0 F2        |

*Table J-110 Slash Key Scan Code Set 2*

*NOTE: If the left Shift key is held down, the F0 12/12 shift make/break codes are sent along with the scan codes for the shifted character. If the right Shift key is held down, F0 59/59 is sent. If both Shift keys are held down, both sets of codes are sent along with the scan codes for the shifted characters.*

#### **Print Screen Key Scan Code Set 2**

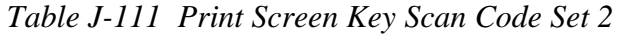

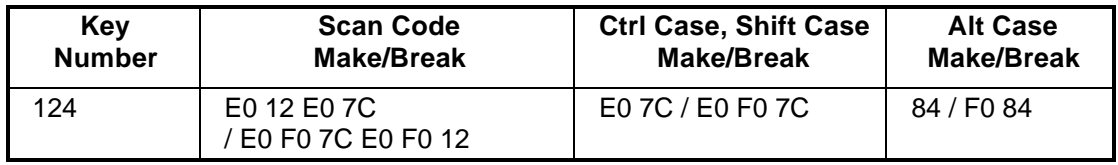

**Pause Key Scan Code Set 2**

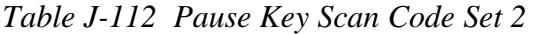

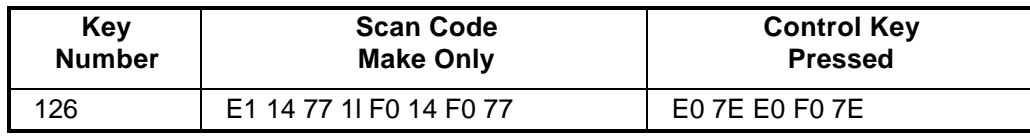

*NOTE: Key number 126 is not typematic. Its scan codes occur on the make of key only.*

### **Terminal Mode Scan Code Set 3**

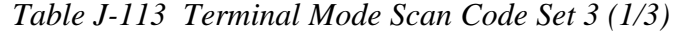

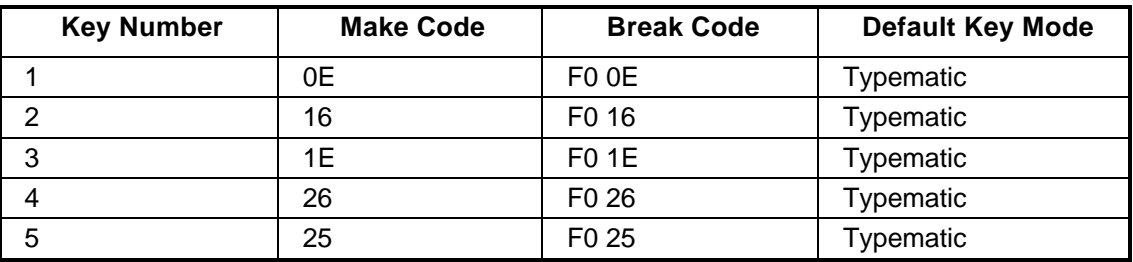

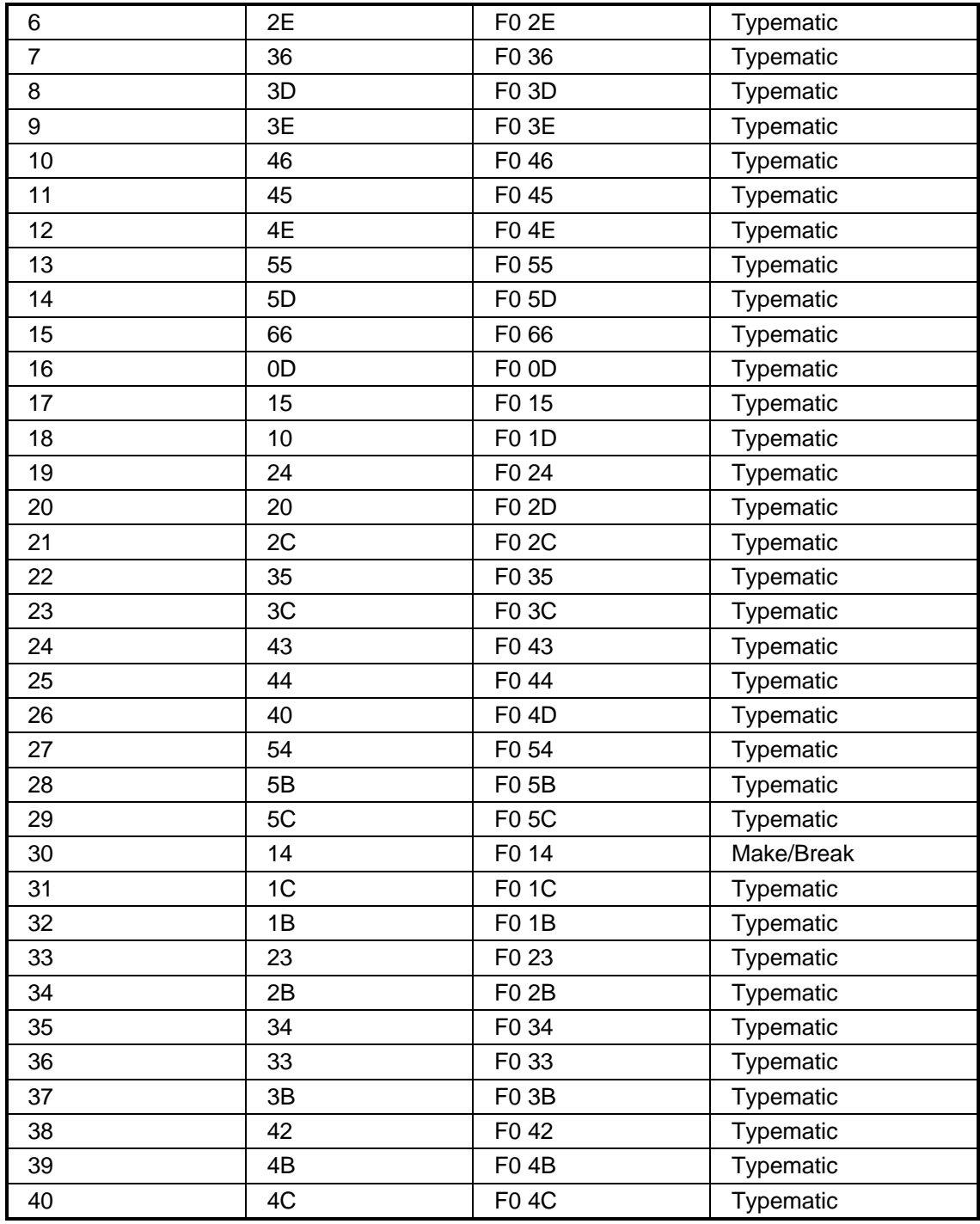

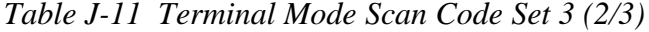

| <b>Key Number</b> | <b>Make Code</b> | <b>Break Code</b> | <b>Default Key Mode</b> |
|-------------------|------------------|-------------------|-------------------------|
| 41                | 52               | F <sub>0</sub> 52 | Typematic               |
| 42                | 53               | F <sub>0</sub> 53 | Typematic               |
| 43                | 5A               | <b>F05A</b>       | Typematic               |
| 44                | 12               | F0 12             | Make/Break              |
| 45                | 13               | F <sub>0</sub> 13 | Make/Break              |
| 46                | 1A               | <b>F01A</b>       | Typematic               |
| 47                | 22               | F <sub>0</sub> 22 | Typematic               |

*Equium™ Series Maintenance Manual--------------------------------------------------------- J-9*

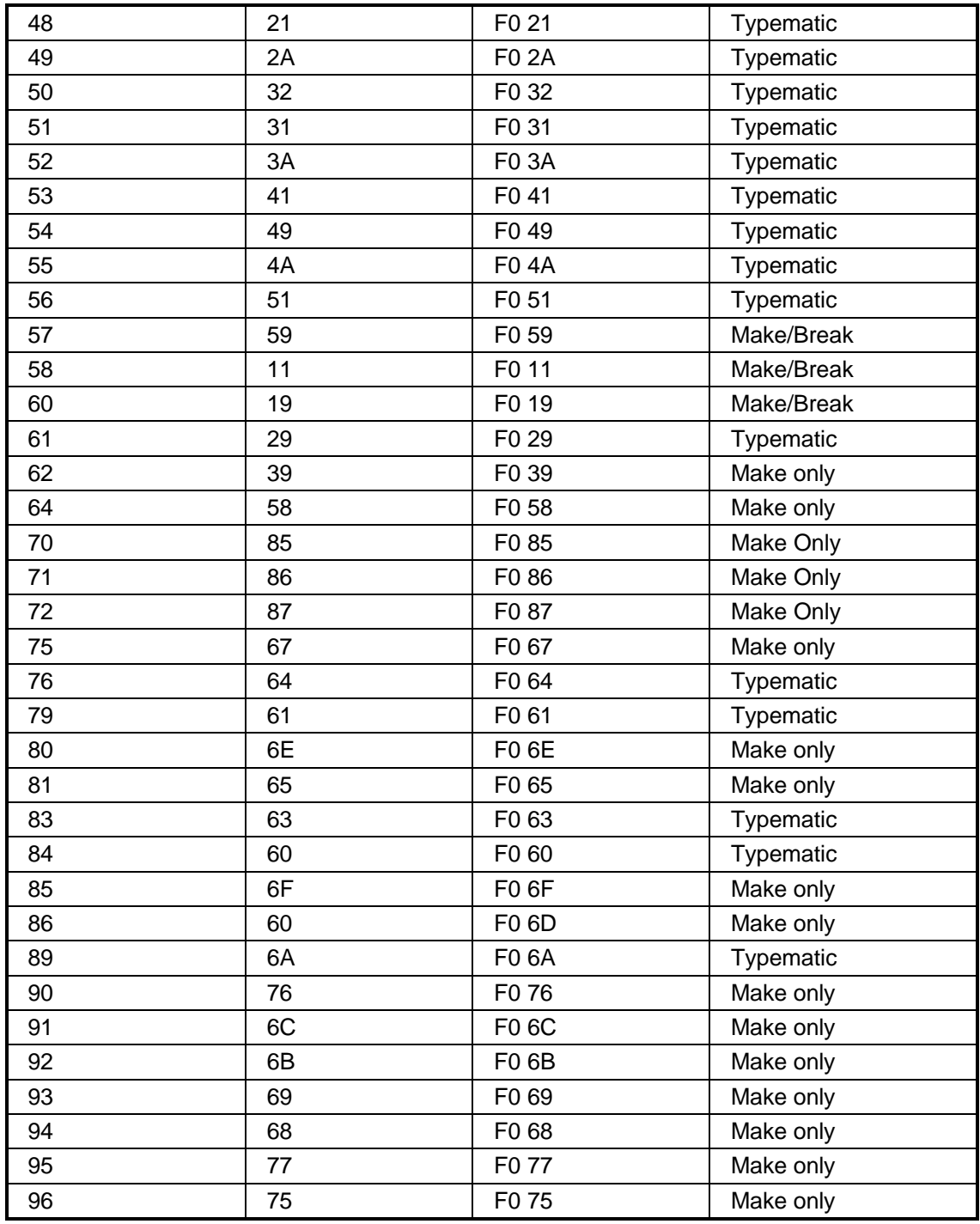

#### *Table J-11 Terminal Mode Scan Code Set 3 (3/3)*

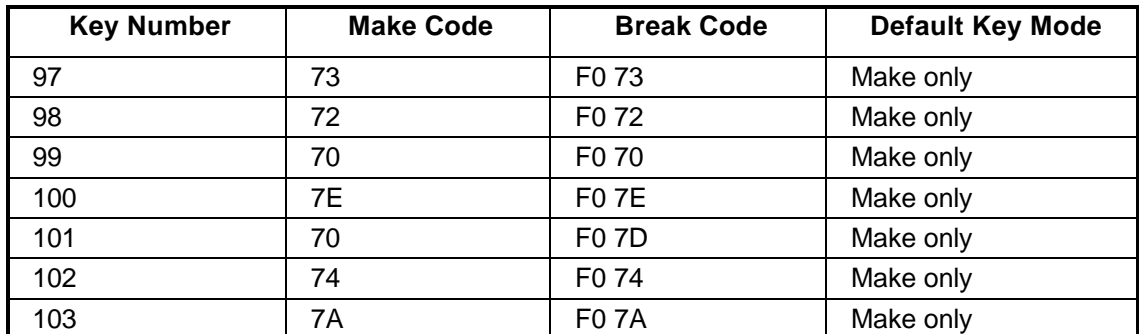

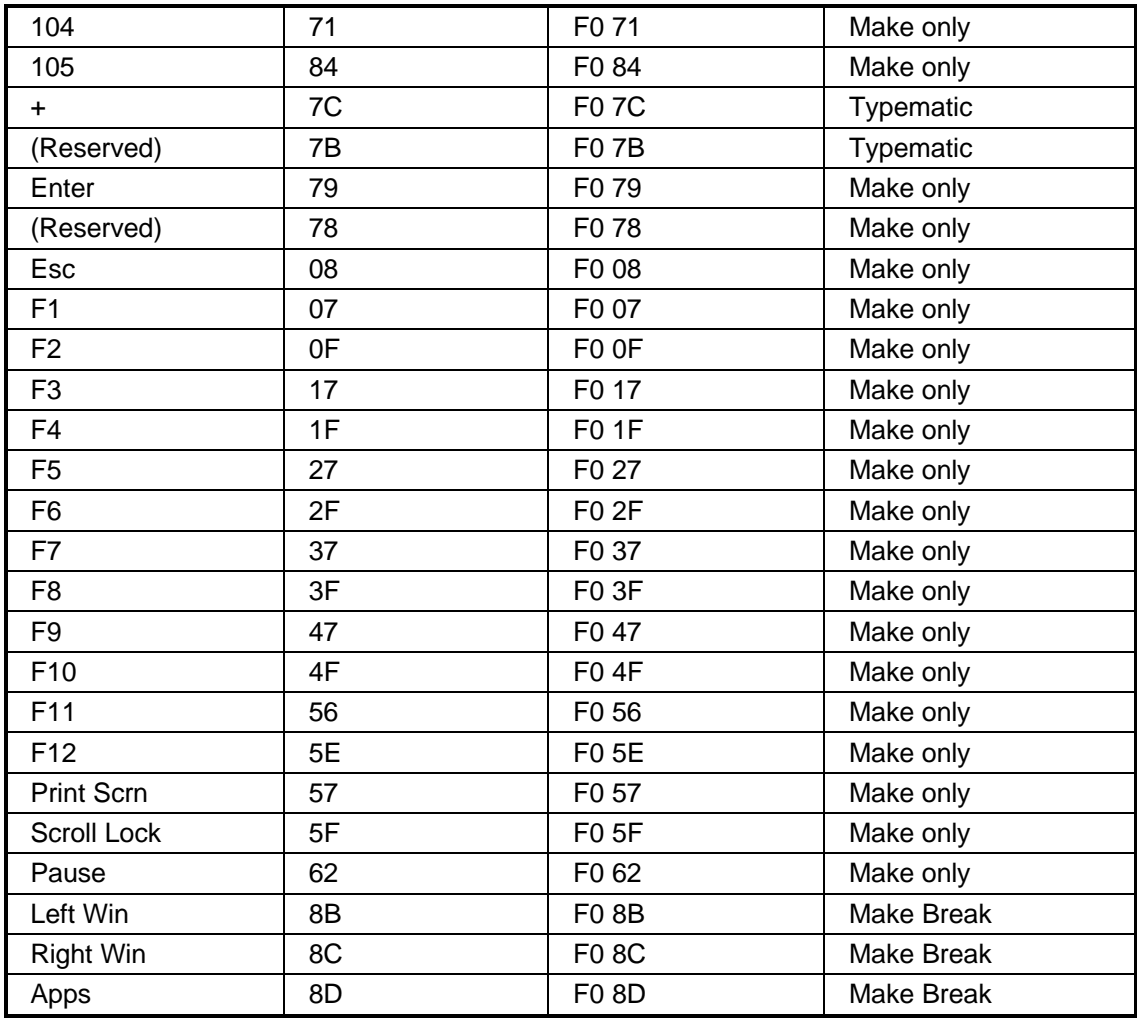

# **Appendix K Keyboard Layouts**

Infinia™ 7130, 7160, and 7200 Maintenance Manual---------------------------------------- F-

Infinia™ 7130, 7160, and 7200 Maintenance Manual---------------------------------------- F-

# **United States (U.S.) Keyboard**

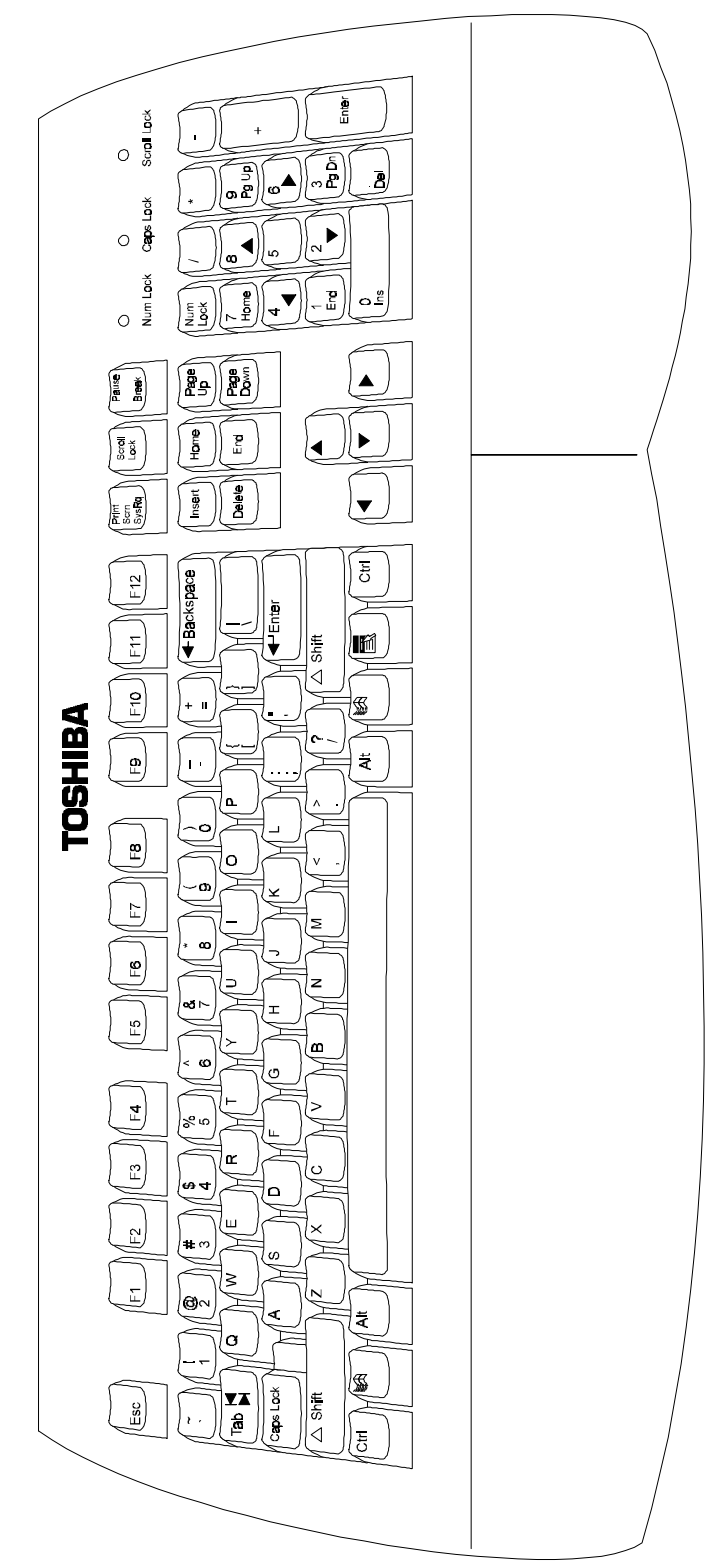

*Figure K-31 United States (U.S.) Keyboard*

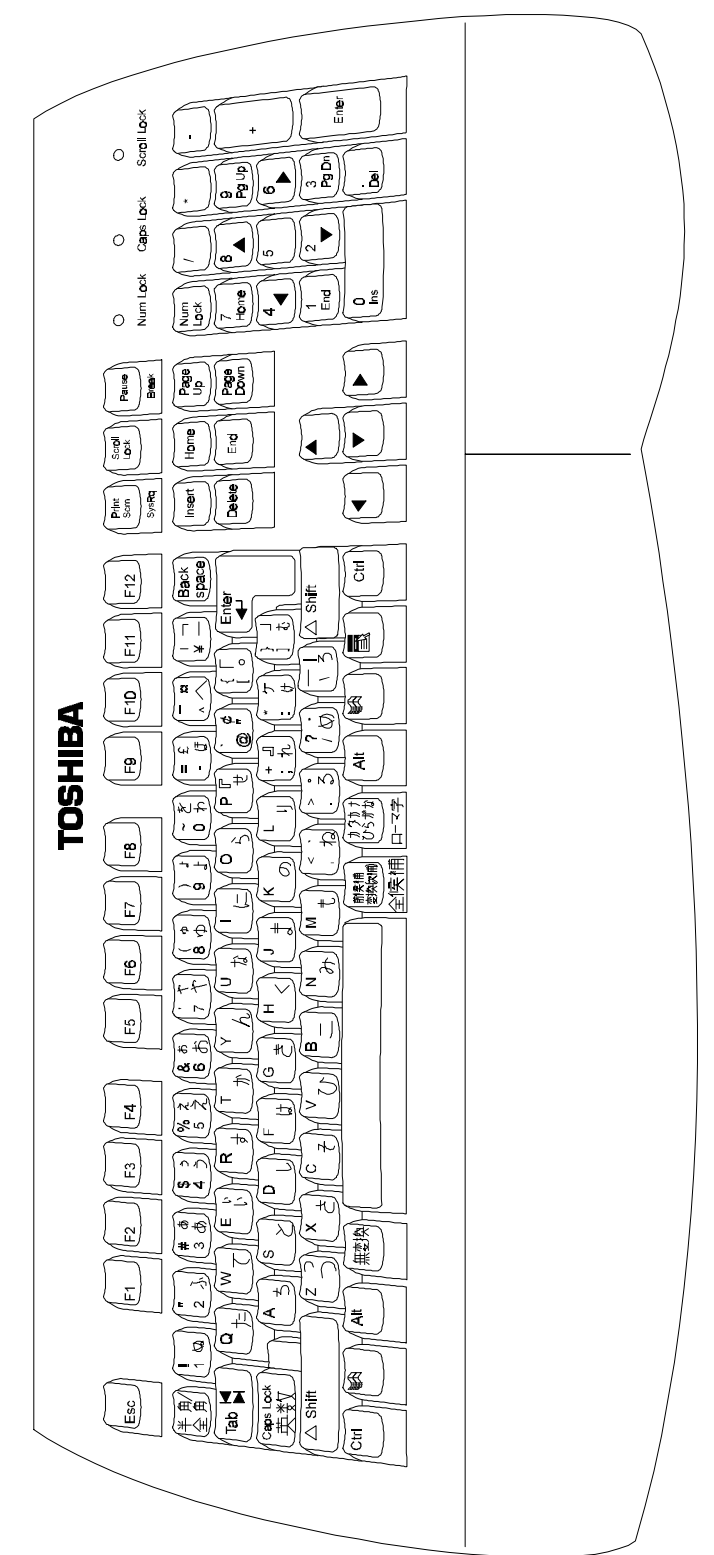

*Figure K-32 Kanji Keyboard*

*NOTE: This figure is a representation of the Kanji keyboard and may not match the character set exactly.*

*Equium™ Series Maintenance Manual ---------------------------------------------------- K-2*

*Equium™ Series Maintenance Manual ---------------------------------------------------- K-3*